## Mercury - A Laboratory Information and Management System

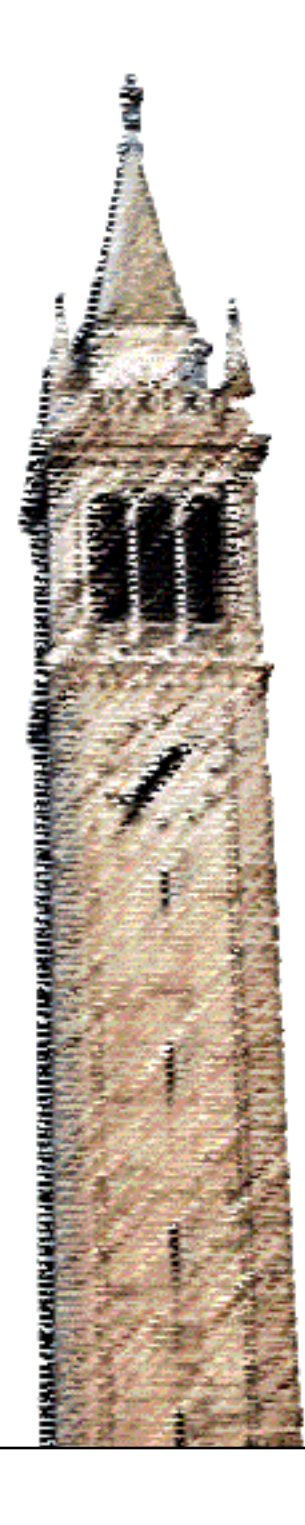

Todd Merport Alexander Proskurowski Katalin Voros

## Electrical Engineering and Computer Sciences University of California at Berkeley

Technical Report No. UCB/EECS-2014-149 http://www.eecs.berkeley.edu/Pubs/TechRpts/2014/EECS-2014-149.html

August 13, 2014

Copyright  $\odot$  2014, by the author(s). All rights reserved.

Permission to make digital or hard copies of all or part of this work for personal or classroom use is granted without fee provided that copies are not made or distributed for profit or commercial advantage and that copies bear this notice and the full citation on the first page. To copy otherwise, to republish, to post on servers or to redistribute to lists, requires prior specific permission.

#### UNIVERSITY OF CALIFORNIA, BERKELEY

THE CENTER FOR 520 SUTARDJA DAI HALL<br>INFORMATION TECHNOLOGY BERKELEY, CALIFORNIA RESEARCH IN THE INTEREST OF SOCIETY TEL: 510-809-8600

CITRIS - MARVELL NANOFABRICATION LABORATORY BERKELEY, CALIFORNIA 94720-1754

# *Mercury*

## A Laboratory Information

## and

## Management System

Todd Merport Alexander Proskurowski Katalin Voros

## **Abstract**

Mercury is a computer management and information system designed specifically to operate the Berkeley Marvell NanoLab and to use laboratory resources efficiently. The components of Mercury are a relational database management system (Ingres), daemons (background processes), and clients, in a dual, three tier application. This report describes the system design, database details, implementation technologies, and it gives some detailed examples. The Mercury system has been in real-time operation since December 2009 in the UC Berkeley NanoLab.

2014

## Table of Contents

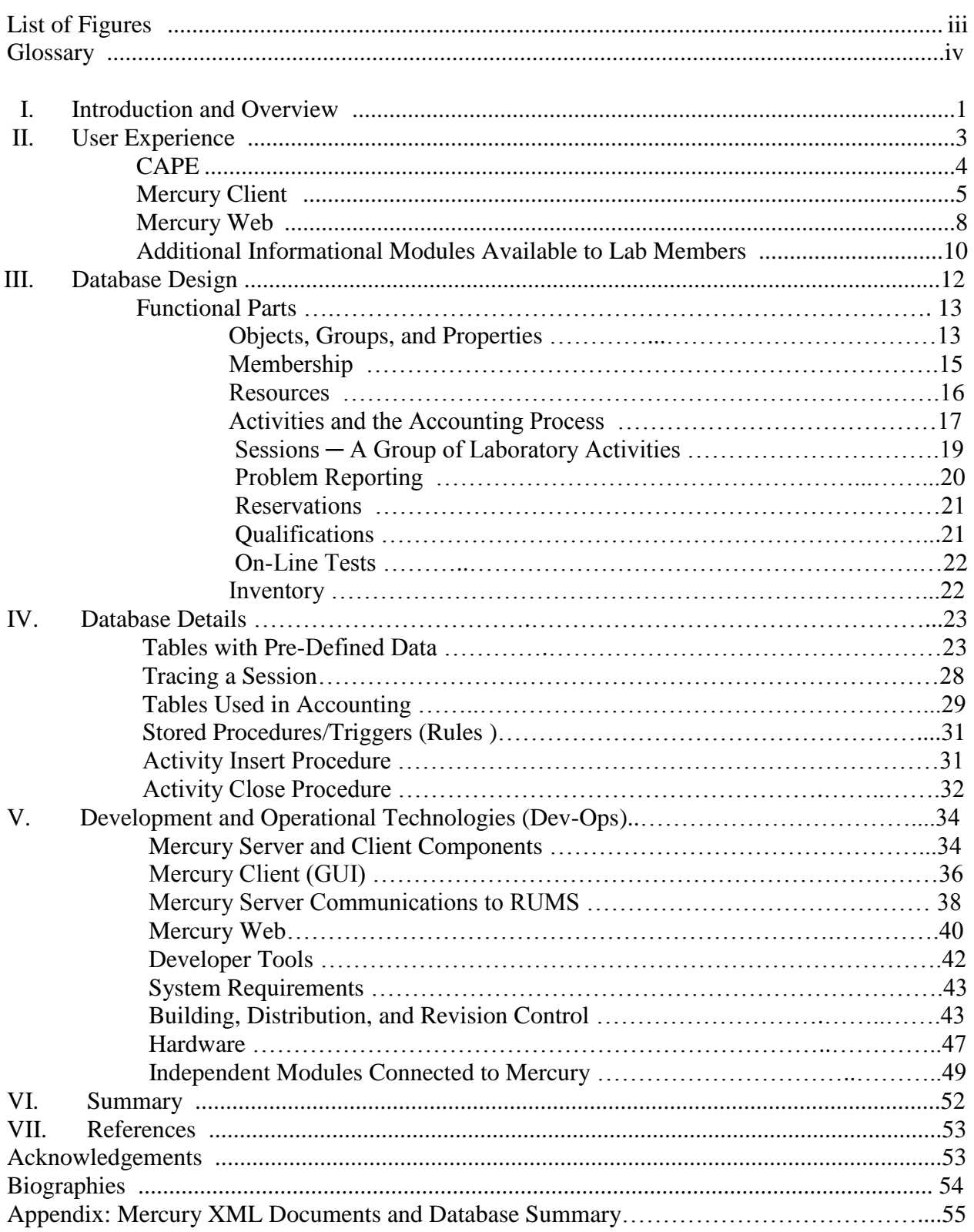

## **List of Figures**

- Fig. 1. Mercury structure, a dual three tier application system.
- Fig. 2. Creation of an accounting activity.
- Fig. 3. Schematic outline of computer interactions in the Marvell NanoLab.
- Fig. 4. Login terminals in the entrance lobby of the NanoLab.
- Fig. 5. Click on the CAPE icon to login.
- Fig. 6. Mercury (Client) login window with option to select a project from a drop-down menu.
- Fig. 7. Problem reporting page of Mercury Client.
- Fig. 8. Mercury Client session viewing equipment.
- Fig. 9. Marvell NanoLab web portal (partial view), with access to Mercury Web.
- Fig. 10. Mercury Web member page.
- Fig. 11. Mercury Web equipment reservation page.
- Fig. 12. Example of the Dependencies list of tystar10, poly-Si LPCVD furnace.
- Fig. 13. RUMS sensor status display of NanoLab utilities (partial view). Inset: Line chart of the measured data with spec limits, for DI water resistivity.
- Fig. 14. Mercury database schematic layout (Todd Merport, 2012).
- Fig. 15. Example of a group in the database.
- Fig. 16. Example of the *resources* group in the database.
- Fig. 17. Detail of the resource 'equipment' in the database.
- Fig. 18. Membership details of the database.
- Fig. 19. Schematic of Resources in the database.
- Fig. 20. Schematic of the Accounting module (partial).
- Fig. 21. Schematic of the Accounting module showing the recording of charges.
- Fig. 22. Accounting activity schematic.
- Fig. 23. Activity types and rules.
- Fig. 24. Sessions of chargeable activities are posted to projects.
- Fig. 25. Problem reporting details of the database.
- Fig. 26. Equipment reservation section.
- Fig. 27. Qualifications section.
- Fig. 28. On-line tests.
- Fig. 29. Inventory details in the database.
- Fig. 30. Mercury System components.
- Fig. 31. Simplified Client Server class diagram.
- Fig. 32. Mercury Client.
- Fig. 33. jSQL Console example during development phase of MercuryServer.
- Fig. 34. Code snippet of Mercury utility program that makes use of Mercury Classes.
- Fig. 35. Instance Diagram: a member disables a furnace.
- Fig. 36. Mercury Web main Accounting page.
- Fig. 37. Configuration page of Online Test.
- Fig. 38. Creating new equipment.
- Fig. 39. Staff page of Mercury Web.
- Fig. 40. NanoLab web servers.
- Fig. 41. NanoLab computer infrastructure in 2014.
- Fig. 42. Hydra equipment control system.

Fig. 43. Gas Database schematic.

Fig. 44. Resource Utilization Monitoring System, RUMS [3].

## **Glossary**

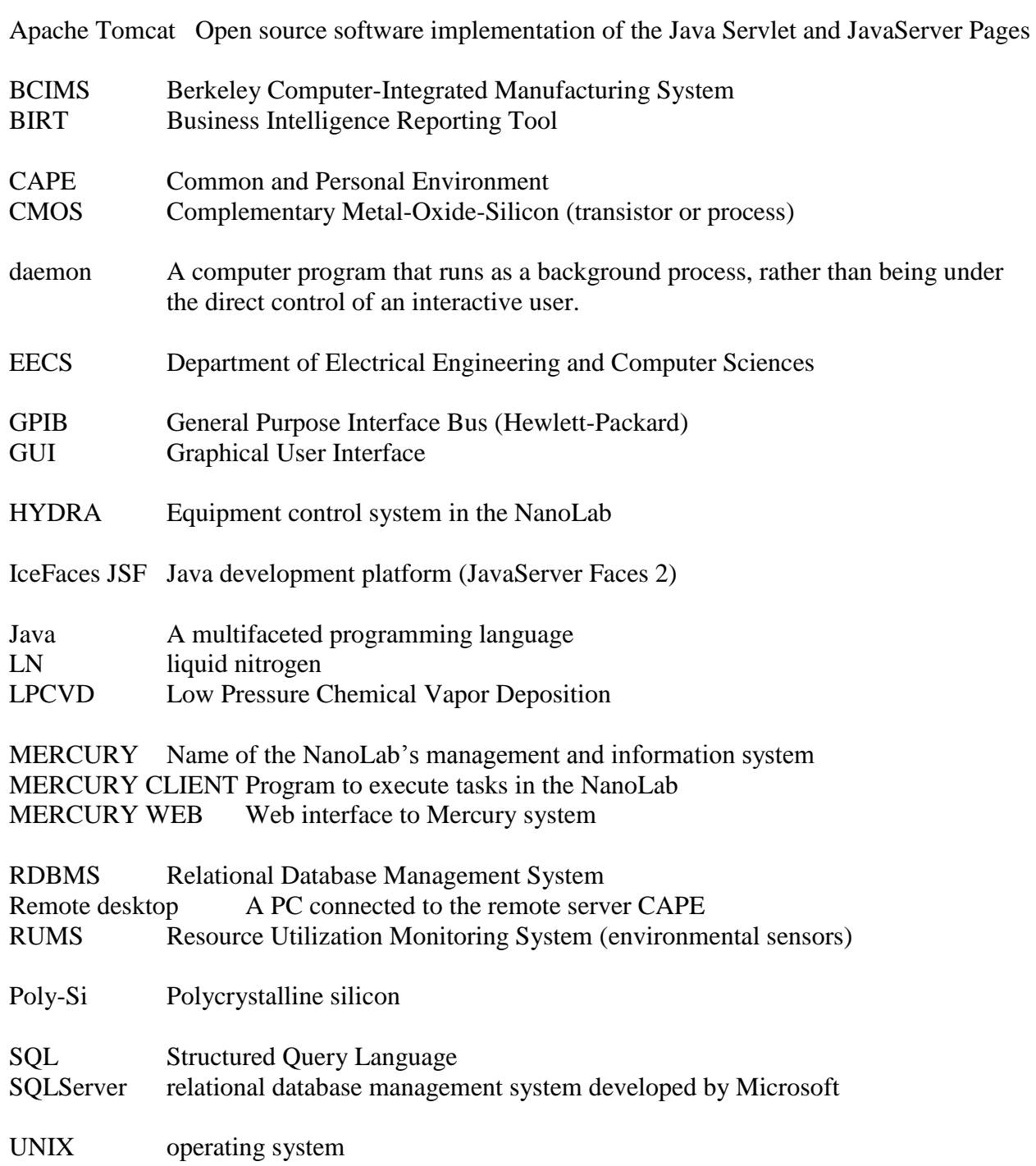

# **I. Introduction and Overview**

Mercury is a computer management and information system designed specifically to operate the Berkeley Marvell NanoLab and to use laboratory resources efficiently. Mercury was developed parallel to the building of the new NanoLab, same as was in the case of its predecessor, the Microlab 30 years before [1]. However, facilities development and computer systems design of the new lab (2010) had the advantage of the experience of the old systems behind them. The Berkeley Computer Integrated Manufacturing System (BCIMS) [2] had 25 years of real-time experience in constant use, with over two million activities captured and many enhancements added, upgrading, and fine tuning along the way, provided a solid foundation for the design of Mercury. The software is named Mercury (not an acronym) after the Roman god that acted as a messenger.

The components of Mercury are a relational database management system (Ingres), daemons (background processes), and clients. Mercury is a dual, three tier application (see Fig. 1). The client program that runs in the laboratory is called Mercury Client. It connects to a session management daemon, Mercury Server. There is also another system, called Mercury Web, which provides a web interface to the system and runs under Apache Tomcat. Most of the logic or business rules for the system are implemented in the database as stored procedures. This helps insure data integrity and improves speed. It also minimizes duplication of procedures in the middle tier and clients.

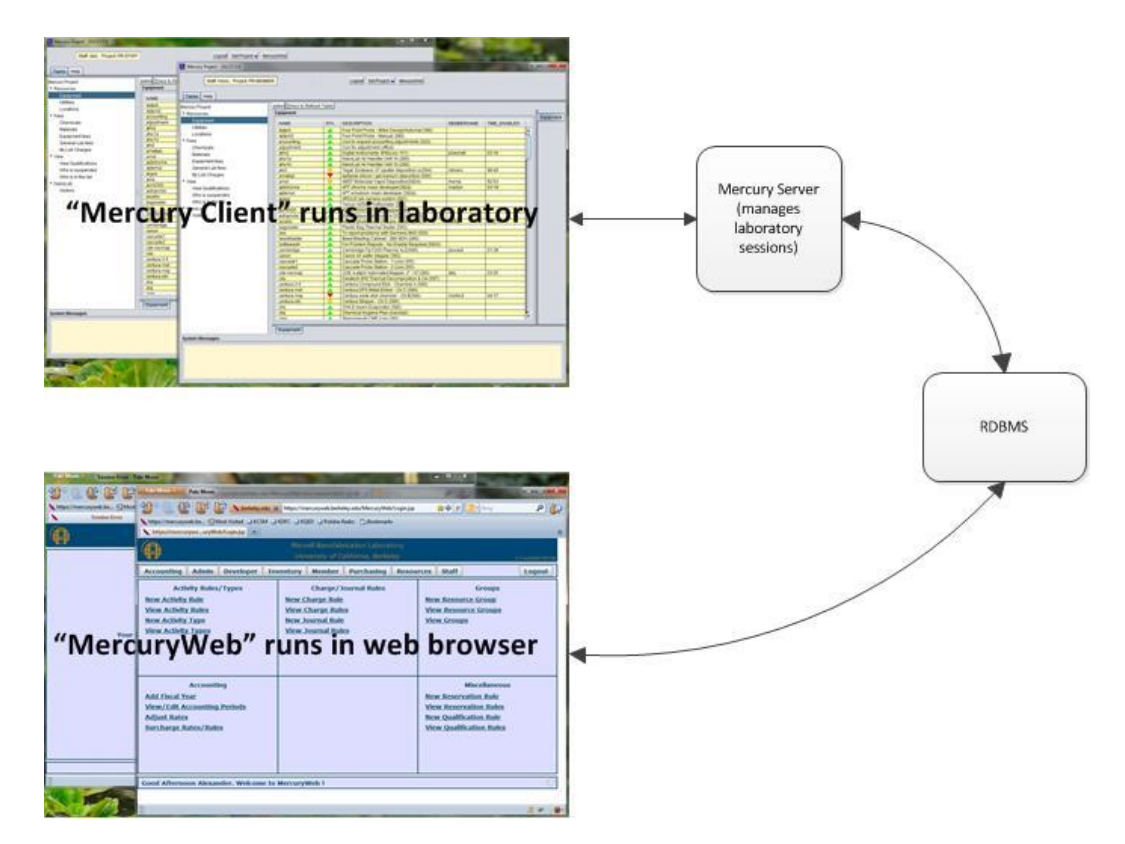

Fig. 1. Mercury structure, a dual three tier application system.

Mercury emphasizes accounting by utilizing a double entry accounting system. Activities are recorded and debited/credited to the appropriate accounts. The system maintains a real-time state of accounts in contrast to monthly and annual reporting. Further, all transactions in the laboratory are managed using database transactional facilities. These transactions include lab entries, equipment usage, and inventory. When members use or manage resources, activities are generated and information is stored in the journal and ledger. (Fig. 2.)

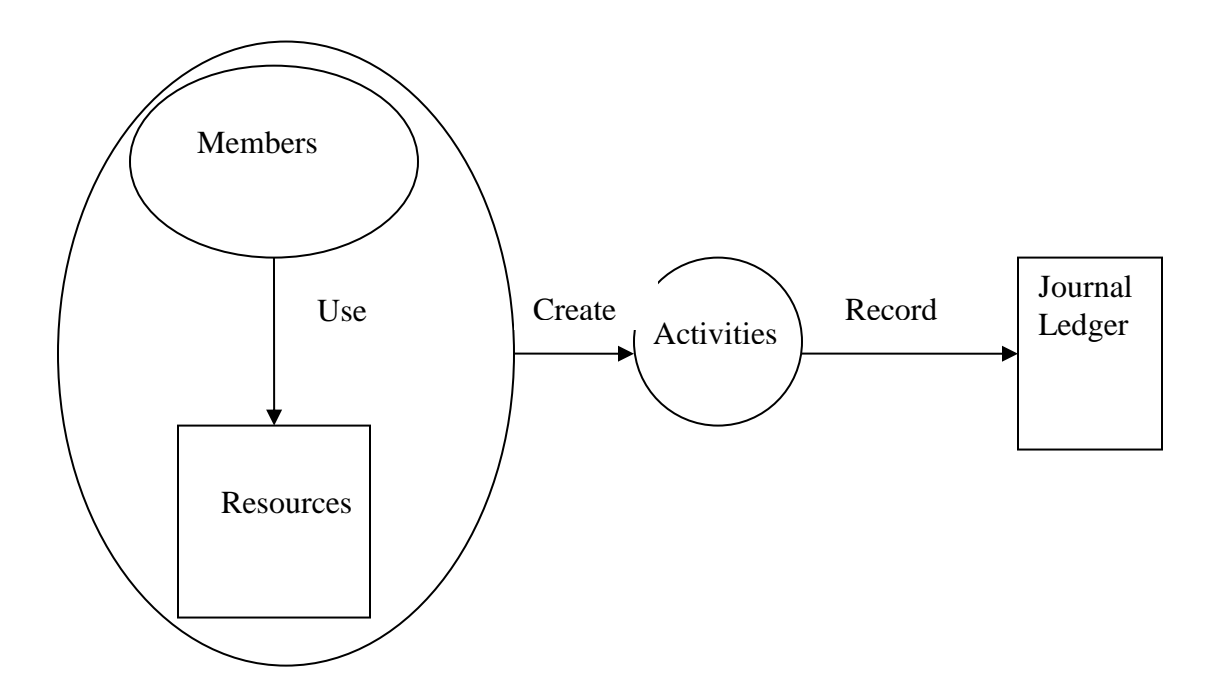

Fig. 2. Creation of an accounting activity.

This report describes the system as it is in operation in the Berkeley Marvell NanoLab, in 2014, including database design, equipment communication and control, activities and recharge accounting, and at first, users' (laboratory members'), computer (Mercury system) interaction experience in the lab.

## **II. User Experience**

The Marvell NanoLab at Berkeley is a graduate student semiconductor research facility with full IC processing capability, involving over 130 pieces of equipment. Students and associated researchers (collectively called lab members), numbering more than 300 in any given month, work on their own individual projects on a selected number of tools in diverse combinations. Protection from cross-contamination is a major concern, along with tool accessibility and scheduling. Mercury enables the control of this complex environment and allows charging various research grants according to general laboratory and special equipment use. Computers are part of the facility and running a semiconductor device process requires computer interaction every step of the way.

New lab members go through an introductory seminar, which includes information on the computer system and instructions on its use. First an overview is given of the layers of interaction, shown in Fig. 3. The user (lab members, staff, and management) has access to the lab environment through its computer control system, Mercury. Another way to look at this is that the Mercury computer system, built modularly, connects the equipment, environmental controls, and user activities with a common, relational database. Information from the database is then utilized to carry out activities, such as enabling equipment for processing or providing reports.

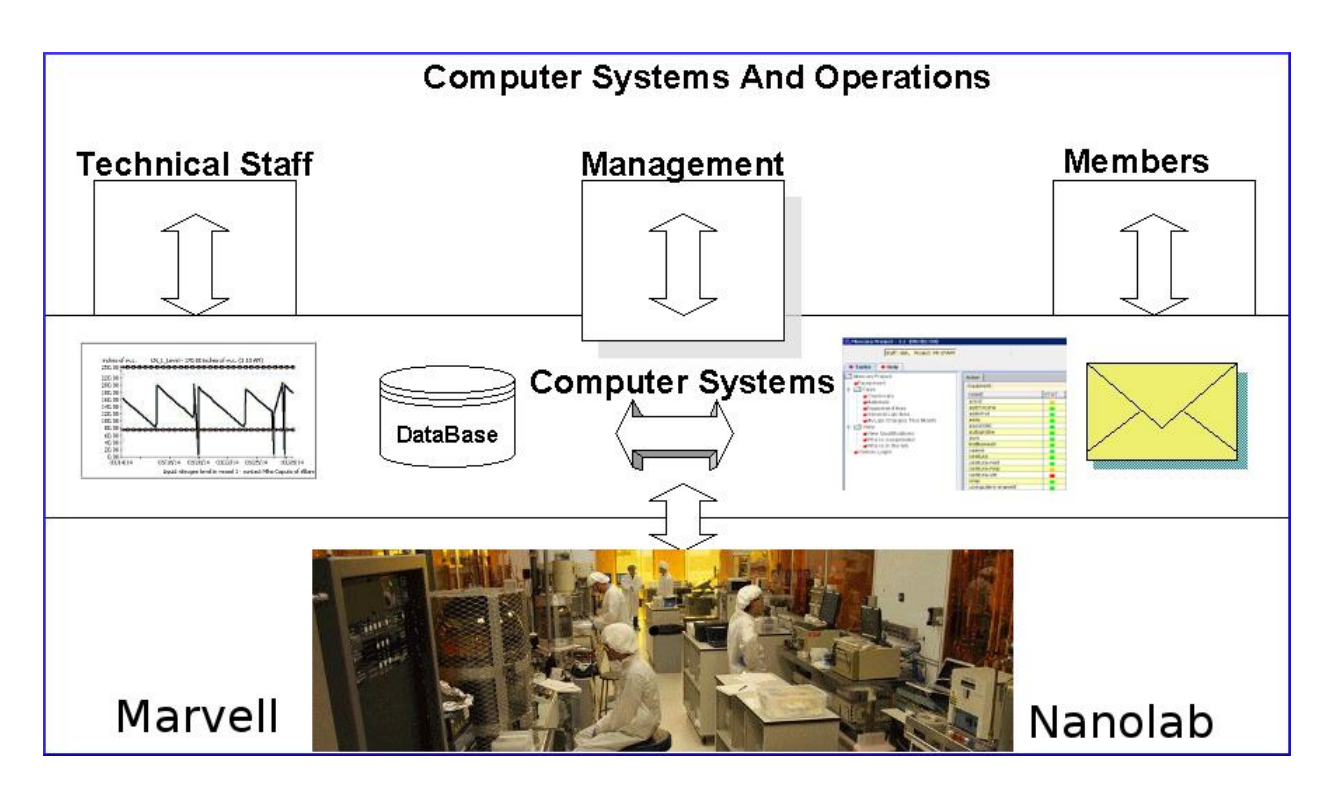

Fig. 3. Schematic outline of computer interactions in the Marvell NanoLab.

## **CAPE**

Upon entering the lab the first step is to login to CAPE (Common And Personal Environment) from a PC in the lobby (Fig. 4), by clicking on the CAPE icon on the screen (Fig. 5.) CAPE is a desktop system (Windows Terminal Server) allowing access to Mercury Client, the equipment controller program in the lab and to restricted internet access through a web browser.

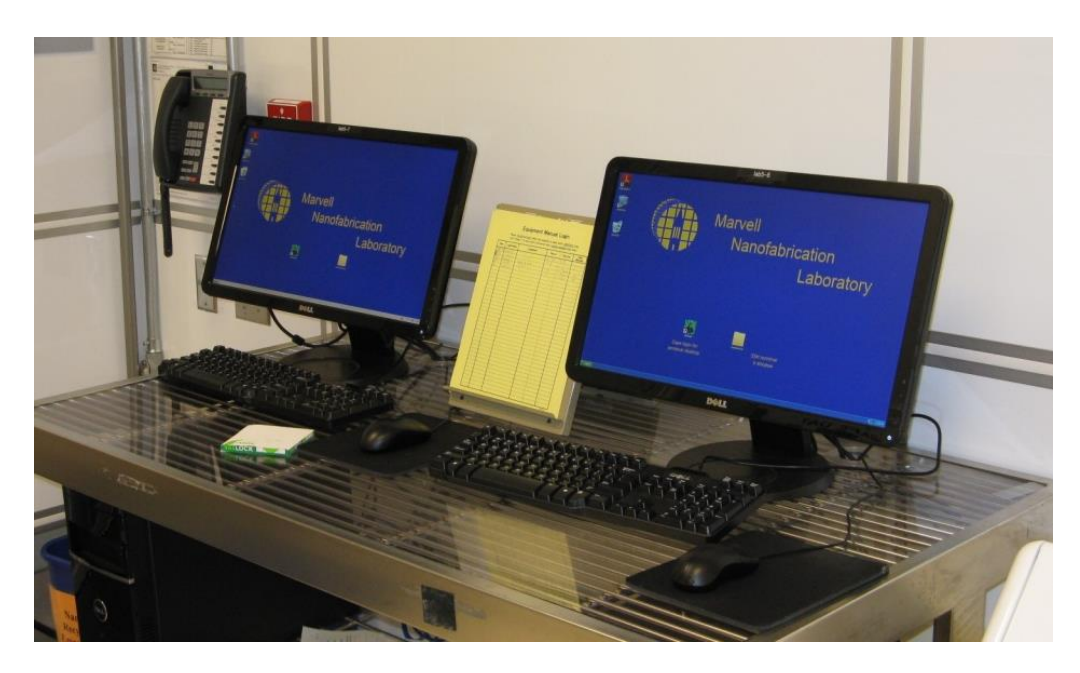

Fig. 4. Login terminals in the entrance lobby of the NanoLab.

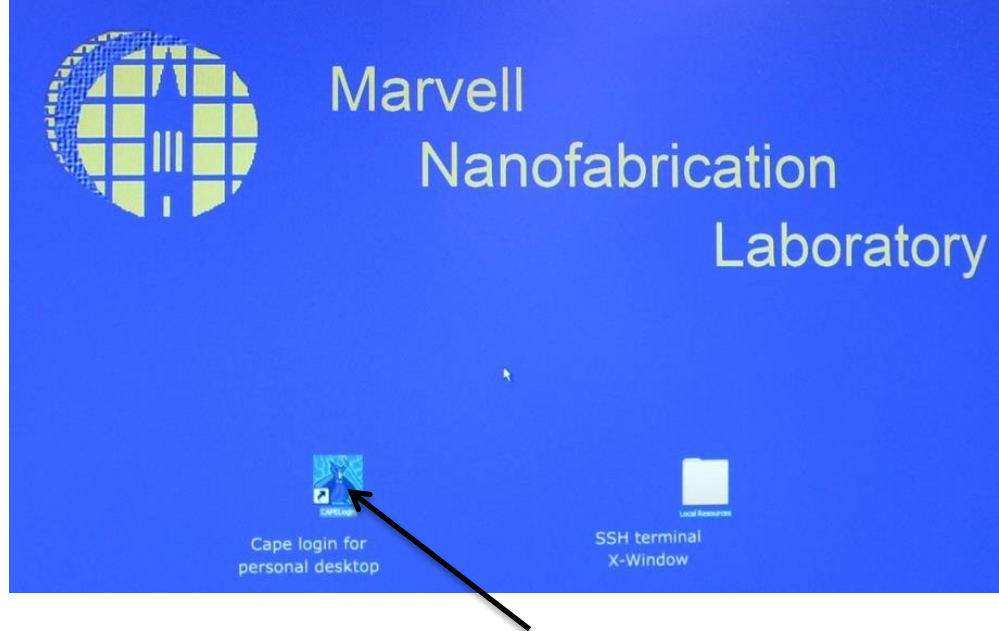

Fig. 5. Click on the CAPE icon to login.

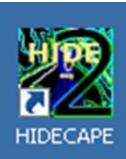

Once logged in, the user will click on the **Mercury** (Client) icon to start a lab session (Fig. 6.) This lets the system and other people inside know that she/he is in the lab. At that point the user is allowed to select one of several projects, if this is the case, to which charges are to be made, and accounting functions are initialized.

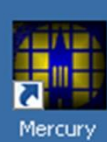

The Mercury Client (Fig. 8) shows the state of the equipment by status indicators. If green, the lab user is permitted to enable and disable equipment. The user may also start the browser for internet access. This is useful for information retrieval, such as lab manuals, while working inside the lab.

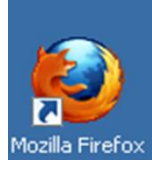

To move to another area in the NanoLab, the user clicks on the HIDECAPE icon. The CAPE session is now suspended, which means that he is still logged into the lab, and the session can be reopened at another terminal inside. At another terminal in the lab, after login to CAPE again the session is reactivated, and the user will see his desktop as he left it.

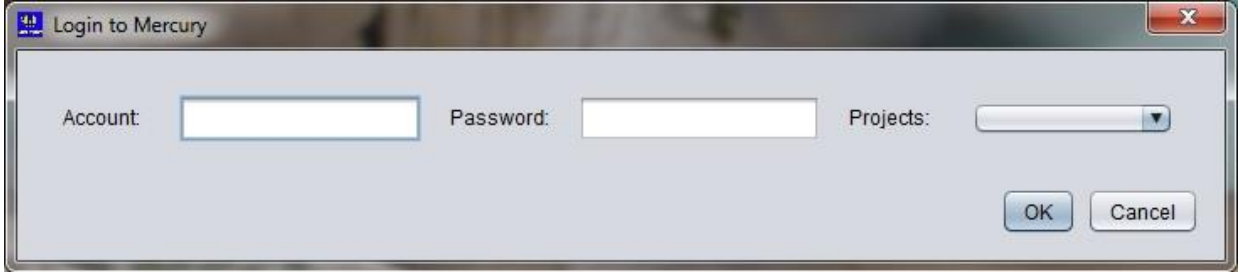

Fig. 6. Mercury (Client) login window with option to select a project from a drop-down menu.

Mercury Client is available only from CAPE sessions started in the NanoLab, to use it in conjunction with equipment in the lab. This means that equipment cannot be enabled /disabled remotely from non-designated locations, and that the user has to be present for any equipment activity. This also means that the user is charged laboratory use fees as long as he is logged into Mercury Client. Satellite labs in other locations (Cory Hall, Surtardja Dai Hall) also can invoke a CAPE session, but members can only enable equipment associated with the terminal (or client) location. For certain process steps, such as long furnace runs, the user may leave and not be charged lab fees; however, equipment fees are accrued as long as the equipment is enabled.

## **Mercury Client**

Clicking on a tool name a pop-up menu presents several action possibilities (inset in Fig. 8). These are: enable/disable; view/report problems; send mail to all the qualified users of that tool; view reservations; enter comments and process parameters; viewing of several important aspects of tool operation, such as tool repairs and maintenance schedules, what utilities are needed to operate it (dependencies), who used it previously, comments/problem history; members who are qualified to use it, and the operation manual of the tool. All tool-specific actions are entered here and maintained in the database.

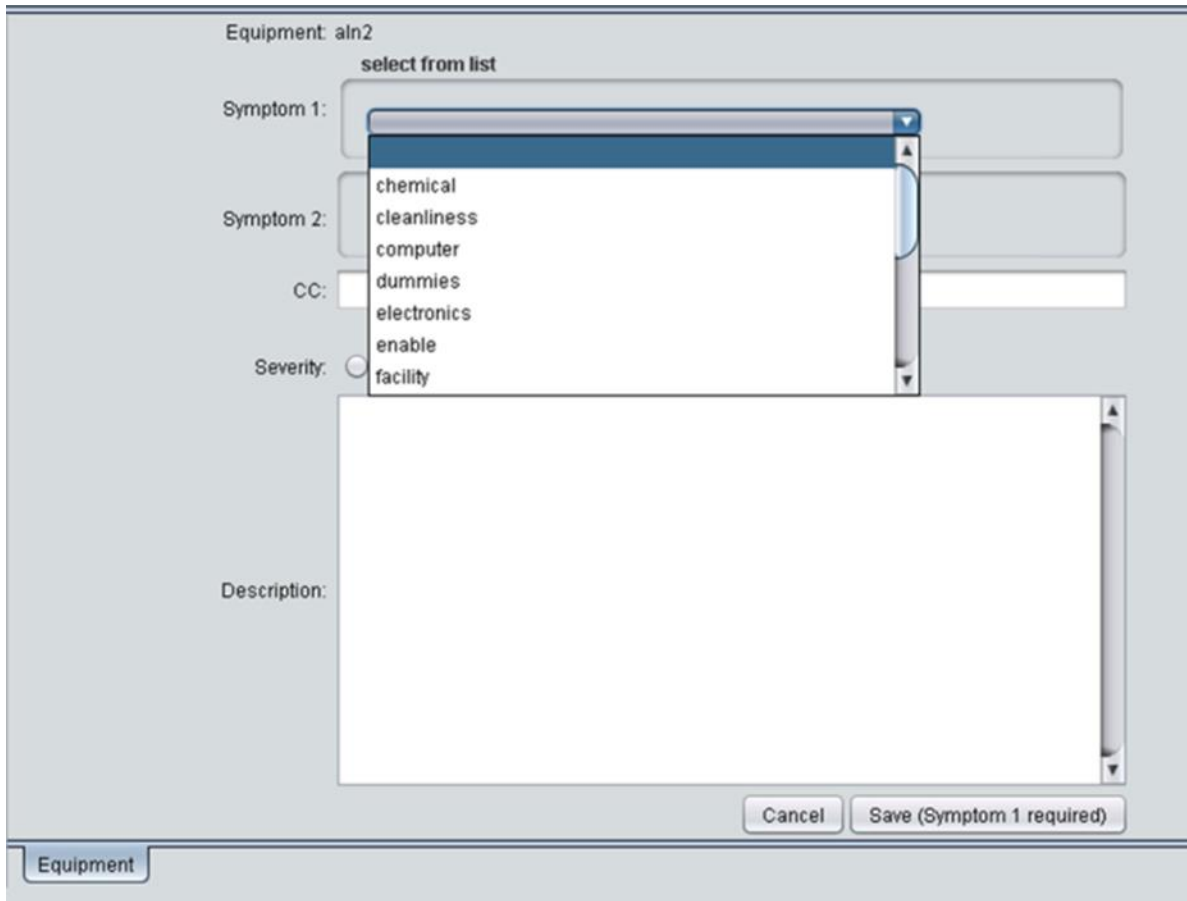

Fig. 7. Problem reporting page of Mercury Client.

Clicking on the Report Problem option the user is presented with the page shown in Fig. 7. This module is based on FAULTS: An Equipment Maintenance and Repair Tracking System Using a Relational Database, described in detail in Reference [4]. The module requires that the user select the appropriate description of the problem from a list of symptoms. He can detail the problem by adding text in the Description window. Upon hitting the Save button the status indicator on the front page (Fig. 8) turns yellow or red, depending on the severity of the problem and an email is sent automatically to the equipment engineer responsible for the tool. Upon completing the repair the engineer clears the problem by selecting the appropriate fault from the menu shown, and enters, in the comments section, details of the repair. At that point the problem report is cleared and the status indicator switches to green.

| Help<br>Tasks                  | Action Press to Refresh Table        |                          |                                                                                         |                   |              |           |
|--------------------------------|--------------------------------------|--------------------------|-----------------------------------------------------------------------------------------|-------------------|--------------|-----------|
| Mercury Project<br>▼ Resources | Equipment                            |                          |                                                                                         |                   |              |           |
| Equipment                      |                                      |                          |                                                                                         |                   |              | Equipment |
| Utilities                      | <b>NAME</b>                          | STA                      | <b>DESCRIPTION</b>                                                                      | <b>MEMBERNAME</b> | TIME ENABLED |           |
| Locations                      | 4ptprb                               | A                        | Four Point Probe - Miller Design/Automat (380)                                          |                   |              |           |
| ▼ Fees                         | 4ptprb2                              | ▲                        | Four Point Probe - Manual (380)                                                         |                   |              |           |
|                                | accounting<br>adjustment             |                          | Use to request accounting adjustments (520)<br>Use for adjustment (office)              |                   |              |           |
| Chemicals                      | afm <sub>2</sub>                     |                          | Digital Instruments AFM(cory-151)                                                       | pezhao            | 01:08        |           |
| Materials                      | ahu1a                                |                          | NanoLab Air Handler Unit 1A (280)                                                       |                   |              |           |
| Equipment fees                 | ahu1b                                |                          | NanoLab Air Handler Unit 1b (280)                                                       |                   |              |           |
| General Lab fees               | aln2                                 |                          | egal Endeavor AT sputter deposition sy (584)                                            |                   |              |           |
| My Lab Charges                 | Enable<br>amatepi                    |                          | pitaxial silicon / germanium deposition (586)                                           |                   |              |           |
| ▼ View                         | View Problem<br>amst                 |                          | <b>MST Molecular Vapor Deposition (582A)</b>                                            |                   |              |           |
| <b>View Qualifications</b>     | aptchron                             | <b>View Reservations</b> | PT chrome mask developer(382a)                                                          | marilyn           | 24:20        |           |
| Who is suspended               | aptemul<br>Send Mail                 |                          | PT emulsion mask developer (382a)                                                       |                   |              |           |
| Who is in the lab              | argus                                |                          | RGUS lab camera system (581)                                                            |                   |              |           |
|                                | asig                                 | <b>Report Problems</b>   | encor AS500 Profilometer (584)                                                          |                   |              |           |
| ▼ NanoLab                      | asml300                              | <b>Enter Comments</b>    | SML 5500/300 DUV Stepper(384)                                                           | joanna            | 00:06        |           |
| Visitors                       | autoprob                             | <b>Enter Parameters</b>  | Electroglass Autoprobe in DCL (cory-373)                                                |                   |              |           |
|                                | axcelis<br>Maintenance               |                          | xcelis photoresist UV bake system (584)                                                 |                   |              |           |
|                                | bagseak                              |                          | lastic Bag Thermal Sealer (593)                                                         |                   |              |           |
|                                | bas                                  | Qualified Members        | o report problems with Siemens BAS (520)                                                |                   |              |           |
|                                | beadblas<br>Super Users<br>bottlewa: |                          | Bead Blasting Cabinet - 280 SDH (280)<br>or Problem Reports - No Enable Required (582A) |                   |              |           |
|                                | Engineers<br>cambride                |                          | Cambridge Fiji F200 Plasma ALD (586)                                                    |                   |              |           |
|                                | Use-History<br>canon                 |                          | Canon 4X wafer stepper (382)                                                            |                   |              |           |
|                                | Problem History<br>cascade           |                          | Cascade Probe Station - 1 (cory-355)                                                    |                   |              |           |
|                                | cascade:                             | Comment History          | Cascade Probe Station - 2 (cory-355)                                                    |                   |              |           |
|                                | cde-resn                             |                          | CDE 4-ptprb Automated Mapper, 2"-12" (380)                                              |                   |              |           |
|                                | Dependencies<br>cdu                  |                          | Delatech 859 Thermal Decomposition & Oxi (597)                                          |                   |              |           |
|                                | Manual<br>centura-3                  |                          | Centura Compound Etch - Chamber A (586)                                                 |                   |              |           |
|                                | centura-r                            |                          | Centura DPS Metal Etcher - Ch C (586)                                                   |                   |              |           |
|                                | centura-mxp                          |                          | Centura oxide etch chamber - Ch B(586)                                                  | morford           | 23:33        |           |
|                                | centura-stri                         |                          | Centura Stripper - Ch D (586)                                                           |                   |              |           |
|                                | cha                                  |                          | CHA E-beam Evaporator(582)                                                              | abwong            | 00:33        |           |
|                                | chp                                  |                          | Chemical Hygiene Plan (nanolab)                                                         |                   |              |           |
|                                | cmn.                                 | ▲                        | Straushaugh CMP(corv-190)                                                               | carsenk           | 00.00        |           |
|                                | Equipment                            |                          |                                                                                         |                   |              |           |
|                                |                                      |                          |                                                                                         |                   |              |           |
| <b>System Messages</b>         |                                      |                          |                                                                                         |                   |              |           |
|                                |                                      |                          |                                                                                         |                   |              |           |

Fig. 8. Mercury Client session viewing equipment.

The bottom part of the Mercury Client interface shows equipment charges incurred during the session and other system messages.

The left side (or tree) of the Mercury Client interface allows members to select a general category that is detailed in the right side table list (table). The right side lists can stack similarly to a way a spreadsheet or browser has tabs to indicate hidden sheets.

The left side of the Mercury Client interface provides useful information to lab members inside the lab. This includes equipment restrictions listings, utilities and locations, information on lab charges, materials and chemical availability, equipment qualifications listings, who is in the lab and who is suspended. There is also an option to login visitors.

The Mercury Client session will stay active until the user clicks on the Logout button in the Mercury Client window (when leaving the NanoLab). This will log him out of the NanoLab.

## **Mercury Web**

Mercury Client has a companion web site called Mercury Web, accessible both through the Marvell NanoLab web site (Fig. 9) and the Mercury Client (Fig. 7.) Mercury Web allows lab members to make reservations, view inventory, check equipment status, see who is in the lab, and do various other tasks that may be done outside the laboratory and will not be charged lab fees. Mercury Web can be used from any remote location including from home.

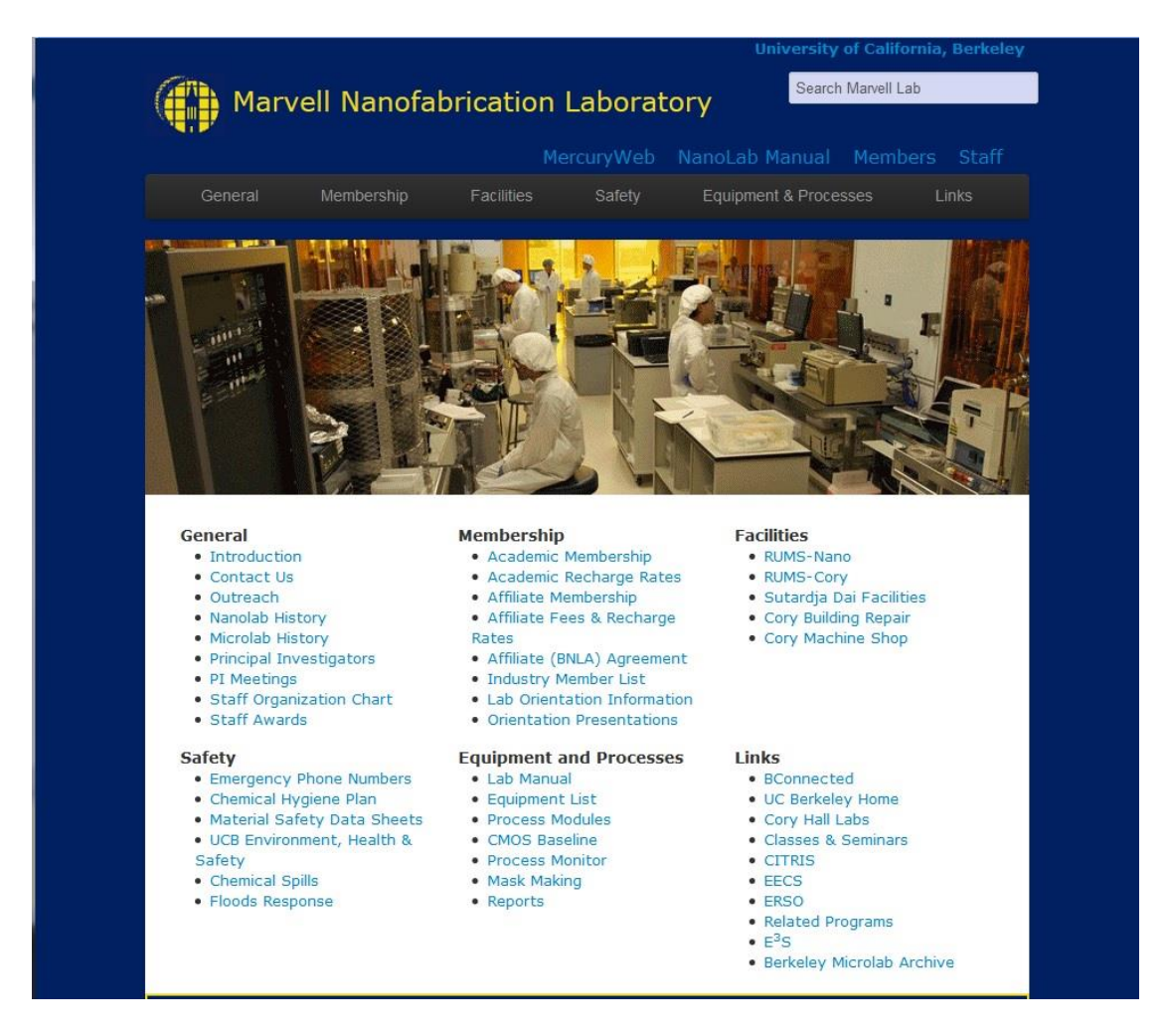

Fig. 9. Marvell NanoLab web portal (partial view), with access to Mercury Web.

When clicking on the Mercury Web button (on top of the web portal, Fig. 9) and logging in, the appropriate Mercury Web page will appear, depending on classification: lab member, staff, management. Fig. 10 shows the member page, with available actions for lab members. This is where equipment reservations can be made, check what equipment is being used currently, see the equipment status board, information obtained about lab members and who is qualified on what machine. The Member Information is useful when looking for an equipment training partner. Fig. 11 shows the equipment reservations page.

|                                                                                                    | Marvell Nanofabrication Laboratory<br>University of California, Berkeley                                                                                                    | 3.7 build(20140728)                                                                                                    |  |  |  |  |  |  |  |  |
|----------------------------------------------------------------------------------------------------|----------------------------------------------------------------------------------------------------|----------------------------------------------------------------------------------------------------|--|--|--|--|--|--|--|--|
| <b>Member</b>                                                                                                    |                                                                                                    | Logout                                                                                                    |  |  |  |  |  |  |  |  |
| <b>Activity</b><br><b>Reservations</b><br><b>LabHist</b><br>Labwho<br><b>Suggestions</b><br><b>All Problem Status Board</b><br><b>Buddies</b>                                       | <b>Equipment</b><br><b>All Equipment Status</b><br><b>Engineers/Keyops</b><br><b>EMail equipment</b><br><b>Enabled equipment</b><br><b>Manuals</b><br><b>View Header</b><br><b>Request Qualify</b> | <b>Qualifications</b><br><b>My Qualifications</b><br><b>By Equipment</b><br><b>By Member</b><br><b>Requalify</b><br><b>Qualification Test</b><br><b>Qualification Rules</b><br><b>Facility Safety Test</b> |  |  |  |  |  |  |  |  |
| <b>Member Information</b><br><b>Member Gallery</b><br><b>Staff Gallery</b><br><b>Find Members</b><br><b>Recognitions</b><br><b>Safety Incidents</b><br><b>Suspended Members (1)</b> | <b>Supplies</b><br><b>Lab Materials</b><br><b>Chemicals</b>                                                                                                    | <b>Process</b><br><b>Problem History Search</b><br><b>Parameter History Search</b><br><b>Mask Request</b><br><b>Quality Monitor List</b>                                                                   |  |  |  |  |  |  |  |  |
|                                                                                                    | Good Morning MICRO. Welcome to MercuryWeb!                                                                                                    |                                                                                                    |  |  |  |  |  |  |  |  |

Fig.10. Mercury Web member page

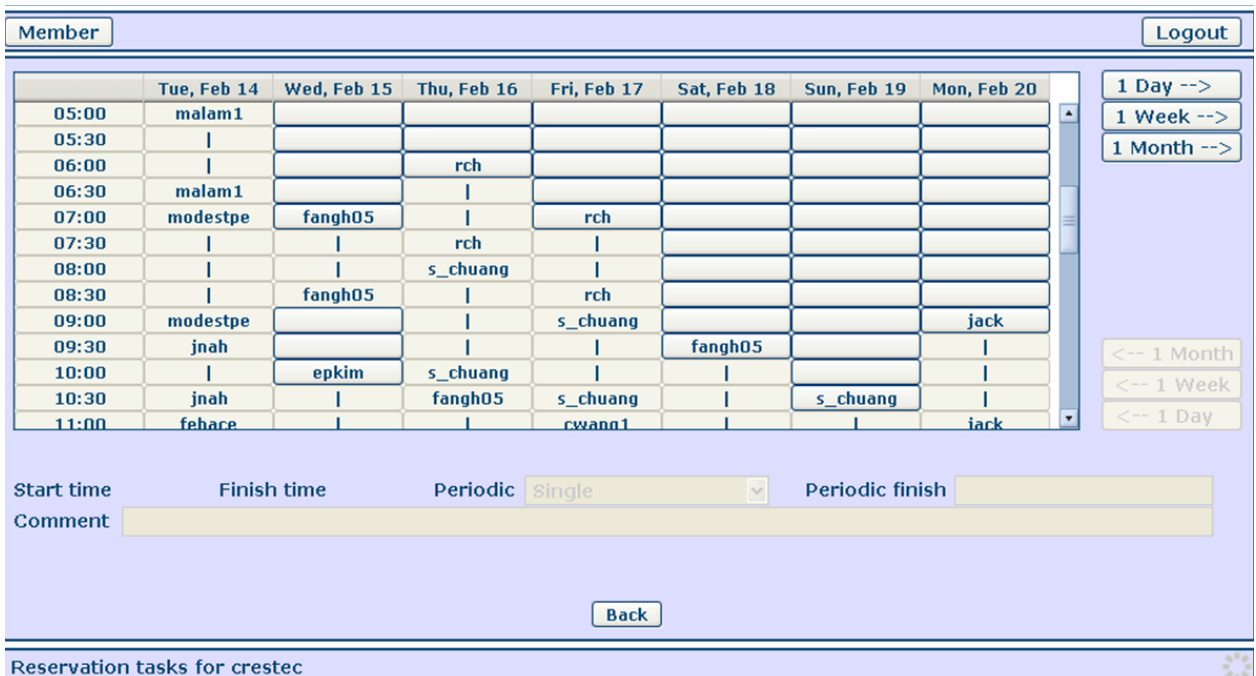

Fig. 11. Mercury Web equipment reservation page.

## **Additional Informational Modules Available to Lab Members**

#### **Utilities Monitoring**

Utilities required to operate equipment are shown in the pop-up menu of each tool on the Equipment page of the Mercury Client. Fig. 12 is an example.

| Mercury Project - (01/17/13)                   |                               |                 |             |                                     |                 |     | $\mathbf{x}$<br>$\left\Vert \mathbf{c}\right\Vert$ |
|------------------------------------------------|-------------------------------|-----------------|-------------|-------------------------------------|-----------------|-----|----------------------------------------------------|
| Staff: olek, Project: PR-STAFF<br>Tasks   Help |                               |                 |             | Logout Set Project MercuryWeb       |                 |     |                                                    |
| Mercury Project                                | Action Press to Refresh Table |                 |             |                                     |                 |     |                                                    |
| ▼ Resources                                    | Dependencies: aln2            |                 |             |                                     |                 |     | Equipment                                          |
| Equipment                                      | <b>RESOURCE</b>               | <b>UTILITY</b>  | <b>TYPE</b> | <b>DESCRIPTION</b>                  | <b>LOCATION</b> | STA |                                                    |
| Utilities                                      | aln2                          | cda             | Gas         | <b>Compressed Dry Air</b>           | 280             |     | Dependencies                                       |
| Locations                                      | aln2                          | pn <sub>2</sub> | Gas         | Process Nitrogen                    | 266             |     |                                                    |
| ▼ Fees                                         | aln2                          | po <sub>2</sub> | Gas         | Process Oxygen                      | 266             |     |                                                    |
| Chemicals                                      | aln2                          | par             | Gas         | Process Argon                       | 266             |     |                                                    |
| Materials                                      | aln2                          | $c-ar$          | Gas         | <b>Argon Cylinder Gas</b>           | 380             |     |                                                    |
| Equipment fees                                 | aln2                          | vacuum-pump     | Gas         | Vacuum Pumps for Equipment          | tool            |     |                                                    |
|                                                | ain2                          | pcw             | Water       | <b>Process Cooling Water</b>        | 280             |     |                                                    |
| General Lab fees                               | aln2                          | ac208           | Power       | <b>AC Power Voltage</b>             | 180             |     |                                                    |
| My Lab Charges                                 | aln2                          | exhaust         | Fan         | <b>Fume Exhaust</b>                 | 780             |     |                                                    |
| ▼ View                                         | aln2                          | computer        | Misc        | Computers associated with equipment | tool            |     |                                                    |
| View Qualifications<br>Who is suspended        |                               |                 |             |                                     |                 |     |                                                    |

Fig. 12. Example of the Dependencies list of tystar10, poly-Si LPCVD furnace.

If a project is especially sensitive to environmental conditions, utilities performance can be viewed directly on the NanoLab's web portal (Fig. 9), under Facilities. Clicking on RUMS-Nano will result in a listing shown in Fig. 13. Clicking on a Sensor Name will create a pop-up window with the line chart of the measured data, as shown in the inset in Fig. 13. This program is called RUMS, Resource Utilization Monitoring System and uses its own SQL Server database [3].

#### **Laboratory Fees**

The Marvell NanoLab is financed by charging lab-use fees to participating Principal Investigators (PIs). Each student who conducts her/his research in the lab receives a unique account number to which charges are accumulated and billed to the assigned research grant. If there are more than one projects/grants then the user selects the appropriate title to which the activity is posted. The lab member can view his up-to-date lab charges for the month in Mercury Web. (Invoicing is done monthly.)

#### **Lab Manuals**

Up-to-date equipment operations manuals are available for viewing, both inside and outside the lab. Mercury Client provides the lab manual in the pop-up menu for the specific tool. Alternately, the complete manual set is available in Mercury Web and through the Marvell NanoLab's web portal, http://NanoLab.berkeley.edu/labmanual.

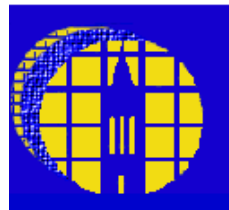

## **Marvell Nanofabrication Laboratory** University of California at Berkeley

**Resource Utilization Monitoring System** 

This system monitors critical facilities sensors and specialty gas usage on RUMS2.

• Sensor Status

- View all the Graphs · Sensor Configuration & Documentation
- Return to the NanoLab home page

#### RUMS2 is on-line. Last sampling: 4/29/2013 2:07:25 PM

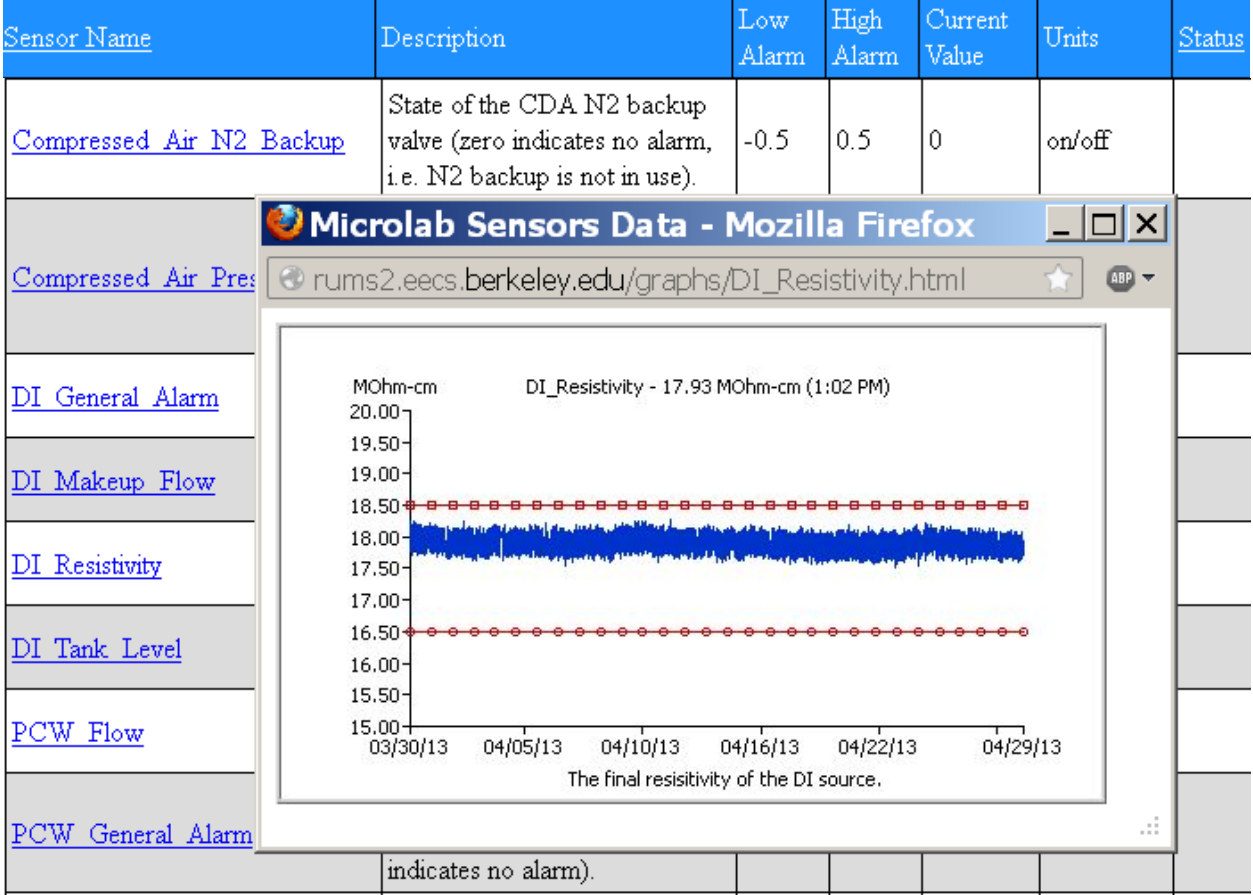

Fig. 13. RUMS sensor status display of NanoLab utilities (partial view). Inset: Line chart of the measured data with spec limits, for DI water resistivity.

# **III. Database Design**

A clever database design that fits the environment and the requirements of laboratory operations is essential for developing a user-friendly computer management system. The Mercury project started out with a database design shown in Fig. 14. Blocks of the same color indicate the following groups:

 Membership, with attributes of members ID, photo, status, research, advisor, projects; also recognitions, suspensions, and suggestions.

Grouping, with resource groups, member groups, lineages, groups, and objects. All other functions needed for operation of the lab, with parameters for resource used, problem reports, reports history, reserve, calendar, on-line tests, qualify, history.

Accounting, with project members, charge classes, charge rules, project funds, departments, funds, accounting types, accounting rules, activity, journal rules, journal, ledger, accounting period, and report parameters.

Resources, with name, locations, equipment, utilities, dependencies, and inv. items. Purchase, with items, orders with details, flex-fields, forms, and vendors.

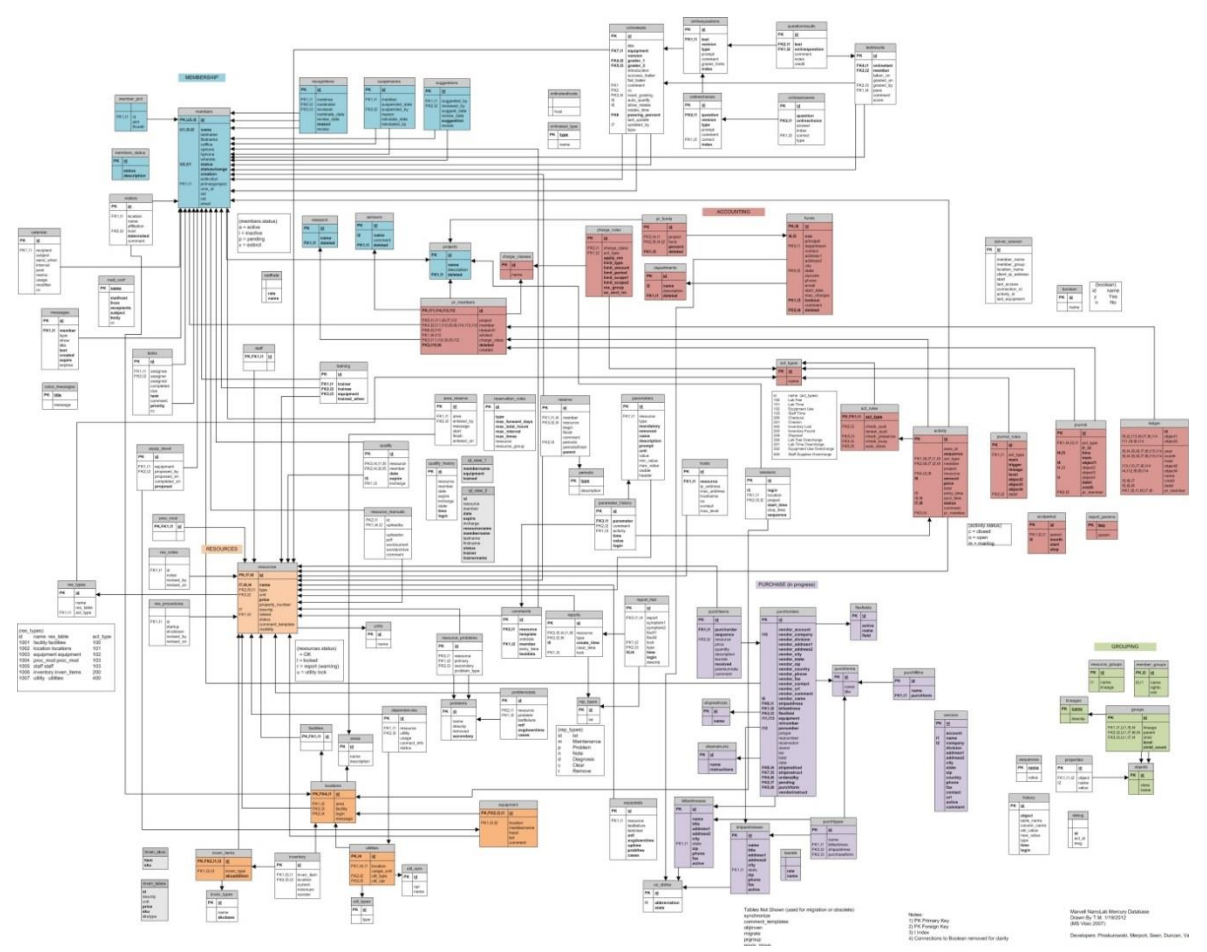

Fig. 14. Mercury database schematic layout (Todd Merport, 2012).

This is a typical relational database design with the data organized in relationships to each other; relationships are specified by column constraints built into the table definitions, transactions are managed by rules and data is manipulated using stored procedures. Mercury is built on the Ingres relational database management system (RDBMS), originally developed at UC Berkeley in the 1970s, now a commercially supported product.

The Mercury database was designed with both relational database and object oriented design patterns. The object patterns provide inheritance such as equipment "is a" resource and polymorphism where table rows are interchangeable objects that can be passed to procedures, grouped, or queried as needs arise. Relational systems provide a high degree of organization, data integrity, standards, and maturity. The goal is a fast, reliable, and flexible system.

## **Functional Parts**

## *Objects, Groups, and Properties*

Mercury has several ways to give things or objects relationships. A relationship can be based on a group of equipment, members, equipment properties, privileges, or journal entry. Mercury provides a way of grouping things in the database by defining them as objects. Objects are built into relationships through the groups, properties, lineages, and objects tables.

The groups table holds a tree like structure. A group's lineage is at the top level. It defines the function of the group. For example the lineage member\_groups in Fig. 15 can hold members of a group (identified in the members table) as a parent and the ID of the member is a child in the groups table.

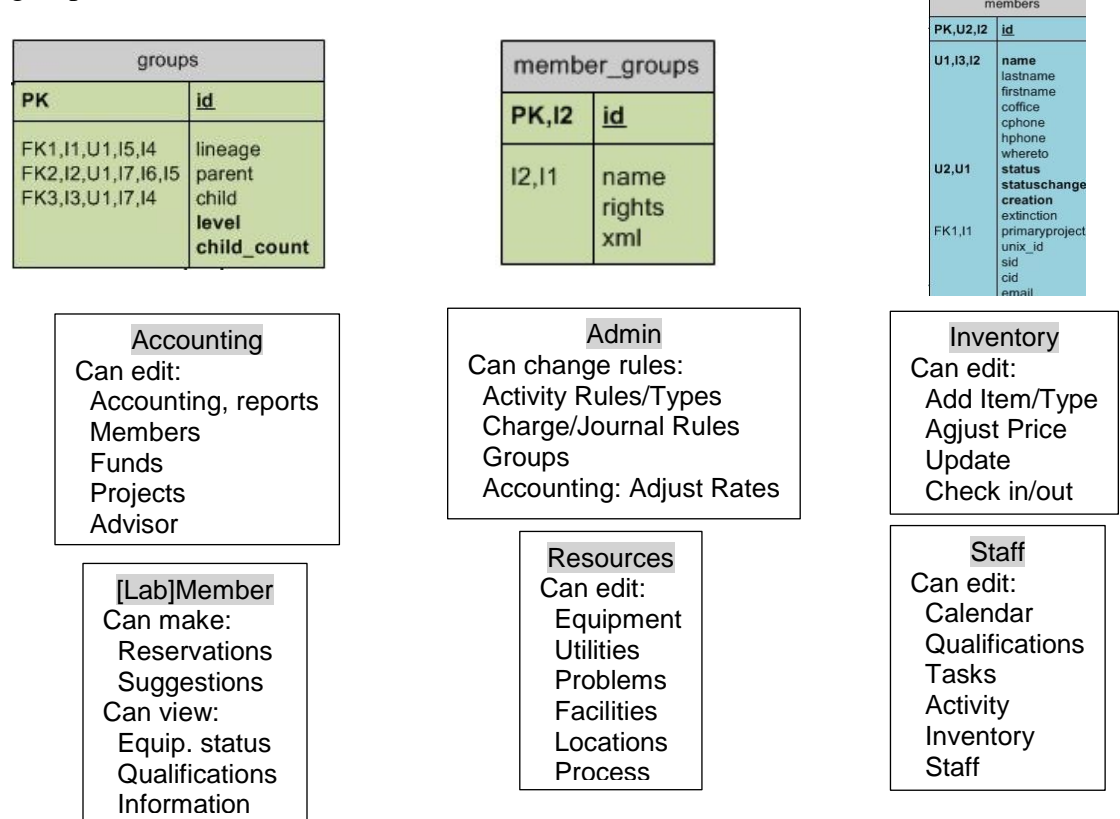

Fig. 15. Example of a group in the database.

Charge\_rules in the Accounting module uses a lineage resources (Fig. 16). The parent is the resource group specified in charge rules. The child is the resource used in the current activity. Fig. 17 shows details of the resource 'equipment'.

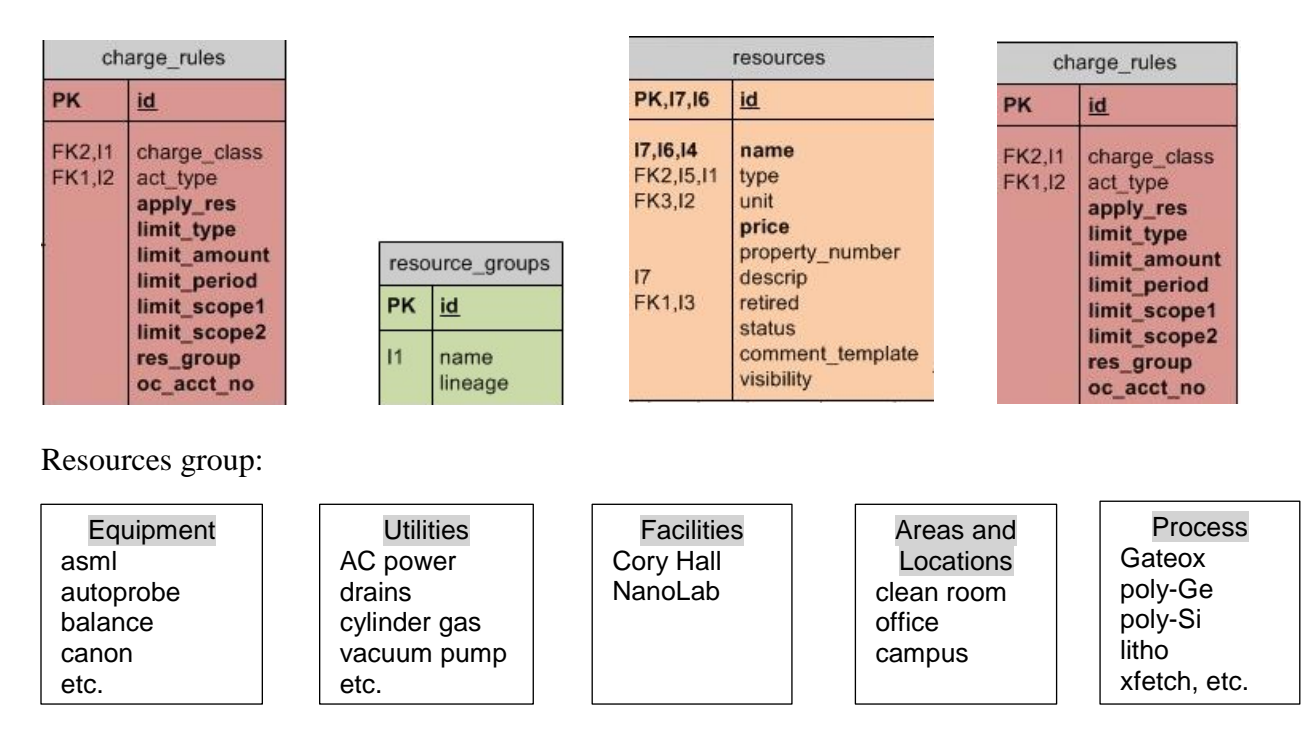

Fig. 16. Example of the *resources* group in the database.

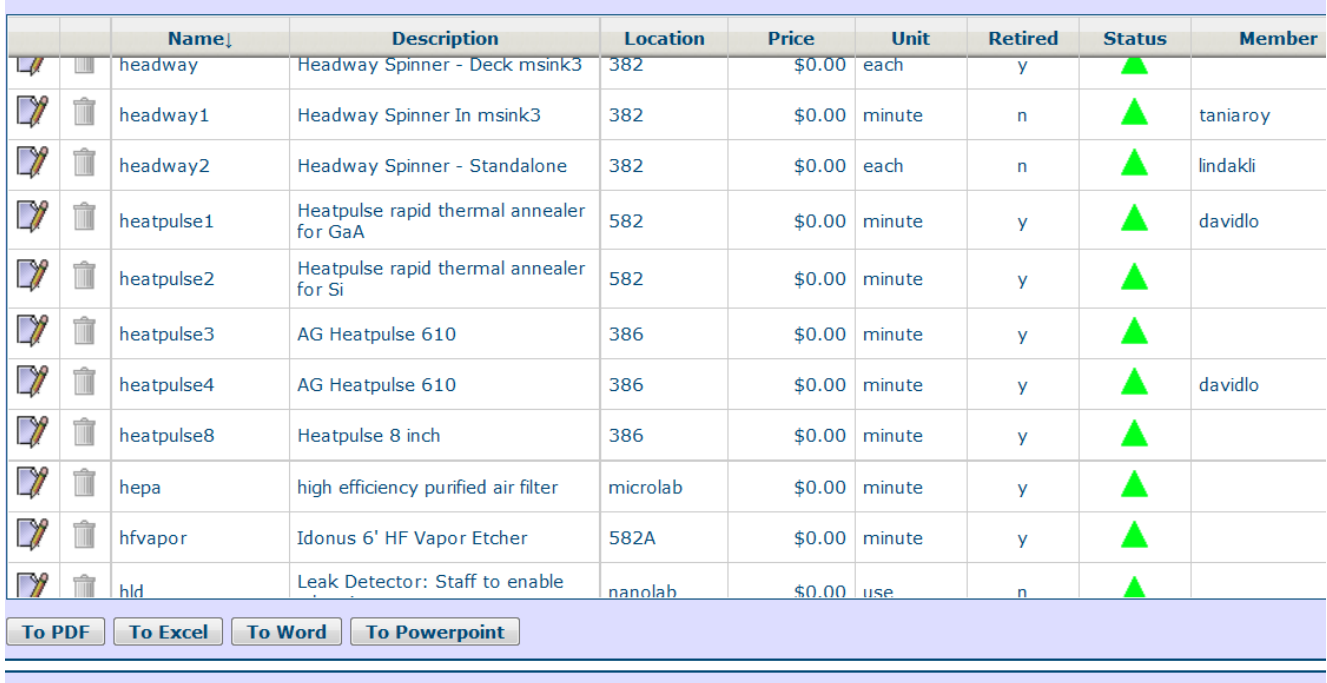

**Viewing all Equipment.** 

Fig. 17. Detail of the resource 'equipment' in the database.

### *Membership*

Membership is comprised of a series of relationships besides just personal data. (Fig. 18.) Each member has one or more advisors, projects and a primary project. Projects have one or more sources of funding, (pr\_funds). A member is part of a basic group: admin, staff, [lab]member and database privileges are managed by the Ingres system. Groups define access rights to forms and areas in the Mercury Client or Mercury Web program. A member has a members\_status to indicate if he is 'active', 'inactive', or 'extinct'. An 'active' status indicates the member is actively using the facility; an 'inactive' status is a suspended account – the member plans to use the laboratory in the near future; an 'extinct' account indicates the member has left the lab on a permanent basis ─ computer accounts are archived and equipment operation qualifications purged.

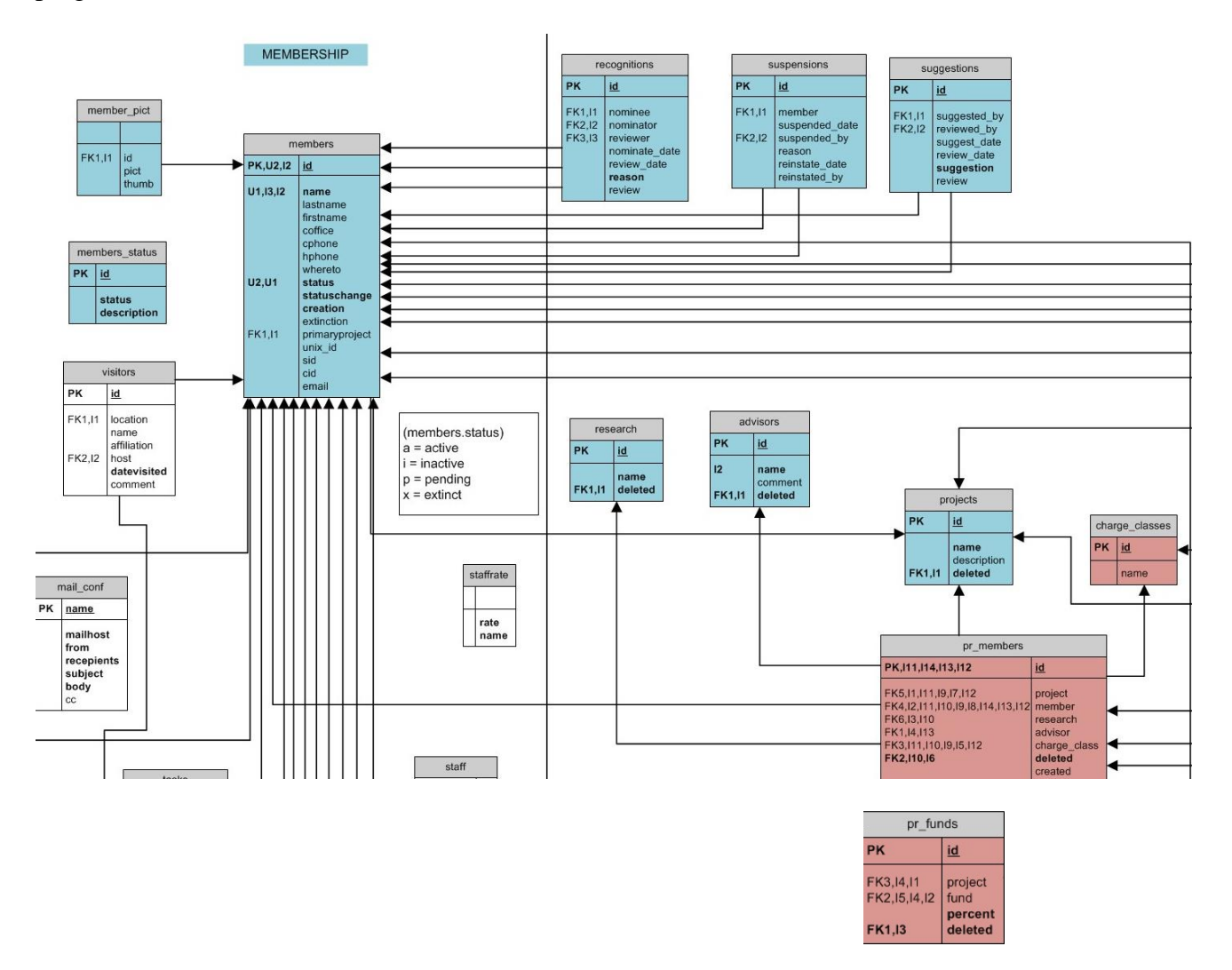

Fig. 18. Membership details of the database.

### *Resources*

A laboratory has resources, such as location, equipment, utilities, and inventory. Resources have a name, description, cost, and status. The resource's status can indicate if a problem has been filed on the resource. (Fig. 19.)

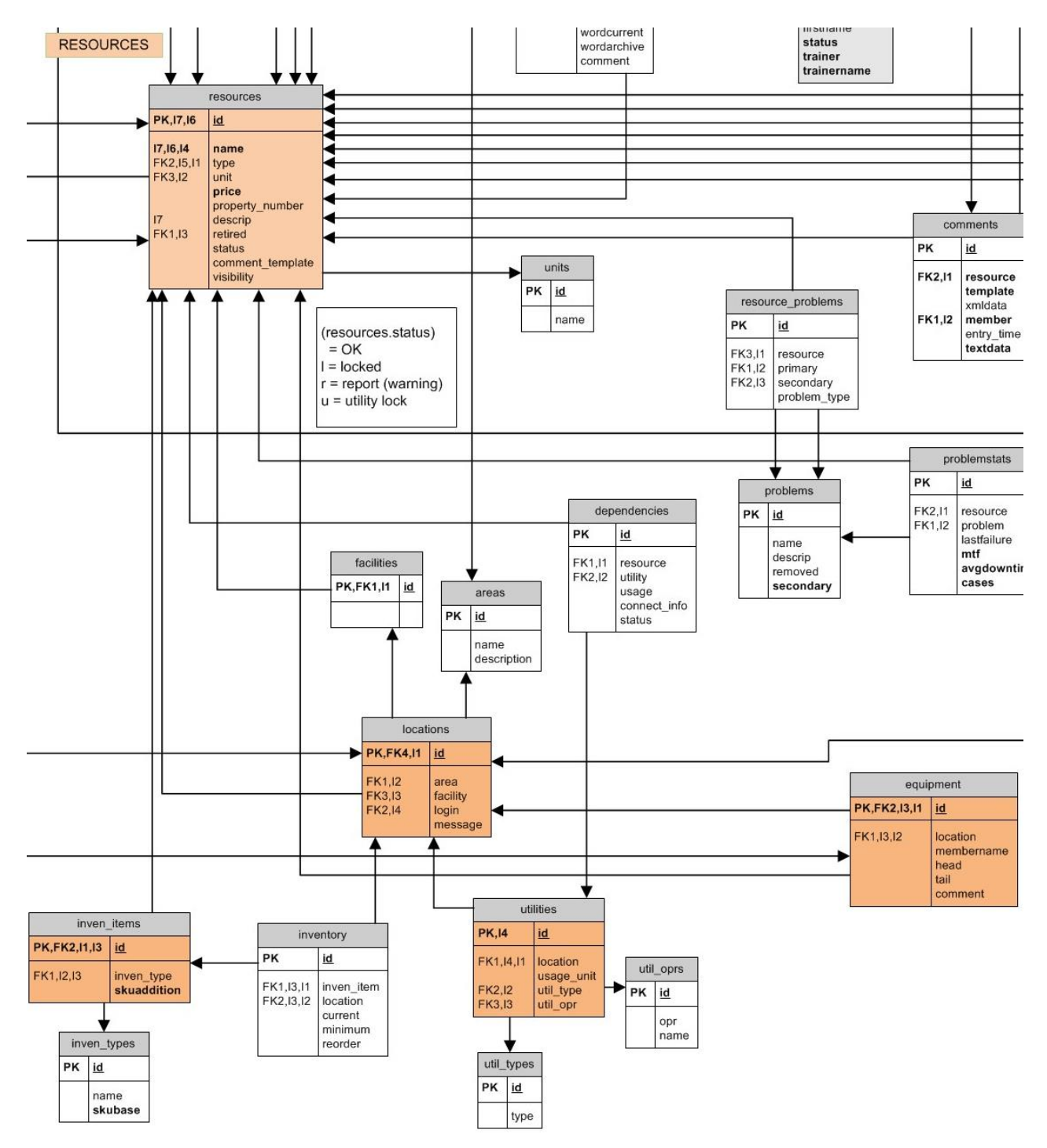

Fig. 19. Schematic of Resources in the database.

The following are defined as resources and inherit all resource attributes. Resources have additional attributes specific to their use in the laboratory.

- *Equipment:* a piece of equipment used in the lab. If the equipment is enabled, a member name is associated with it. Equipment also has a head (enable message), tail (disable message).
- *Utilities:* a utility is gas, power, or some other item connected to equipment to enable its operation. A utility has a type, location, usage, unit, and operator. Types include power, water, and gas.
- *Inventory:* Inventory items have a location, type, current count, minimum count, and reorder amount.
- *Locations:* Locations have an area (group of locations), facility (accounting unit), login flag, and message. A location is generally a room with one or more pieces of equipment. Labtime is charged to the location "Marvell Lab" or "anylab" (if more than one locations are managed).
- *Facilities:* Each location has a 'facility' A facility represents an accounting unit. An example of a facility would be ANYLAB, MARVELL LAB. Caps are used as a rule. Facilities are listed in the facilities table. A facility is also a resource so monthly access fees can be applied.

### *Activities and the Accounting Process*

Activities are tracked in the lab on the basis on who did what, when. The what is designated as a 'resource' and kept in the resources table. As defined above, resources are equipment, utilities, inventory items, locations, and facilities. Every resource has a type, price, unit, and status (indicating if a problem has been filed. See Fig. 17.)

Any activity or transaction requires recording the following data in the activity table of the Accounting module: member, project, location, activity type, and start/stop time stamps; once an activity is closed, the amount, price, and totals are recorded in the same record. (Figs. 20 and 21.)

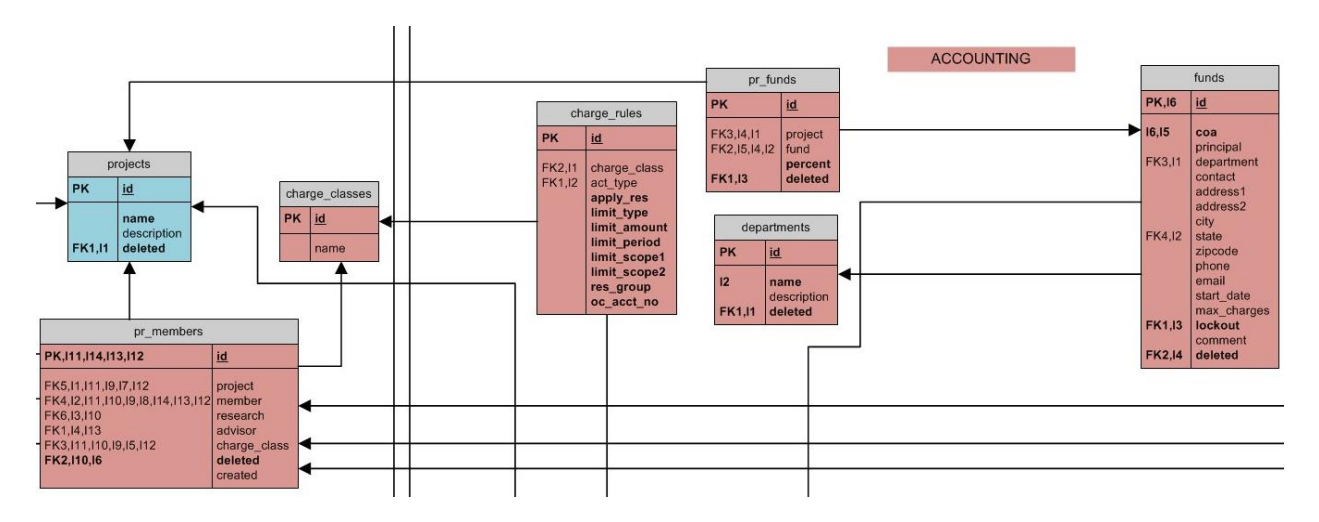

Fig. 20. Schematic of the Accounting module (partial).

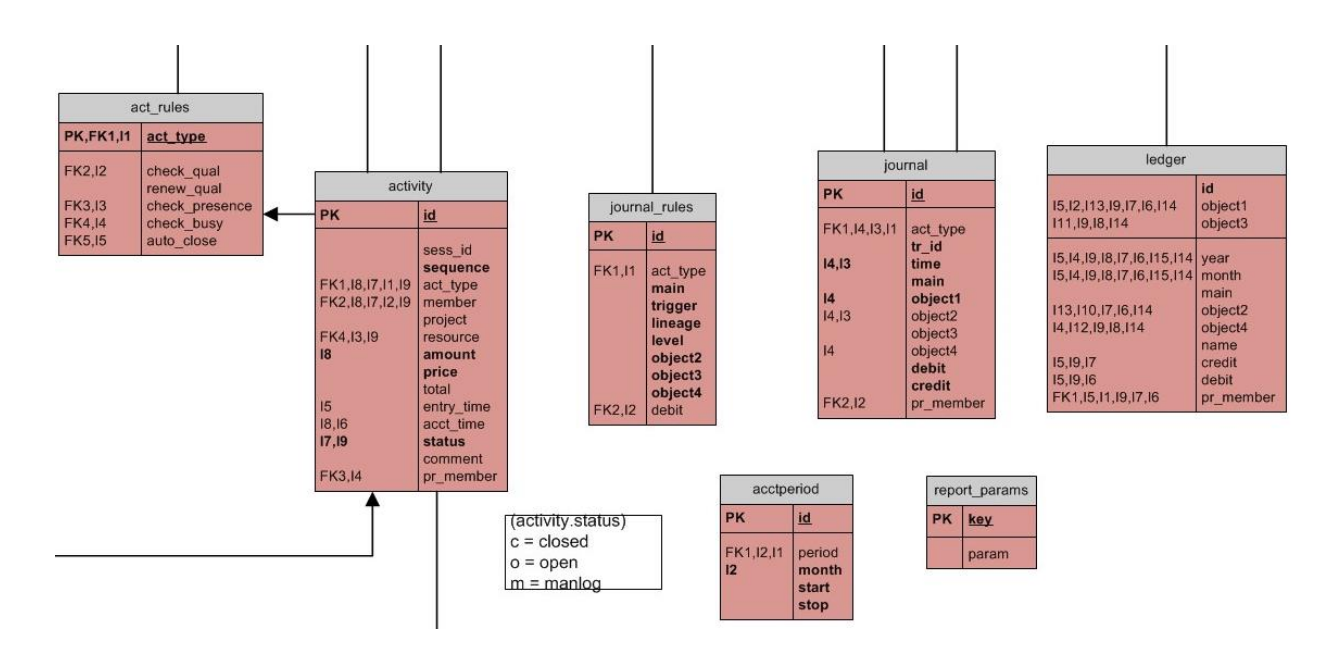

Fig. 21. Schematic of the Accounting module showing the recording of charges.

Members start an activity when they login to the laboratory, enable a piece of equipment, or check in or check out an inventory item. Prior to an activity being recorded it is checked against a series of act\_ rules, which check, for example, if a member is qualified for the activity. If the activity passes muster with the rules, a record is placed in the activity table. The activity is marked as open. When the activity is completed it is marked as closed and a series of tests are applied to the activity. Journal entries are created based on the activity type, member, location, and resource. Then charge rules are applied and an additional journal entry may be added as a credit or debit. When the journal entry is complete, a ledger entry is created unique to the member, project, and location. The ledger is a summary of the journal activities based on the accounting period. (Fig. 22.)

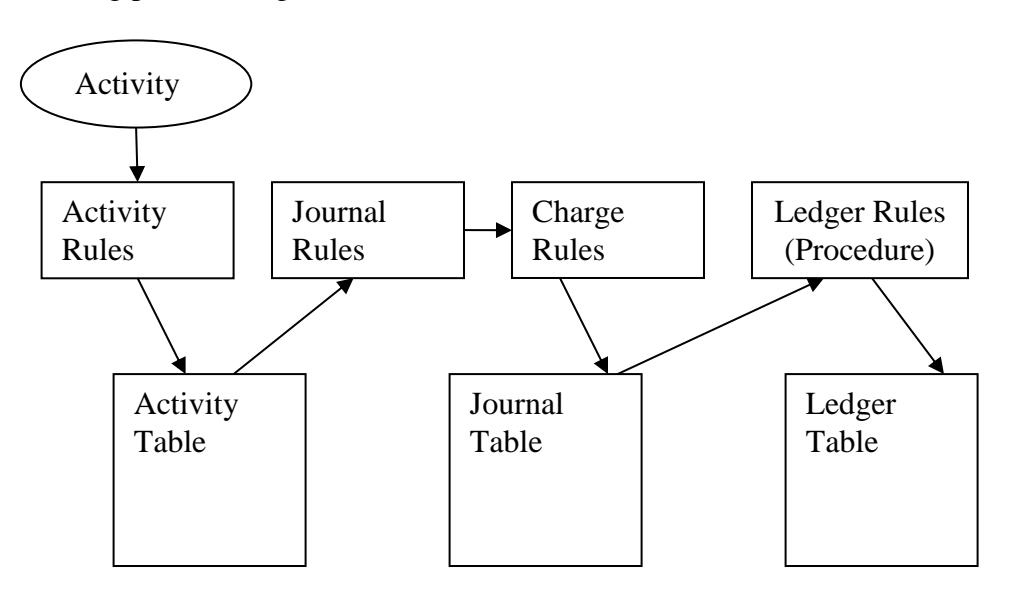

Fig. 22. Accounting activity schematic.

Types of activities accounted for by Mercury are predefined in the activity types (act\_types) table. Any entry into the activity table must include its type. The activity rules table (act\_rules) is used to validate the activity prior to insertion. One example is shown in Fig. 23: activity type 102 equipment usage requires qualification, extends the qualification for 6 months, tests if the member is in the lab and if the equipment is busy, the auto close flag is no; after insert another update is required to close the activity (enable, disable).

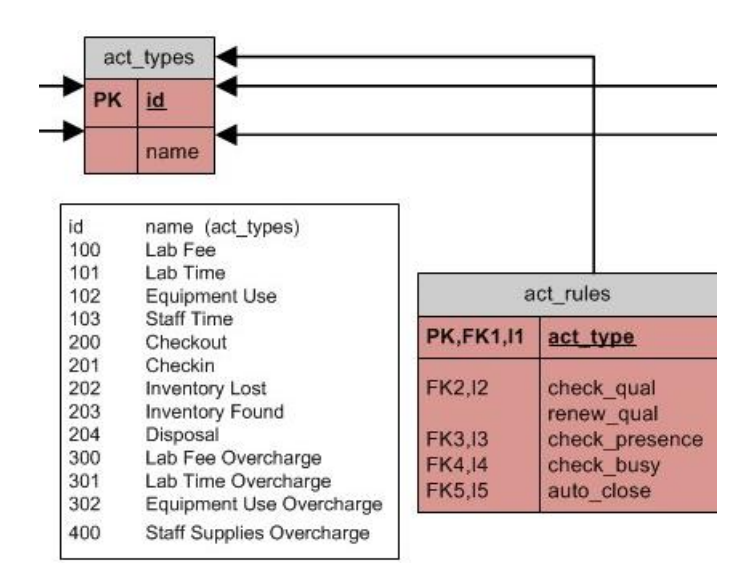

Fig. 23. Activity types and rules.

## *Sessions – A Group of Laboratory Activities*

When a member signs into the lab (using Mercury Client), a session is automatically created. (Fig. 24.) All activities are grouped into a session for the interval between sign-in and sign-out. Grouping activities into sessions and giving each activity a sequence number in the session facilitates running the laboratory. For example: a session would be enabling/disabling multiple equipment and resource-use charges, all to be posted to a project. A session includes all chargeable activities. (A session is not created, i.e. no charges are generated, if a member uses Mercury Web.)

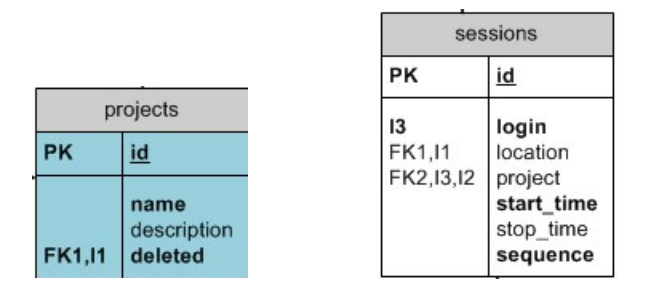

Fig. 24. Sessions of chargeable activities are posted to projects.

### *Problem Reporting*

Problem reports are generated by staff, members, or automatically via a maintenance calendar. The main set of tables involved is shown in Fig. 25. Each report is based on a problem with a resource (resources). A typical case might be a member in the clean room reporting a problem on "oxford" (equipment). The member will select the generalized type of problem out of a pool of pre-defined problems. The problems for a resource are linked via the resource problems table. Two tables receive inserts when a problem is filed: reports and report hist. The report hist table is updated as the resource is evaluated and repaired, the final update will change the status to "Clear" and the clear time field in reports is set to the current date (See Reference [4]). Email is generated to members with KEYOP or ENG1, ENG2 status in the equipment property tables and qualified members (when the problem is cleared). If the resource is not locked out, i.e. it is still usable but with some limitation, Mercury Web or Mercury Clent will show the resource with a semaphore that is yellow (a warning). A severe problem gets the red semaphore – the member is unable to enable the equipment. This logic is checked with the activity\_insert\_proc stored procedure. If a problem report is filed on a utility, all dependent equipment can be locked out. For example, a liquid nitrogen (LN) problem can lockout all equipment dependent on LN. The semaphore seen by the member in this case is black. Problem reports can be generated on equipment, locations, and utilities.

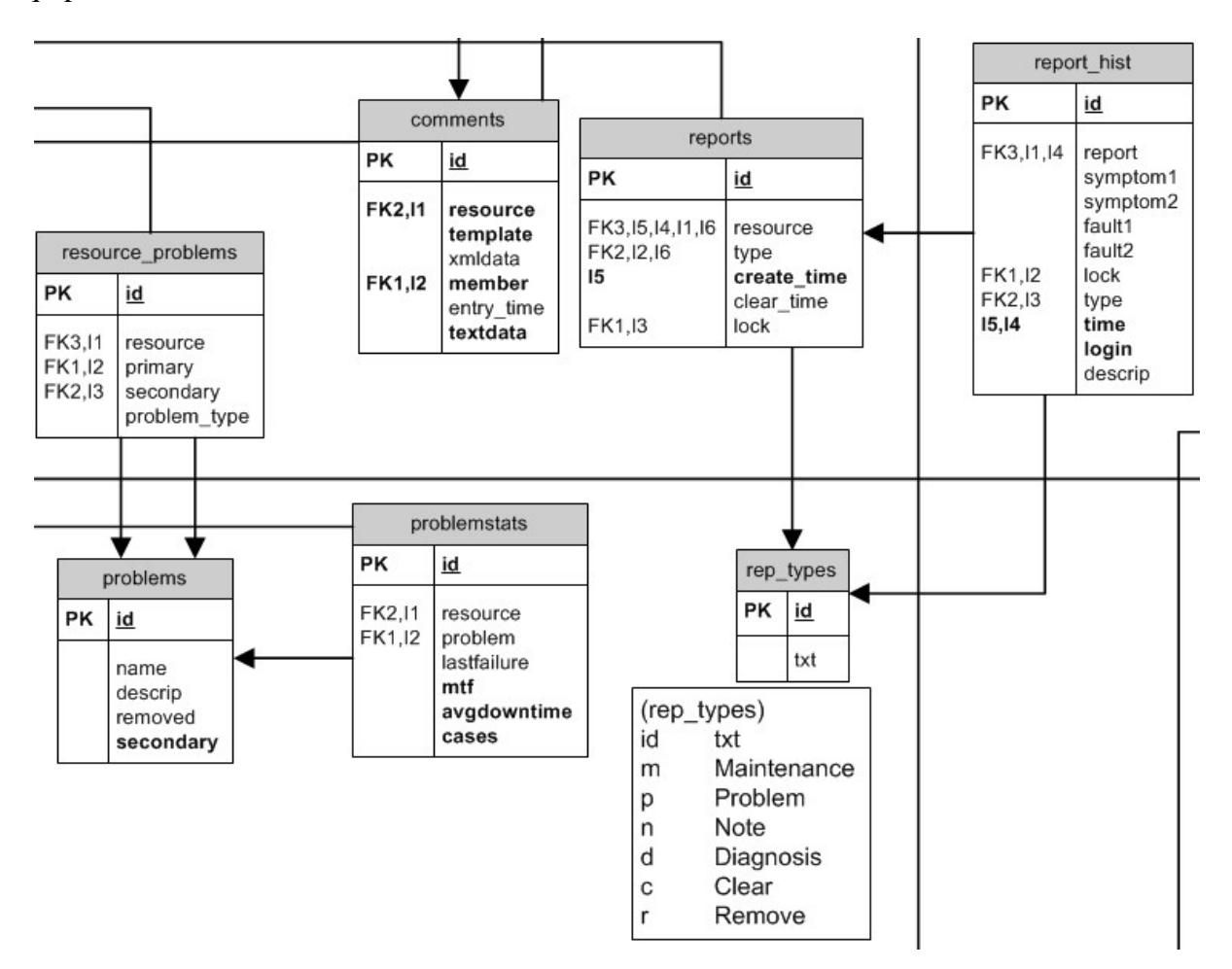

Fig. 25. Problem reporting details of the database.

#### *Reservations*

Members make reservations on resources (equipment) through Mercury Web. To prevent a free for all on popular equipment, various rules are imposed on equipment groups or an individual machine. Rules are held in the reservation rules table Fig. 26.) In a given period, reservations are limited by number of times, total time, and maximum time for a single instance. The member that made the reservation receives a reminder notice early in the morning of the reserved day. Enforcing reservations is a matter of lab policy. Members attempting to enable equipment that has an upcoming reservation will be warned with a pop-up message on Mercury Client.

| area reserve     |                                                                |    | reservation rules                                                                                      | reserve                              |                                                                                          |  |
|------------------|----------------------------------------------------------------|----|----------------------------------------------------------------------------------------------------|--------------------------------------|------------------------------------------------------------------------------------------|--|
| PK               | <u>id</u>                                                      | PK | id                                                                                                    | PK                                   | <u>id</u>                                                                                |  |
| FK1,11<br>FK2.12 | area<br>entered by<br>message<br>start<br>finish<br>entered on |    | type<br>max_forward_days<br>max total hours<br>max interval<br>max times<br>resource<br>resource group | FK1, 11, 14<br>FK3, 12, 14<br>FK2,13 | member<br>resource<br>begin<br>finish<br>comment<br>periodic<br>periodicfinish<br>parent |  |

Fig. 26. Equipment reservation section.

### *Qualifications*

Members get qualified on equipment through training and testing. Once qualified, they get on the email alias for the equipment. Each time a member uses the equipment, the qualification is extended for six months. When the qualification expiration date is near, members will receive a reminder email to extend their qualification. The trainer of the qualified member gets noted in the training table so management can recognize good citizenship. (Fig. 27.)

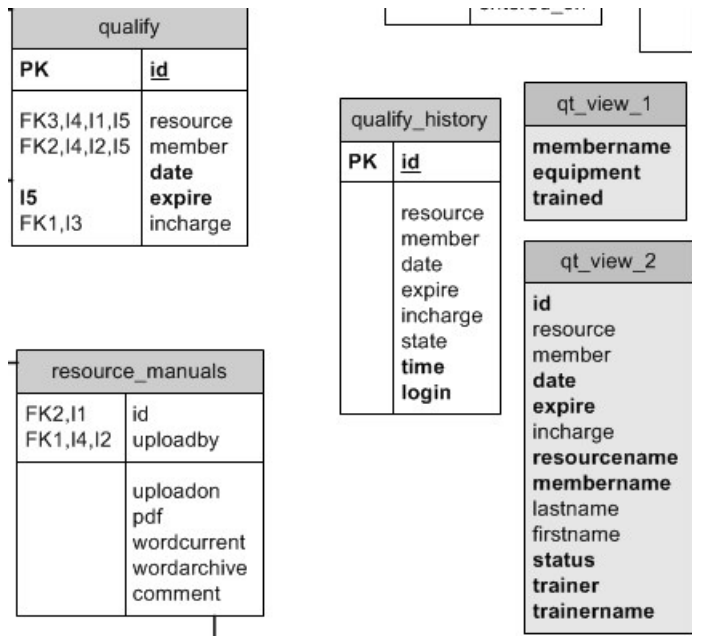

Fig. 27. Qualifications section.

## *On-Line Tests*

Members can take tests as part of the qualification process to use the NanoLab and individual equipment using the On-Line Tests feature of Mercury Web. Fig. 28 shows the tables involved. Essentially, a test has questions, answers, choices, and a result. Designated staff design and grade tests.

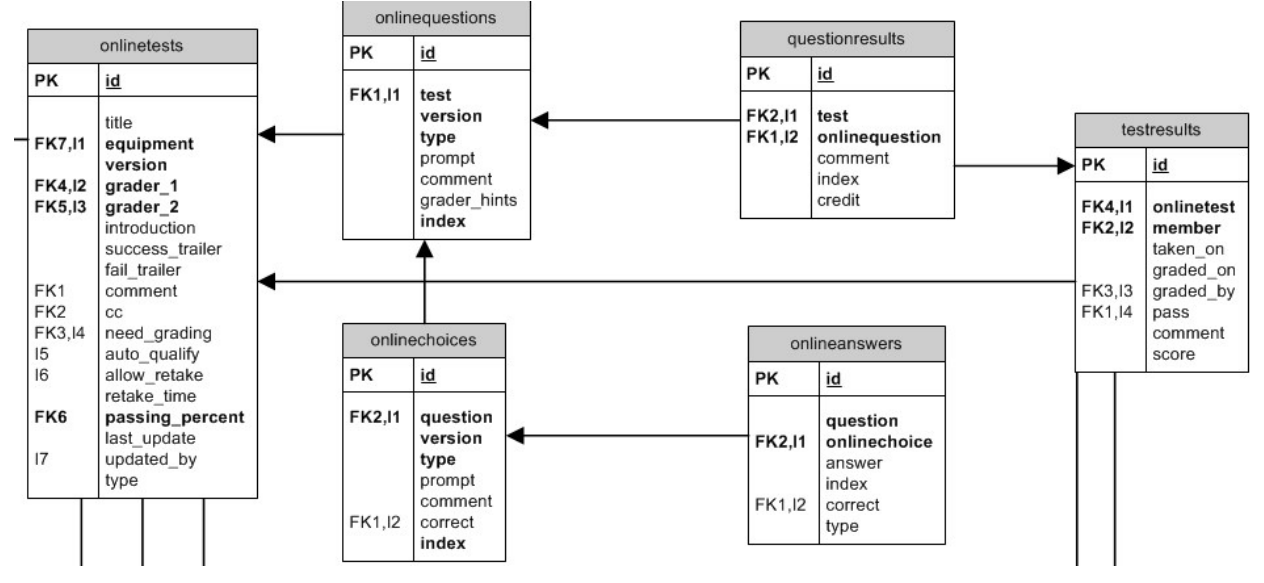

Fig. 28. On-line tests.

## *Inventory*

Inventory is another resource which is recorded in a Session (and billed at the end of the session.) Specialty gas use by an equipment is calculated automatically from input data from RUMS [3] and recorded in the session by Mercury Client. Inventory is managed through Mercury Web.

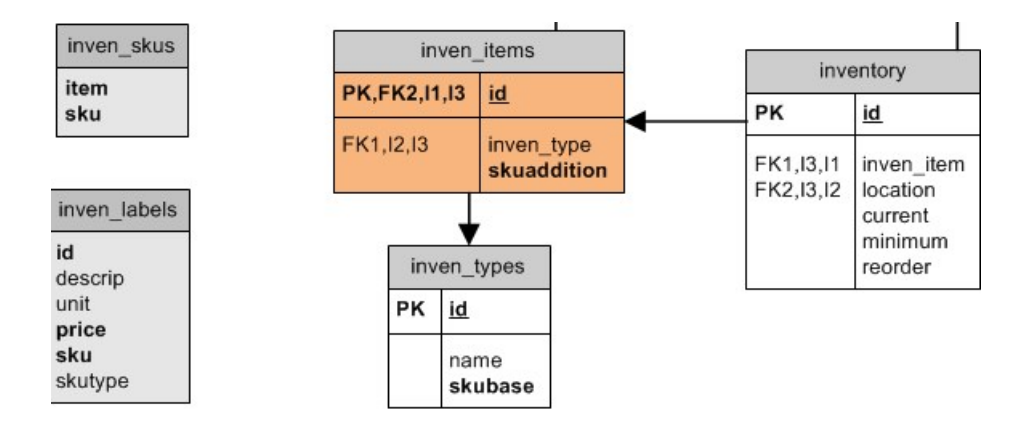

Fig. 29. Inventory details in the database.

# **IV. Database Details**

Most of the logic is implemented in SQL stored procedures. (Data is inserted into tables by stored procedures.) Following is a description of the accounting process.

## *Tables with Pre-Defined Data*

Data in these tables can be changed only with the right privileges.

#### **Members Status (members\_status)**

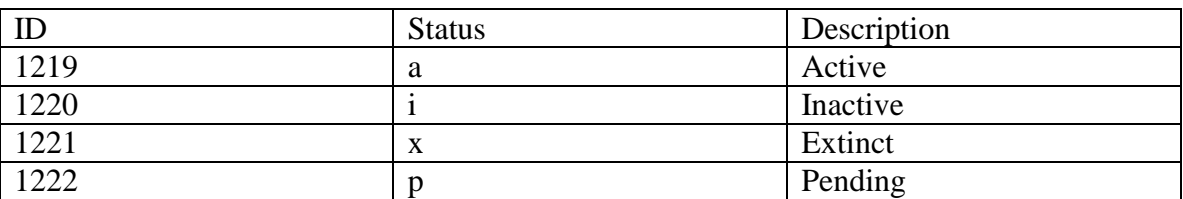

#### **Columns:**

ID, row id Status, character indicating member status Description of status

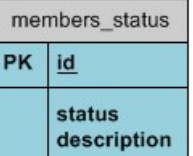

#### **Activity Types (act\_types)**

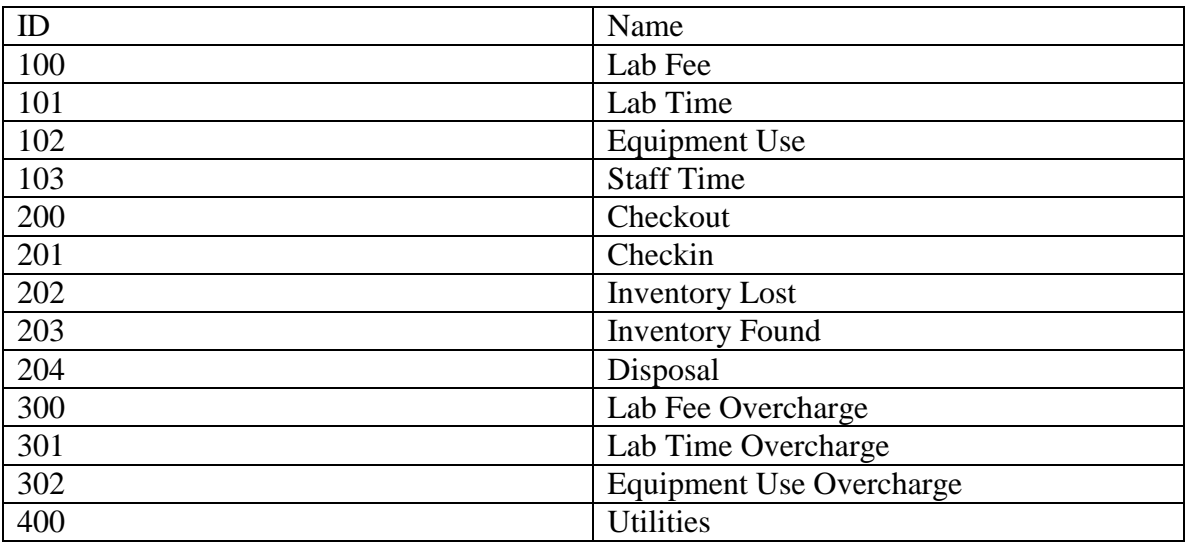

#### **Columns:**

ID, predefined ID Name, name of type

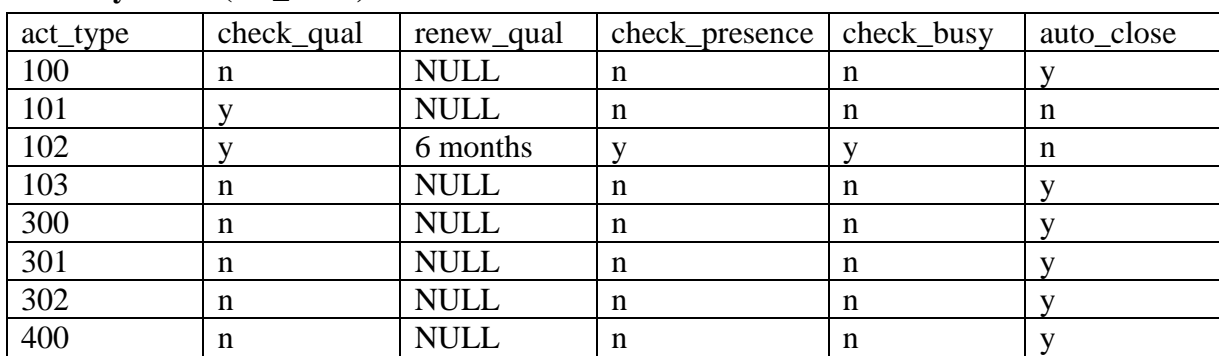

#### **Activity Rules (act\_rules)**

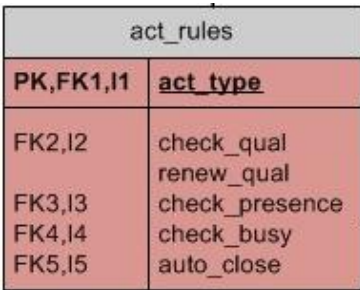

#### **Columns:**

act\_type – id from act\_types table

check\_qual -- check qualifcations for this activity

renew\_qual -- renew qualifications (for 6 months)

check\_presence -- require member to be signed in for this activity

check\_busy -- make sure there is no contention with another activity for this resource

auto\_close -- close this activity right away (for manual log).

#### **Notes:**

activity\_insert\_rule after INSERT on activity -> activity\_insert\_proc

activity\_update\_rule after UPDATE on activity -> activity\_close\_proc

activity\_close\_proc called when activity is updated. Calls activity\_journal\_proc and activity\_oc\_proc.

activity\_journal\_proc gets information from closed activity, make journal entry, and uses journal\_rules.

activity\_oc\_proc applies charge rules.

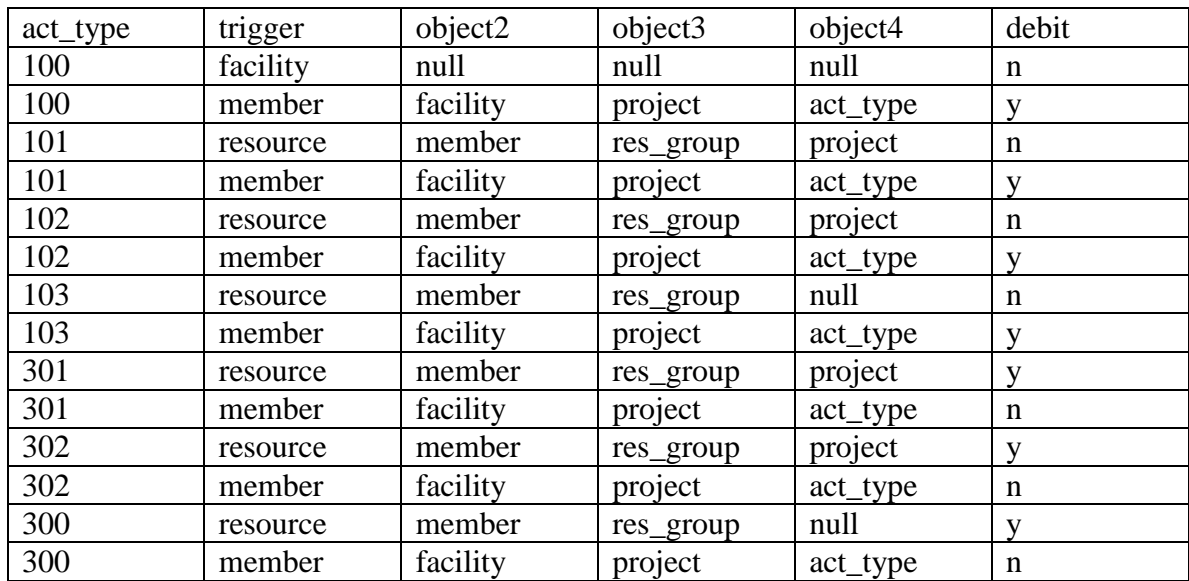

#### **Journal Rules (journal\_rules)**

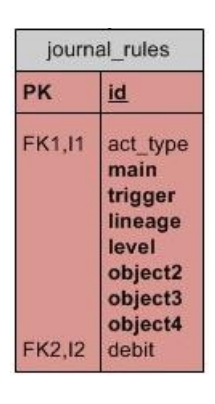

#### **Columns:**

Activity Type (act\_type). Activity types are based on real activities such as lab usage, equipment usage, and inventory check outs.

#### Main (main).

Trigger (trigger). Each trigger for a given activity will create a separate line in the journal. The trigger resource is listed as object1 in the journal. Usually a given activity will create two entries in the journal. A line indicating a credit to the resource used, and a line debiting a member, facility, and project.

Lineage (lineage), setting object1 by looking at parent group Level (level), negative number – home many levels to backtrack to find group Object2 , a resource Object3 , a resource Object4, a resource Debit, create a debit or credit for this entry.

#### **Charge Classes (charge\_classes)**

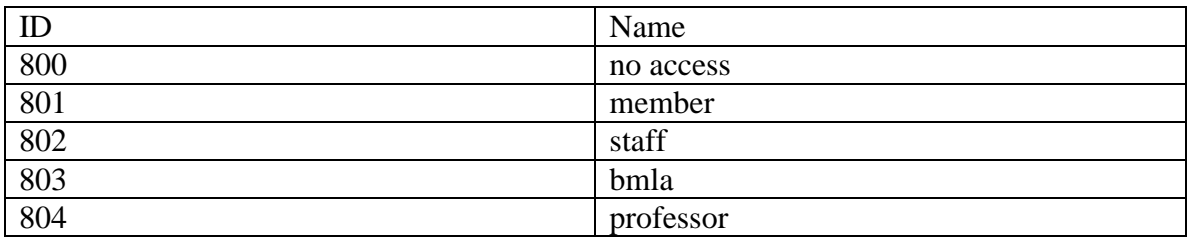

#### **Columns:**

ID – predefined ID for class Name – class name

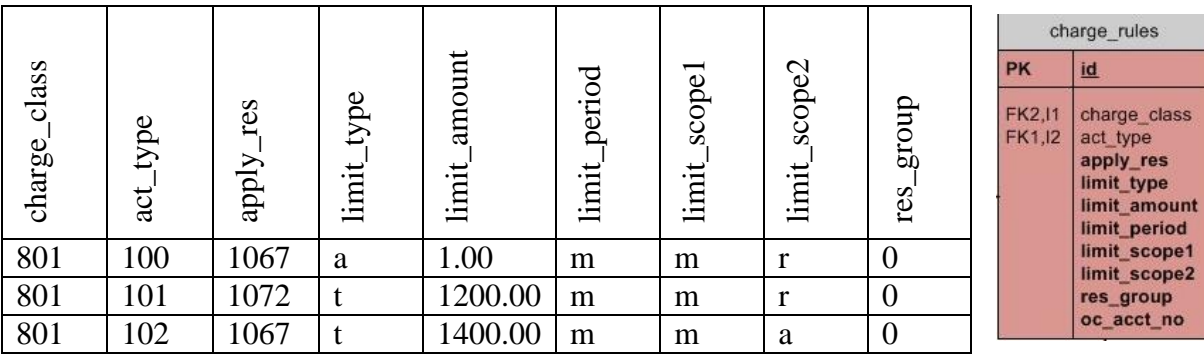

#### **Charge Rules (charge\_rules)**

### **Example for charge\_class members**

(act type 100 lab fee, 101 labtime,  $102$  equipment use)

(apply\_res 1067 MARVELL LAB as facility, 1068 Marvel Lab as location)

#### **Columns:**

charge\_class -- each project-member has a charge class that defines charge rules. The charge classes are defined in the table charge\_classes.

act\_type -- activity types indicate what activity occurred such as equipment usage, lab time, inventory check in. Referenced from table act types.

apply\_res – this could be a room, facility, or a piece of equipment.

limit\_type -- defines if the limit should apply to an amount 'a' or total 't' from a group of act. limit amount -- cut -off amount for rule. For example equipment might be \$1400 and labtime \$1200. For charge\_class of staff use \$0. Single activities use \$1.

limit period -- the period that this rule applies to: day 'd', month 'm', or year 'y'.

limit\_scope1-- member based scoping. Valid entry are 'm', member ONLY.

limit\_scope2 -- resource based scope. Define what resources this rule applies: 'r' is is single resource like labfee, 'a' is all resources, 'g' is a group of resources 'x' is except resources indicated in res\_group column.

res\_group -- a parent object id in the groups table under lineage 'resource'. If the entry is '0', then use the location. A res\_group can be a location. All equipment as children for this location will be included/excluded based on limit\_scope2. *If a resource in apply\_res is in a group under lineage 'resource', the res\_group column must be populated with its parent id.*

## **Charge Rules Example** (names are used instead of ids of flags)

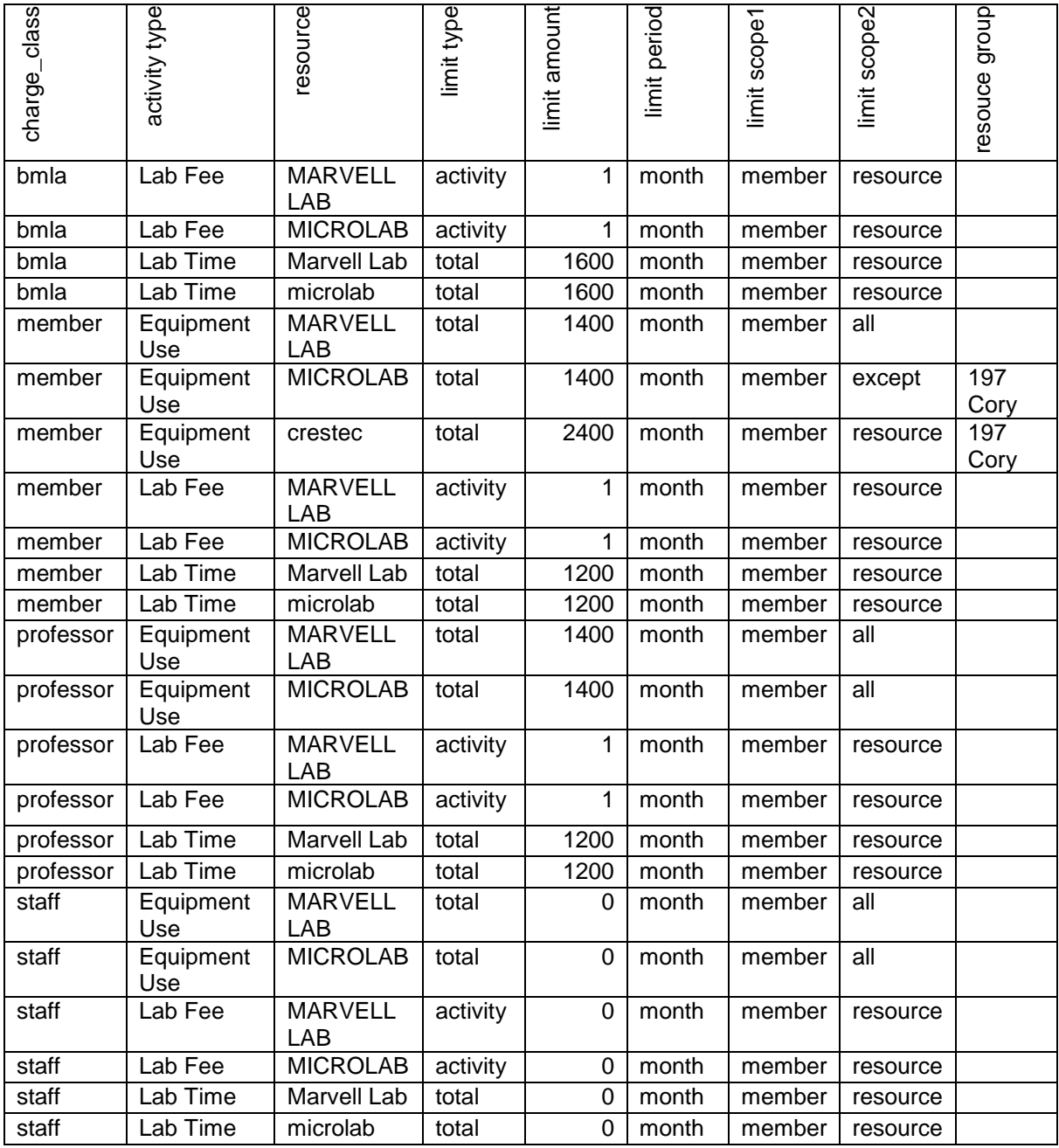

### *Tracing a Session*

#### **Session Creation Sequence**

- 1. Click on Mercury Client.
- 2. Login screen appears. Database user is "defuser2"
- 3. Member types in login name. Database queries for last project. Shows up in drop-down.
- 4. Member types password. New database session is created. The validation of the login is checked with the connect() method (through the jdbc driver). The ip address is checked after authentication for a valid remote host (kept in hosts table). If the remote host is not valid, an Exception is thrown but it is caught by the Server and returned to the client. For the gui client, an error appears as a popup message. If a login corresponds to OPERATOR, the user is authenticated but database macros are not invoked to log the user into the lab. This is useful for utility scripts that access the database. If the remote location macro is set by the client, the ip address of the originating socket is reset to the macro's value. This is used when invoking a client from a terminal server as a way to determine the real originating ip address; the new ip address still must be associated with a registered host and location. The remote\_location macro is registered as a user macro. It is restored if the user logs out and logs in again from the same client invocation.
- 5. Member now owns session. Three database groups defined and managed by rmdbs: admin, member, and staff.
- 6. If all is well at this point, the server session (DBSession) will create a labtime session and activity. A row is inserted into the sessions and activity table. The session id is stored on the Mercury Server. The client will access this ID when inserting an equipment usage activity (it must be linked to the current session). A stored procedure in the database will automatically increment the sequence of the session for this activity and link the session id into the activity table.

**Session Table** – entries created by the Mercury server after authentication.

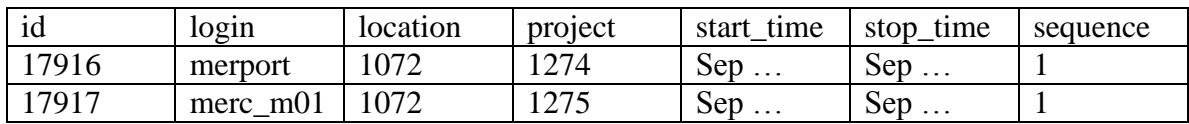

#### **Journal Example**

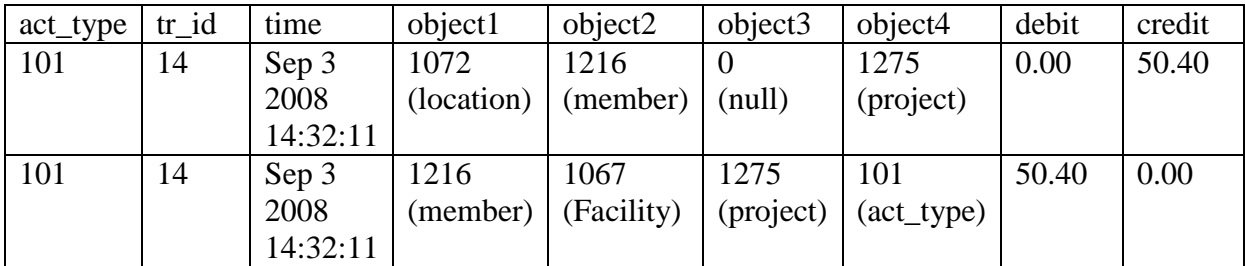

## *Tables used in Accounting*

#### **Activity**

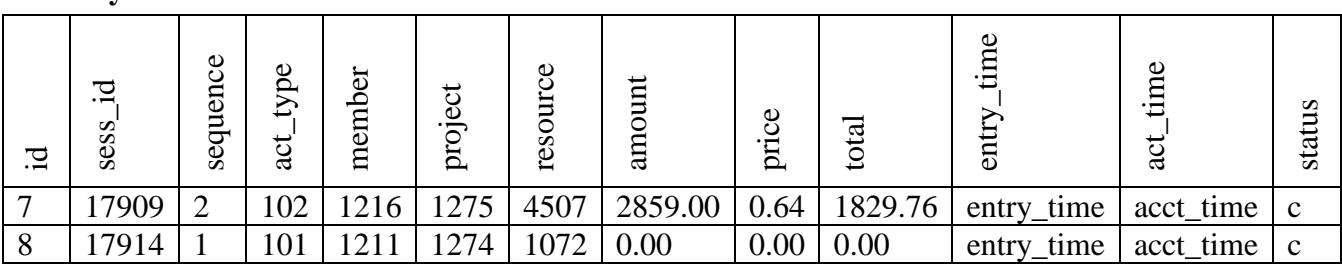

#### **Columns:**

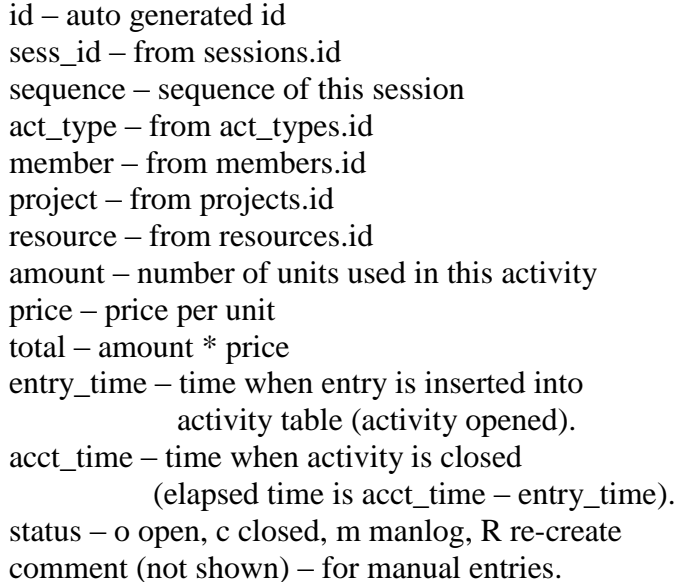

## **Sessions**

– entries created by the Mercury server after authentication.

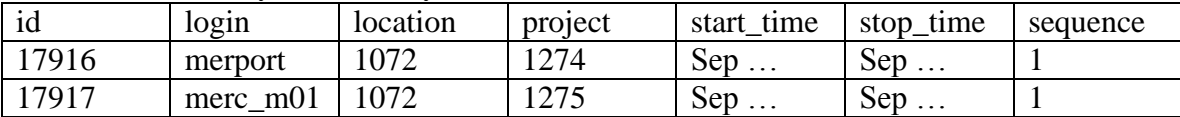

#### Columns:

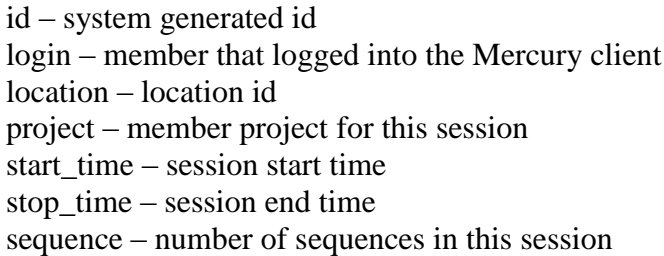

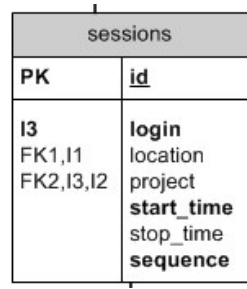

activity

 $id$ 

sess\_id sequence act\_type

member project

resource

amount price total

entry\_time

acct\_time

pr\_member

status comment

PK

FK1,18,17,11,19 FK2,18,17,12,19

FK4, 13, 19

 $|8|$ 

 $15$ 

 $18,16$ 

 $17,19$ 

**FK3,14** 

### **Journal**

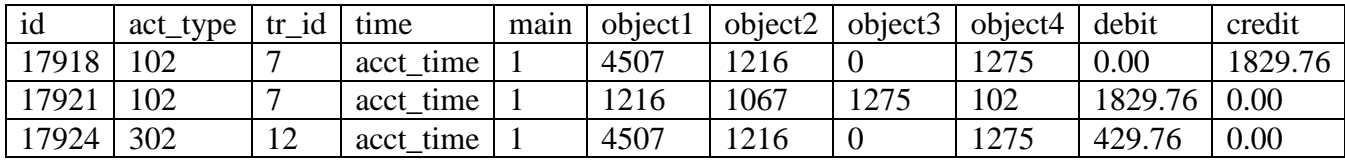

#### **Columns:**

id – system generated act\_type – references act\_types.id tr\_id – references activity.id time – time activity was closed main – always 1 (future use for multiple statements?) object1-4 – see journal rules below. debit credit

journal\_rules table: used by activity\_journal\_proc

for journal entries. The trigger column maps to object1 in the journal.

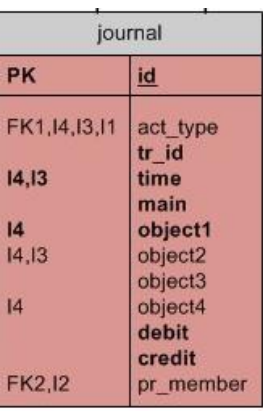

## **Ledger**

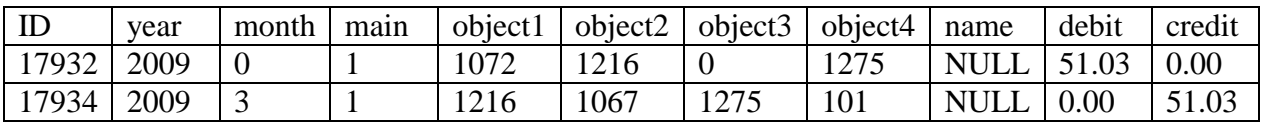

#### **Columns**:

id – system generated id

year – fiscal year

month – month in fiscal year, month  $1 =$  july. month  $0 =$  summary for entire fiscal year.

main –

object1-4 -- defined from journal

name --

debit – summation of debits for year, month

credit – summation of credits for year, month

ledger is updated in journal\_insert\_proc. Summary of charges when

object1=object1…object4=object4

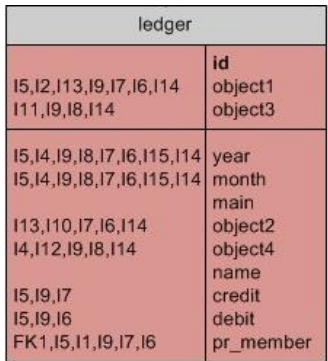

## *Stored Procedures/Triggers (Rules)*

Mercury takes advantage of relational database technology: efficiency, data integrity, redundancy, and maturity. Much of the code to insure valid entries, user permissions, calculations, and data entries are implemented by database stored procedures. Keeping this type of code close to the data helps uncouple "business logic" from the client side – where change is continual. This school of thought is widely accepted although debates still rage on.

Two examples of stored procedures in Mercury are given. The activity\_insert\_procedure is triggered when a member logs in, enables equipment, or does anything that has a charge associated with their action. The activity\_close\_proc is triggered when the activity has ended such as logging out of the lab or disabling equipment.

### *Activity Insert Proc (activity\_insert\_proc)*

#### **Description:**

Test parameters for activity entry based on activity rules, session values, activity status, and authenticated user.

#### **Usage:**

activity\_insert\_proc ( id, sess\_id, member, seq, resource, act\_type, status, amount ) id, the row id of this activity

sess\_id, session id for this group of activities

member, id of the member triggering this activity

seq, sequence number for this session

resource, id of resource that is the object of this activity

act\_type, activity type from the act\_types table,

status, o-open, c-closed,a-auto-close,m-manlog.

amount, total use (can be minutes,days, qty).

#### **Callers**:

activity\_insert\_rule (after insert on activity). New values are passed to activity\_insert\_proc. DBSession.java FormUtilities.java

#### **Return Value:**

None

#### **Examples:**

labtime insert from dbsession object: INSERT into ACTIVITY(sess\_id,act\_type, member,resource) VALUES(:sess\_id,101,:userid,:location)

Note : sess id,:userid,: location are variable names

inserting an equipment activity INSERT into activity(act\_type,member,sess\_id,resource) VALUES(102,:userid,:sessionid,:resourceid)

Note :userid,:sessionid,:resourceid are variable names

#### **Implementation:**

- 1. Test activity type and status. If the activity type is 100, labfee and status not 'm' manlog, raise an error (labfees can only be applied with type manlog).
- 2. Create a unique row id.
- 3. Find out who has authenticated for the current session (ingres variable current\_user). Determine the members's row id. Check if member belongs to the staff or admin group.
- 4. Test activity status. If type 'm', manlog, member must be staff. Otherwise raise an error.
- 5. If activity status 'm', and member is staff. Close the activity. Otherise
- 6. determine the sequence, session location, and project from the sessions table.
- 7. Determine the session area from the location table.
- 8. Update the sequence number (activity number for this session). Sanity check on sequence number.
- 9. Make sure non-staff have a valid project (otherwise raise an error).
- 10. If the activity type is 101, labtime, charge access fee if needed (labfee) and close activity.
- 11. Start testing activity rules.
	- a. see if resource is locked (ie, for a problem report)
	- b. see if resource is busy (someone else is using it)
	- c. see is the user is in the proper location to create activity (except staff)
	- d. test qualification. Execute procedure qualify\_proc. This procedure will raise an error if a member is not qualified.
- 12. Update activity entry time to 'now', entry\_time.
- 13. Close activity is amount is greater than 0 or activity status  $=$  'a', auto close.

### *Activity Close Procedure* **(activity\_close\_proc)**

#### **Description:**

This procedure runs when the status field is updated in the activity table. It is triggered from the activity\_close\_rule. Nicely closes activity. Sets the activity close time (acct\_time) to 'now' and sets amount based on the entry time and the close time (unless the unit is each or use). Determines the charge class and calls Activity Journal Procedure and Activity OverCharge Procedure.

#### **Usage:**

activity\_close\_proc(id , old\_status , status ) id, activity row id, old\_status, previous activity status prior to update. status, newly updated status. **Caller:**  Activity Close Rule (activity\_close\_rule) when activity status is updated. **Return Value:** 

none.

#### **Implementation:**

- 1. Test old and new status.
	- a. if old.status is 'R', recreate and new.status is 'c', close, return.
	- b. if old status is 'c' and new status is not 'R', recreate, return
	- c. if new.status is not 'c' or 'R', raise an error.
- 2. Get fields from the activity table for this activity.
- 3. Populate charge class from primary project for the member creating this activity. (project is normally determined from the session information. If the old.status is 'm' and new.status is not 'R', set the charge\_class based on the project in the session for this activity (why not populate directly from activity table?).
- 4. Populate the location and facility variable for this activity's resource.
- 5. Find the userid for the currently authenticated user. Determine if user is staff.
- 6. If status is not 'R'
	- a. if activity member is not authenticated user, update activity row with a comment ('activity was closed by ..').
	- b. if the price is zero in the activity table, find the unit and price for this resource.
- 7. If status in not 'R'
	- a. Determine amount.
	- b. update total
	- c. update activity with total and activity close time (acct\_time).
- 8. If new.status is not 'R' update the equipment.membername and sessions.stoptime.
- 9. If new status is 'R', update set the status in the activity table to the old.status and set a comment 'Activity Recreated'.
- 10. Execute procedure activity\_journal\_proc(id,acct\_time).
- 11. Execute procedure activity\_oc\_proc(id, charge\_class, old.status).

## **V. Development and Operational Technologies (Dev-Ops)**

## **MercuryServer and MercuryClient Components**

MercuryServer and MercuryClient are both Java applications that make up two of the three tiers in the Mercury system (Fig. 1). MercuryServer acts as man-in-the-middle handling communications between the client and the database. MercuryServer is started up on a server type computer and runs in the background listening for connections on a secure socket port.

MercuryClients are started from members' desktops or terminal servers and connect to the server via network socket protocols. Once the client receives a socket, the Server will create a Session thread with a unique session ID (independent of a database session). The MercuryClient has a limited number of rights with the initial connection as an anonymous user. Server side classes are instantiated and added to a list of objects available for the session. Once the member is authenticated, a hosts table will be checked to insure the client is in a valid predefined network or at a specific IP address. An authenticated client is permitted to submit macros to the server that are predefined SQL statements. The client can also invoke remote procedure calls on session objects such as the EquipmentManager to send messages to data acquisition and control systems. All server objects accessible to the client are managed by an Authority Manager. (Figs. 30, 31.)

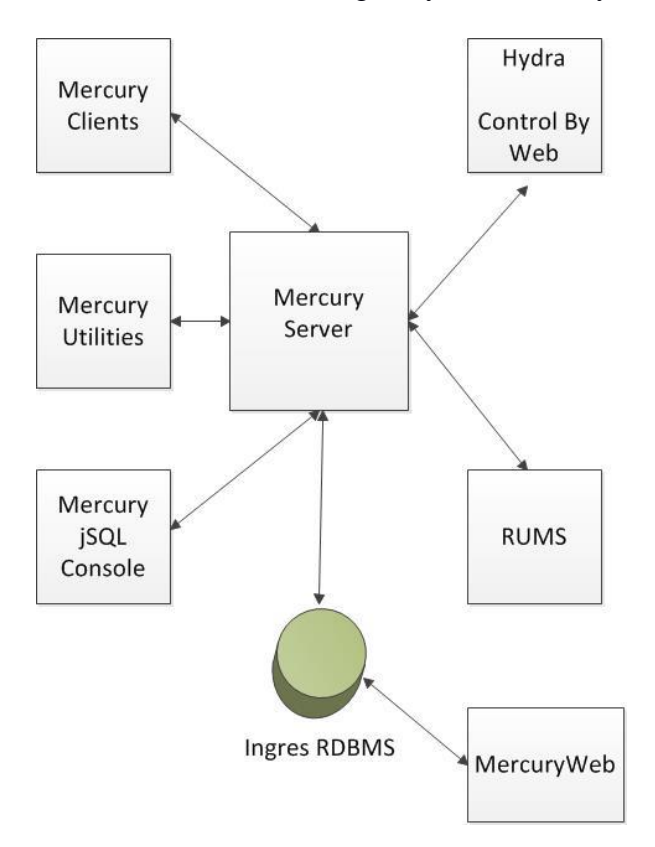

Fig. 30. Mercury System components.

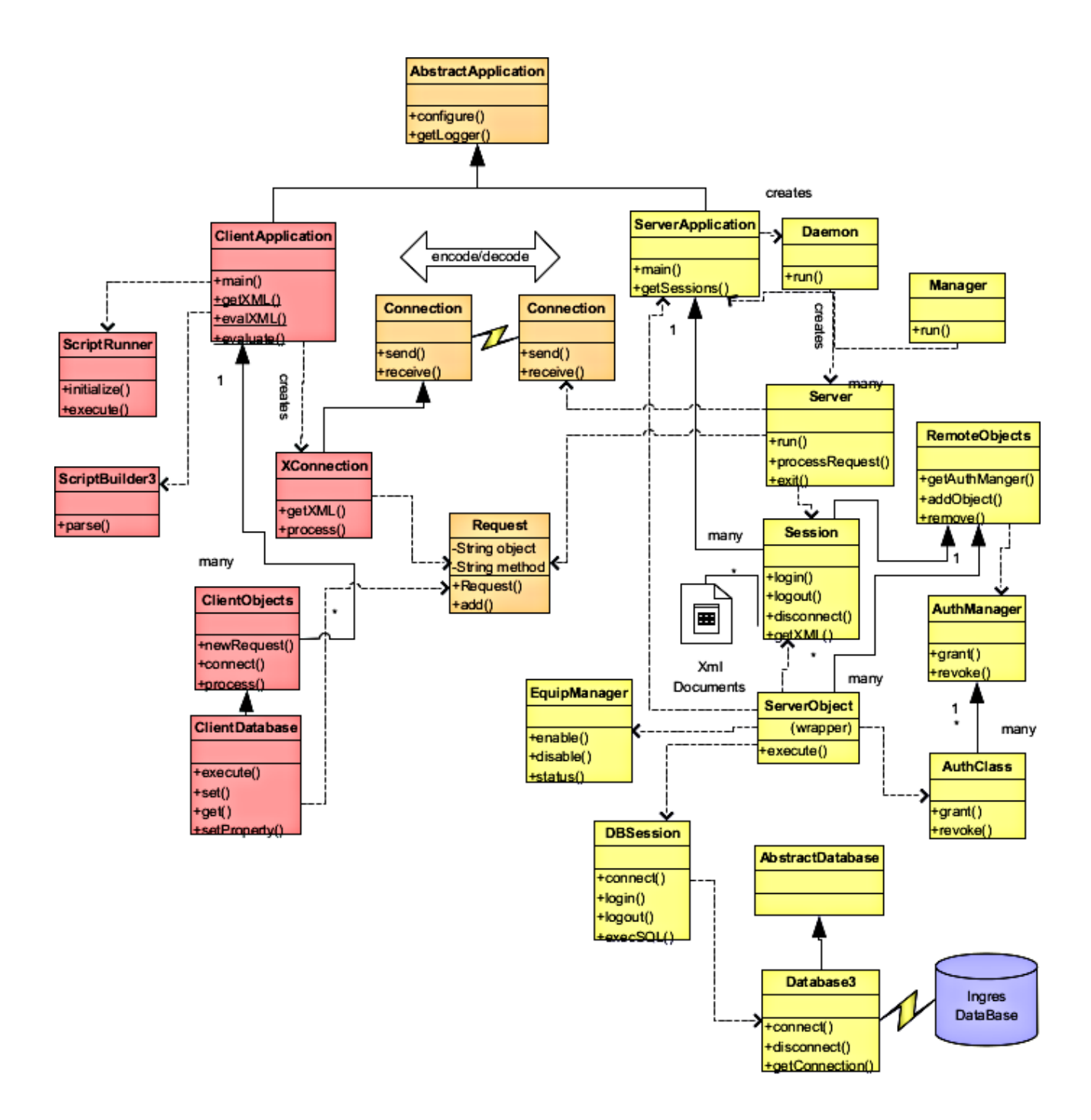

Fig. 31. Simplified Client Server Class Diagram

Once a client starts a session a Manager class keeps track of the session time and intervals between activities. If the client is inactive for a given period of time the Manager will logout the client session and send mail to the member indicating the that he was logged out automatically. The server also insures one session per user (gracefully logging out a member from an old session if a new session is started).

Remote objects are handled with a Request object wrapper class. This class simply holds the name of the object and parameters. It is packed at the client and unpacked at the server or viseversus.

## **Mercury Client (GUI)**

Fig. 32 shows the GUI based Mercury Client used by lab members and staff. The GUI is modeled based on current look-and-feels of pc-based applications; i.e. drop-down menus, multiple-panes, and tabs. Actions by the user proceed in a left to right fashion. On the left hand tree, a task is chosen that will bring up a populated table. An Action menu item is available to perform actions on the entire table such as printing or searching. If a row on a table is selected with a mouse click, numerous row based actions are available from enabling equipment to making a comment.

| Mercury Project            | Action Press to Refresh Table |     |                                                |                   |              |                         |              |
|----------------------------|-------------------------------|-----|------------------------------------------------|-------------------|--------------|-------------------------|--------------|
| ▼ Resources                | <b>Equipment Problems</b>     |     |                                                |                   |              |                         | Equipment    |
| Equipment                  | My Equipment                  | BTA | <b>DESCRIPTION</b>                             | <b>MEMBERNAME</b> | TIME ENABLED |                         |              |
| Utilities                  | Refresh Table                 |     | Four Point Probe - Miller Design/Automat (380) |                   |              |                         | Dependencies |
| Locations                  |                               |     | Four Point Probe - Manual (380)                |                   |              |                         |              |
| ▼ Fees                     | Print Table                   |     | Use to request accounting adjustments (520)    |                   |              |                         |              |
| Chemicals                  | Find                          |     | Use for adjustment (office)                    |                   |              |                         |              |
|                            | Cancel                        |     | Digital Instruments AFM (cory-151)             |                   |              |                         |              |
| <b>Materials</b>           | anuna                         |     | NanoLab Air Handler Unit 1A (280)              |                   |              |                         |              |
| Equipment fees             | ahu1b                         |     | NanoLab Air Handler Unit 1b (280)              |                   |              |                         |              |
| General Lab fees           | aln2                          |     | Tegal Endeavor AT sputter deposition sy(584)   | rdrivers          | 118:42       |                         |              |
| My Lab Charges             | amatepi                       |     | epitaxial silicon / germanium deposition (586) |                   |              |                         |              |
| ▼ View                     | amst                          |     | AMST Molecular Vapor Deposition(582A)          | rhemp             | 112:49       |                         |              |
|                            | aptchrome                     |     | APT chrome mask developer(382a)                | marilyn           | 23:15        |                         |              |
| <b>View Qualifications</b> | aptemul                       |     | APT emulsion mask developer (382a)             |                   |              |                         |              |
| Who is suspended           | argus                         |     | ARGUS lab camera system (581)                  |                   |              |                         |              |
| Who is in the lab          | asiq                          |     | Tencor AS500 Profilometer (584)                |                   |              |                         |              |
| ▼ NanoLab                  | asml300                       |     | ASML 5500/300 DUV Stepper(384)                 | siaparsa          | 00:49        |                         |              |
| Visitors                   | autoprobe                     |     | Electroglass Autoprobe in DCL (cory-373)       |                   |              |                         |              |
|                            | axcelis                       |     | Axcelis photoresist UV bake system (584)       |                   |              |                         |              |
|                            | bagsealer                     |     | Plastic Bag Thermal Sealer (593)               |                   |              |                         |              |
|                            | bas                           |     | To report problems with Siemens BAS (520)      |                   |              |                         |              |
|                            | beadblaster                   |     | Bead Blasting Cabinet - 280 SDH (280)          |                   |              |                         |              |
|                            | bottlewash                    |     | For Problem Reports - No Enable Required (58., |                   |              |                         |              |
|                            | cambridge                     | ▲   | Cambridge Fill F200 Plasma ALD(586)            | ekao              | 13:40        |                         |              |
|                            | canon                         |     | Canon 4X wafer stepper (382)                   |                   |              |                         |              |
|                            | cascade1                      |     | Cascade Probe Station - 1 (corv-355)           |                   |              |                         |              |
|                            | cascade2                      |     | Cascade Probe Station - 2 (corv-355)           |                   |              |                         |              |
|                            | cde-resmap                    |     | CDE 4-ptprb Automated Mapper, 2" -12" (380)    |                   |              |                         |              |
|                            | cdu                           |     | Delatech 859 Thermal Decomposition & Oxi (5.   |                   |              |                         |              |
|                            | centura-3-5                   |     | Centura Compound Etch - Chamber A (586)        |                   |              |                         |              |
|                            | centura-met                   |     | Centura DPS Metal Etcher - Ch C (586)          |                   |              |                         |              |
|                            | centura-mxp                   |     | Centura oxide etch chamber - Ch B(586)         | morford           | 24:13        |                         |              |
|                            | centura-stri                  |     | Centura Stripper - Ch D (586)                  |                   |              |                         |              |
|                            | cha                           |     | CHA E-beam Evaporator (582)                    |                   |              |                         |              |
|                            | chp                           |     | Chemical Hygiene Plan (nanolab)                |                   |              |                         |              |
|                            | cmn                           |     | Straushaugh CMP (conv-190)                     |                   |              | $\overline{\mathbf{v}}$ |              |

Fig. 32. Mercury Client.

## **Mercury Console Client**

The jSQL is a command line terminal access console to the Mercury server and its back-end components. On a basic level SQL queries are possible, but more sophisticated use allows remote object invocation and flexible, expandable, automated testing of the server, database, and equipment control. Fig. 33 show a jSQL session executing a procedure similar to a Wand (the lab control program used in the Microlab) disable program. Commands to the jSQL program can be produced automatically using external scripts to automate system testing or create an input for another program; ie, the Unix way.

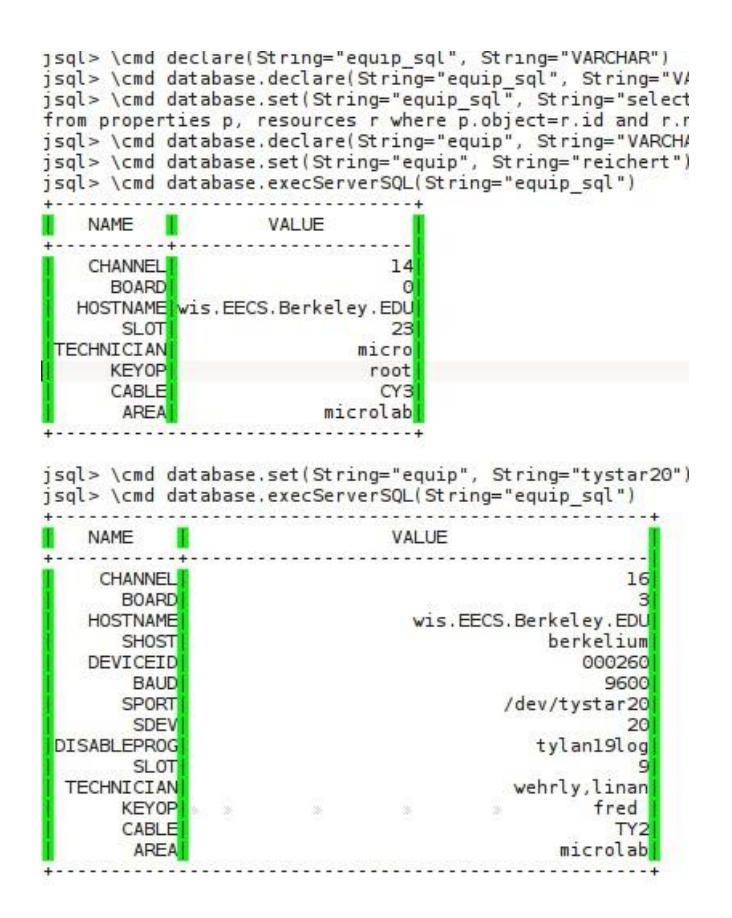

Fig. 33. jSQL Console example during development phase of MercuryServer (query of properties table).

## **Mercury Utility Applications**

Aside for the jSQL client and Mercury Clent, utility based clients can be created by using Mercury Classes as a framework to develop applications. The code snipped in Fig. 34. shows one such application to send reservation reminders to lab members. Other applications in a similar vein include calendar reminders with maintenance postings and mail alias creation based on equipment engineers, and qualified members.

```
public class MKReservedMail
   extends AbstractApplication {
  private Vector memvec = new Vector();
   public MKReservedMail() {
   }
   /**
    * populateMemberVector. Insert results from the reserve query into
    * the memvec vector. The vector is a collection of MemRes object.
    */
   public void populateMemberVector() {
     // query the database and populate vector.
     Integer rid;
    String today = "";
    int rows = 0;
     MemRes mr;
     DataSource query1;
    IDatabase database = ADatabase.getDB();
     java.util.Date dt;
    DateFormat plain = DateFormat.getInstance();
     // manipulate date string
    query1 = database.execute(sq\_today.eval());
```
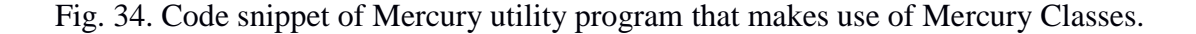

#### **Mercury Server Communications to RUMS**

…..

….

When a member disables equipment that uses specialty gases, a property in the database tells the MercuryServer to query the Resource Monitoring System (RUMS) for data collected between enable and disable times and then calculate the volume of gas used, query the Resource table for the cost/volume, and create an entry in the activity table for the charge. The algorithm for gas volume calculation uses step interpolation (points are not equally spaced), and trapezoidal integration. An instance diagram in Fig. 35. steps through the gas acquisition and charge process in steps (vertical) and object (horizontal) interaction.

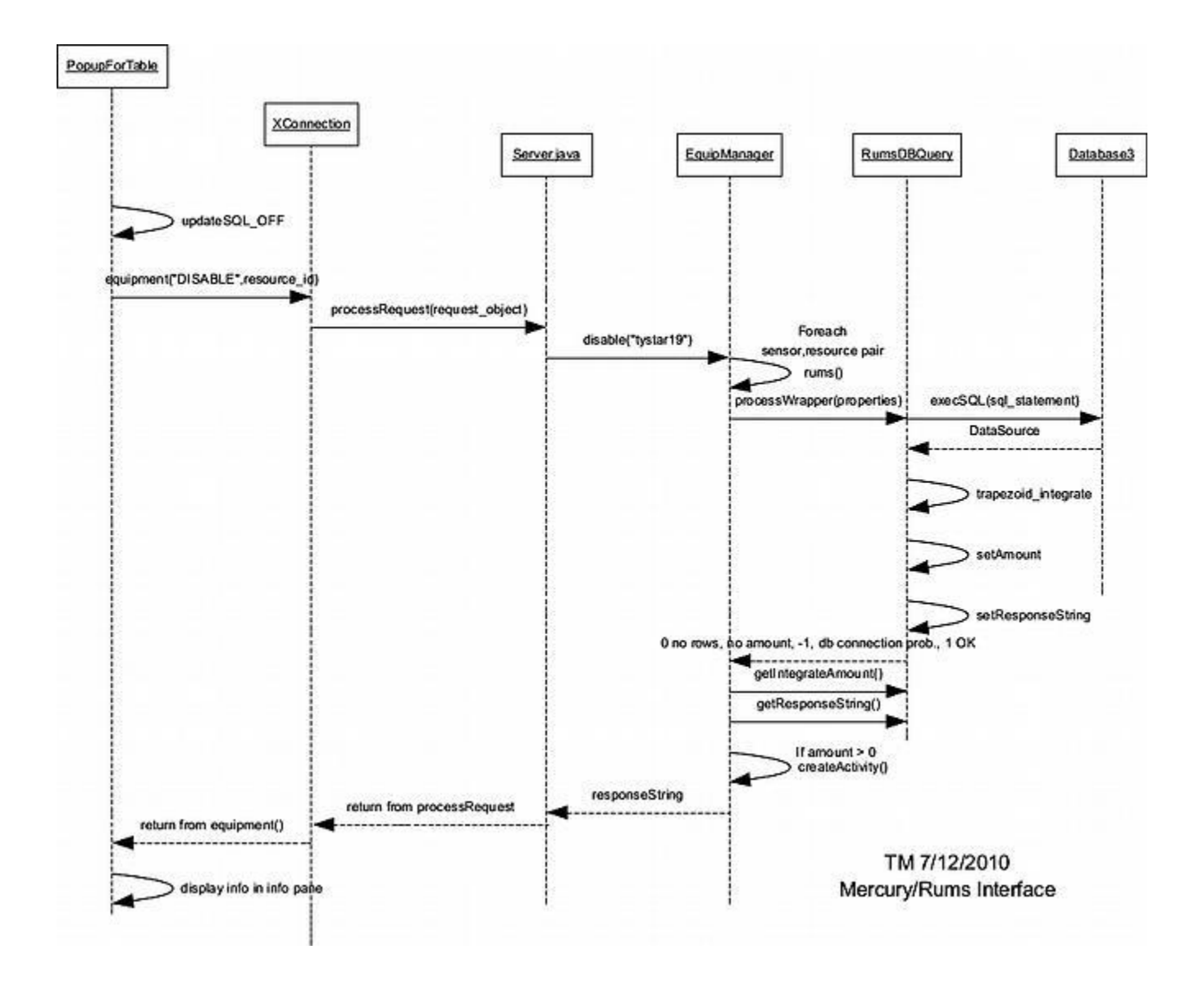

Fig. 35. Instance Diagram: a member disables a furnace.

## **Mercury Web**

Mercury Web is a web application that provides lab members and staff access to the Mercury system through any web browser. Mercury Web is written in Java. It uses IceFaces JSF framework for the presentation layer, SQL queries and stored procedures to access and update data in the Ingres RDBMS, and the BIRT reporting engine which allows creating various reports in PDF, Word, Excel, and PowerPoint formats. Mercury Web runs under Apache Tomcat and Apache httpd server; the latter serves as an additional level of security. Mercury Web includes the following major modules: Accounting (Fig. 36), Inventory, Member Management, Online Tests (Fig. 37), Facilities (Fig. 38), Reservations, Calendar, and Tasks.

The Accounting module is used for day to day tasks, such as crediting, debiting, and updating transactions, defining and editing fund sources. It also provides various monthly and yearly financial statements and reports. Member and staff account setup and administration is also performed using accounting module. (Fig. 36.)

| Marvell Nanofabrication Laboratory<br>University of California, Berkeley<br>3.7 build(20140728)                                                                                                    |                  |                  |                                                                                                    |                   |                  |                                                                                                    |              |  |
|----------------------------------------------------------------------------------------------------|------------------|------------------|----------------------------------------------------------------------------------------------------|-------------------|------------------|----------------------------------------------------------------------------------------------------|--------------|--|
| <b>Accounting</b><br><b>Admin</b>                                                                                                    | <b>Developer</b> | <b>Inventory</b> | <b>Member</b>                                                                                                    | <b>Purchasing</b> | <b>Resources</b> | <b>Staff</b>                                                                                         | Logout       |  |
| <b>Accounting</b><br><b>Monthly Reports</b><br><b>Summary Reports</b><br><b>Management Reports</b><br><b>Reports</b><br><b>Accounting Periods</b><br><b>Apply Lab Fee</b><br><b>Apply OverCap Fee</b> |                  |                  | <b>New Member</b><br><b>Fdit Member</b><br><b>Edit Projects</b><br><b>View by Lastname</b><br><b>View by Fund</b><br><b>Member Info</b><br><b>Query Members</b> | <b>Members</b>    |                  | <b>New Fund</b><br><b>Edit Fund</b><br><b>Delete Fund</b><br><b>View Projects</b><br><b>View All</b> | <b>Funds</b> |  |
| <b>Projects</b><br><b>New Project</b><br><b>Edit Project</b><br><b>Delete Project</b><br><b>View All</b>                                                                                              |                  |                  | <b>Find Members</b><br><b>Advisors</b><br><b>University</b><br><b>College</b><br><b>Department</b><br><b>Company</b><br><b>Research Focus</b>                   | <b>Advisor</b>    |                  |                                                                                                    |              |  |
| <b>Accounting Tasks.</b>                                                                                                    |                  |                  |                                                                                                    |                   |                  |                                                                                                    |              |  |

Fig. 36. Mercury Web main Accounting page.

Online Tests module allows creating, taking, and grading tests online, completely replacing paper based tests. When creating test one can select from various question types such as multiple choice, single choice, true/false, essay, mandatory (failing to answer this question automatically fails entire test) questions. If the test does not have any essay questions it is graded automatically and members know their result immediately. Otherwise notification email is send to the designated grader. Once the test is graded member is notified about results by email. (Fig. 37.)

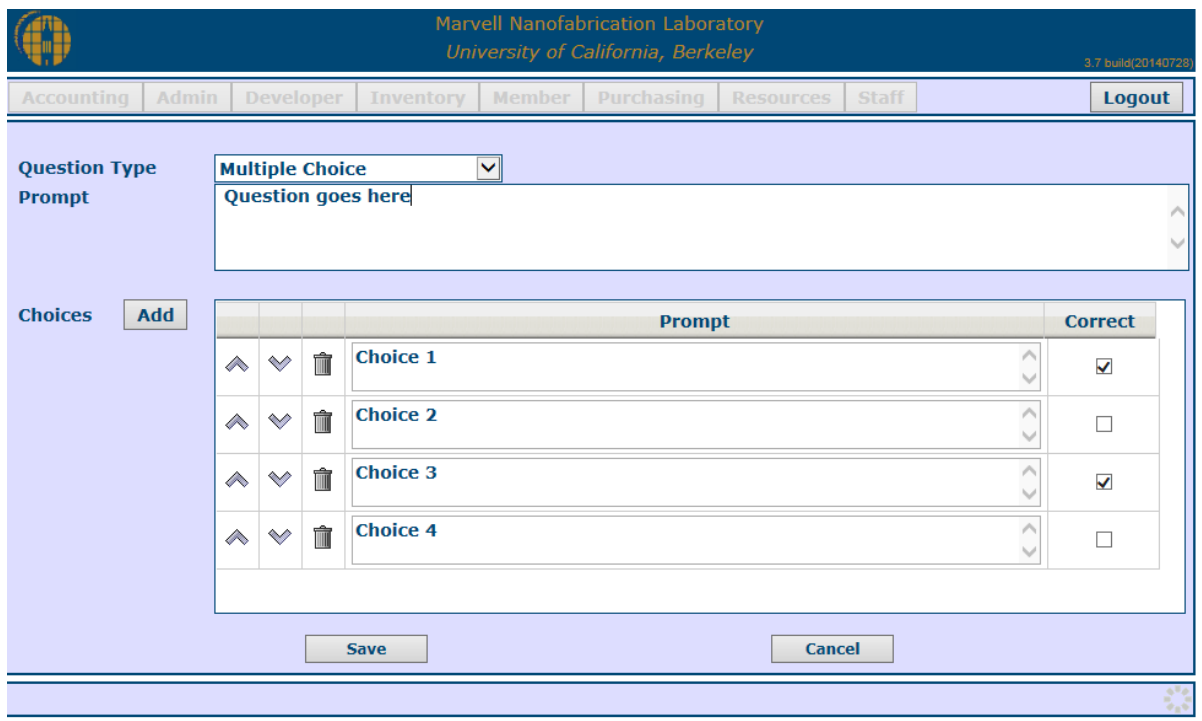

Fig. 37. Configuration page of Online Test.

The Facilities module is used to define resources (equipment, utilities, and locations) and create associations between them. (Fig. 38.)

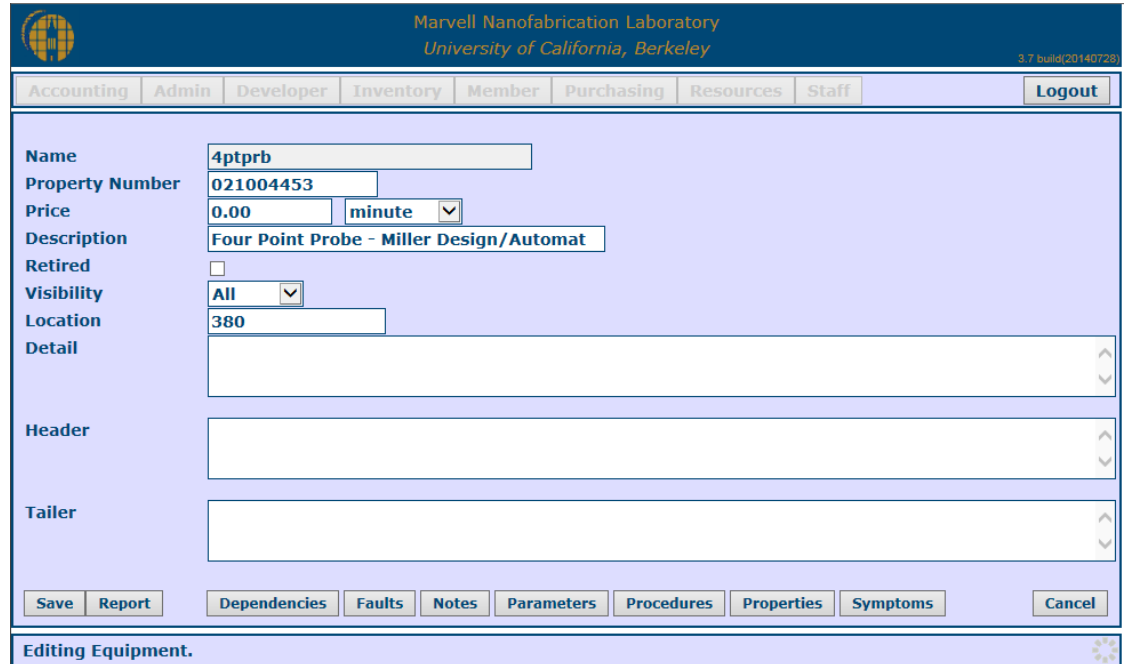

Fig. 38. Creating new equipment.

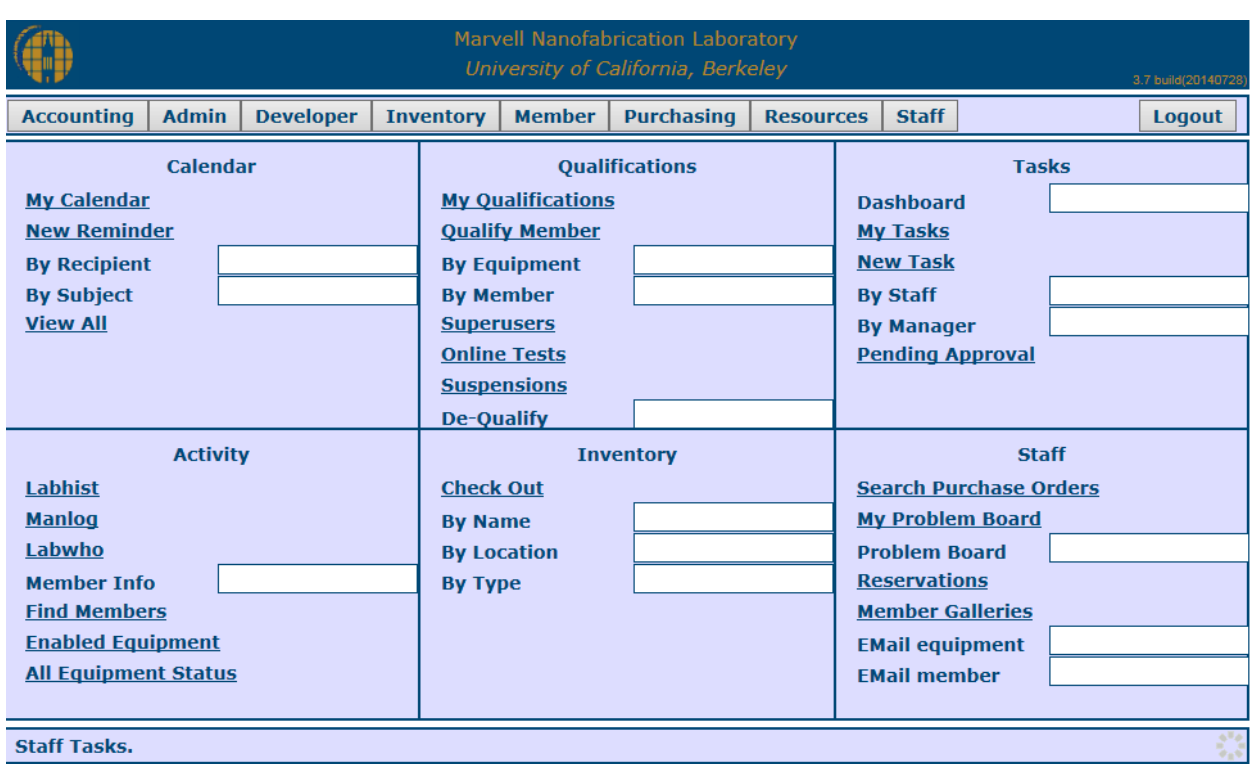

The Staff page provides quick links to most common task performed by staff. (Fig. 39.)

Fig. 39. Staff page of Mercury Web.

## **Developer Tools**

CVS, http://www.gnu.org/software/cvs Ingres, [http://community.actian.com/wiki/Ingres\\_DBMS\\_Home](http://community.actian.com/wiki/Ingres_DBMS_Home) Ingres Documentation http://docs.actian.com/ nanoxml,http://sourceforge.net/projects/nanoxml beanshell,http://www.beanshell.org netbeans, http://www.netbeans.org BIRT, http://www.eclipse.org/birt Java, http://www.oracle.com/us/technologies/java/overview/index.html Apache, http://www.apache.org Tomcat, http://projects.apache.org/projects/tomcat.html Sendmail, [http://www.sendmail.org](http://www.sendmail.org/) IceFaces, http://www.icesoft.org/java/home.jsf Make,<http://www.gnu.org/software/make/manual/make.html>

## **System Requirements**

These requirements do not address individual user disk storage, office-type applications, and other run-of-the mill computer requirements.

Hardware-Server: Servers can be distributed and linked through network protocols. A Linux based set of servers is probably the most economical. The number and power of each server is dependent on institutional needs. Servers can be setup in multiple roles or as fallback in case of failure. Specifics for the NanoLab are shown in figures 40 and 41. Servers need to run the following applications:

Relational Database Management System: Ingres Web Server: Apache with Secure Socket Layers Servlet Container and Web Server: Apache Tomcat Java Runtime Environment and Development Kit to run Mercury Server Mail Server: SendMail (Linux/Solaris)

#### **Keep in mind that each system will require disk and power supply redundancy and off-site backup.**

Hardware-Client: Windows Terminal Server (authenticated sessions need to be active as members move from terminal to terminal). Software-Java Client: Java Run-time Edition

## **Building, Distribution, and Revision Control**

Mercury is a well-engineered system. The team that created it intensely debated, tested features, technologies, look and feel, and other aspects of the system. Overall, the design is based on the successful and long-lived BCIMS system (operations of the Microlab) and industry best practices. As any engineered product, successful maintenance after the hectic release requires attentive and experienced staff to apply fixes and refinements, and knowledgably advocate for the system's health. Building the system should only be taken on by journeymen level programmers. It goes without saying that the software industry has very short product cycles. New installations may require fixes just to manage components that are no longer supported, have security issues, or are soon to be deprecated.

Code developed for the project is kept under revision control. These files are organized in a directory hierarchy based on their functionality. Since Mercury is composed of a variety of components, some third party tools used in Mercury are not maintained by the developers. The tools are maintained and distributed on their project web sites.

Files are kept under source control using CVS (Concurrent Version System). Developers keep a local copy of these files for editing and testing. They will then check the files back into the repository. Mercury can be developed and run on Windows, Solaris, and Linux based platforms. CVS nicely plugs in to the Netbeans and Eclipse (IDE) Integrated Development Environments.

## **Mercury System CVS Repositories**

~mercury/

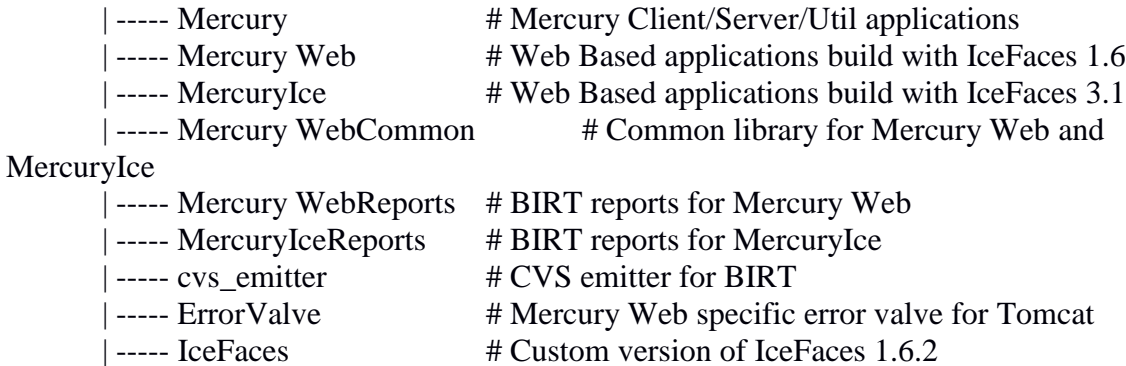

### **Mercury Repository**

Mercury

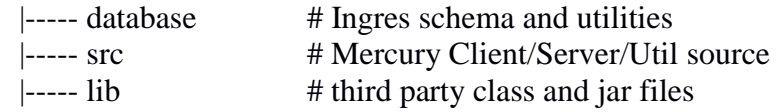

## **Mercury Production Server Directory Structure**

server

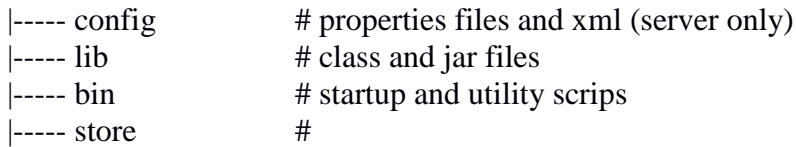

### **Mercury Production Client Directory Structure**

client

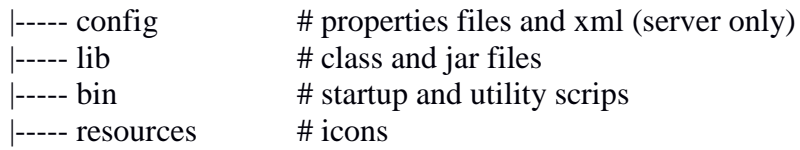

The build for distribution/production takes place on Unix Systems using the "ant. The following targets are available:

build.xml

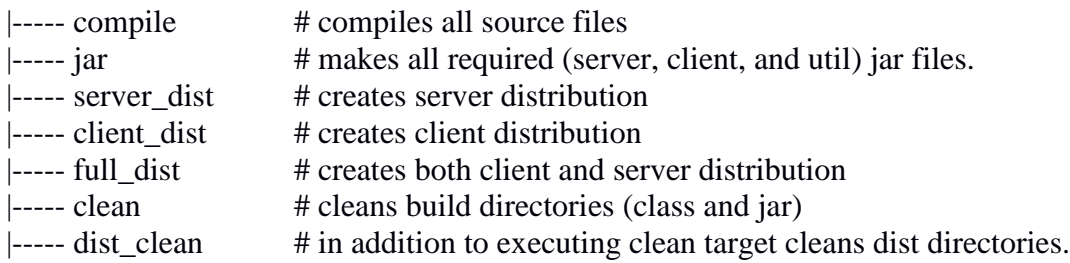

Target directory where distribution (client or server) is installed is controlled by the following properties defined in build.xml

<property name="server\_prefix" value="/usr/local/NanoLab/home/mercury" />  $\epsilon$  /shows name="client\_prefix" value="r:\\Mercury" />

## **Mercury Web Repository:**

Mercury Web is a Netbeans project, so it follows Netbeans 5.5 Visual Web Project directory structure.

### **MercuryIce Repository:**

MercuryIce is an Eclipse project, so it follows Netbeans 5.5 Dynamic Web Project directory structure.

### **Mercury WebCommon Repository:**

MercuryCommon is a Netbeans project, so it follows Netbeans 5.5 Java Class Library directory structure.

## **The Mercury Client on Windows**

There is a batch file that can be used to start the mercury client. It is client.bat. This script is automatically generated during the build process.

Computers used by NanoLab staff, that use Microsoft Windows operating systems are part of the departments "Active Directory" structure that manages identities and resources on the network. As such the computers in the NanoLab are part of an organization unit under the EECS domain. In the EECS domain, a group policy is set so that all client computers mount the R: drive automatically that is on one of the NanoLab Window's Servers. R: to  $\N$ anoLab2 $\M$ ercury. The Windows Mercury distribution is copied to this location.

In the NanoLab, members connect to a Windows terminal server, CAPE, with their unique account and start up their Mercury Clent sessions.

The Windows Mercury distribution is copied to C:\Mercury\ on CAPE2.

NOTE: any host connecting to Mercury requires its IP address registered in the Mercury database "hosts" table.

## **The Client or Server on Solaris or Linux**

Starting the server on Linux or Solaris is done automatically during the boot process by /etc/rc3.d/S90mercury. The same script is used to shutdown server on system reboot or shutdown. Alternatively the script can be run manually with start or stop parameter to respectively bring up or down the server.

mercury util: a wrapper script to start various Mercury utility programs.

Unix startup scripts read CLASSPATH and other distribution information from a file called mercury\_env. mercury\_env is created from the build process.

Some programs require a user name password to initiate utility program or to use as an unauthenticated user. These data are kept in a file with the password as an encrypted version of the system password. The password is later decrypted on MercuryServer.

Mercury requires the use of "Sendmail" Mail Transport Agent. The server has an object available to the client to send messages and will send a message if a session expires through a time-out.

Executable utilities (compiled from java) are run daily to generate aliases maintanence messages, and reservation reminders. These programs require Sendmail as well. (MKCalendar, MKAlias, MKReservedMail)

## **Properties and Configuration Files used on Mercury**

mercury root/resources/client.conf # Server addresses and ports. mercury root/config/server.conf # Final Variables for the server: timeouts, paths, ports, and classes.

## **Building and Using the Ingres Relational Database System.**

Downloading, Installing, Configuring,

The Ingres database can be downloaded from www.actian.com

Important install options.

- 1) Use ingres date
- 2) Do not use strict ANSI/ISO compliance.
- 3) JDBC connection is through the DataAccessServer

Since there are various software components in Mercury, appropriate versions of the jdbc driver may be required for compatibility.

## **Creating and Populating the Mercury Database**

Building database tables and procedures are dependent on ordering. Bigbang may not work unless sources are properly ordered to consider dependencies. Bigbang destroys the database, creates the database, and then adds tables, procedures, and data.

- 1) cd database/schema; gmake bigbang
- 2) To create groups ./mercury\_util groups create
- 3) To create appropriate grants on tables and stored procedures cd database/schema/access; gmake access

Note some procedures and tables will have data preloaded. This is lab specific.

## **Hardware**

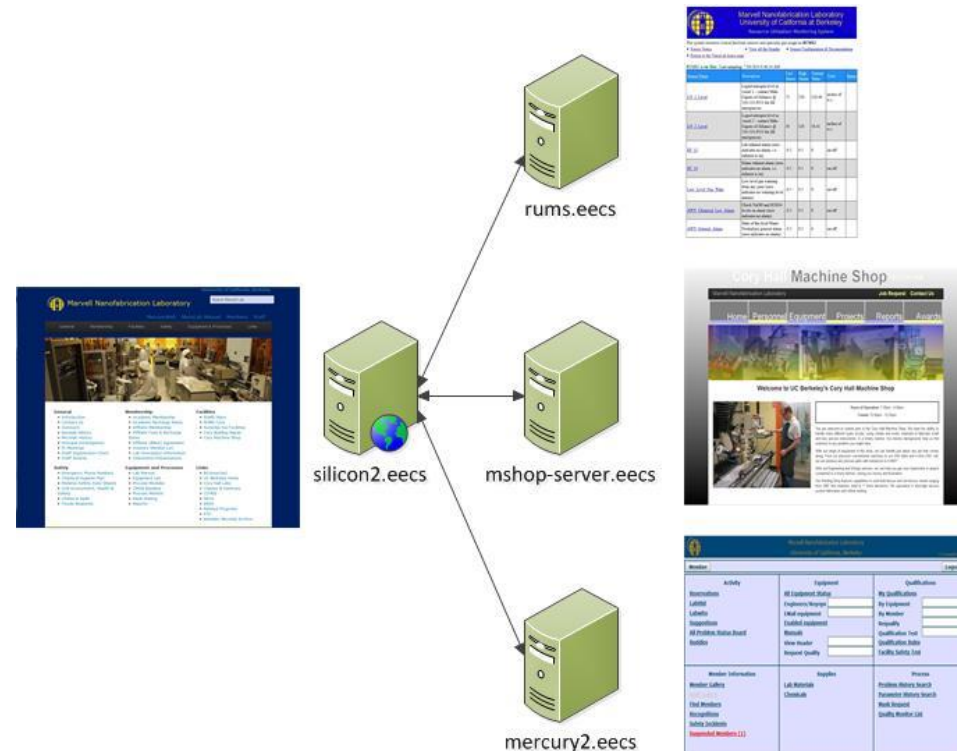

Fig. 40. NanoLab web servers.

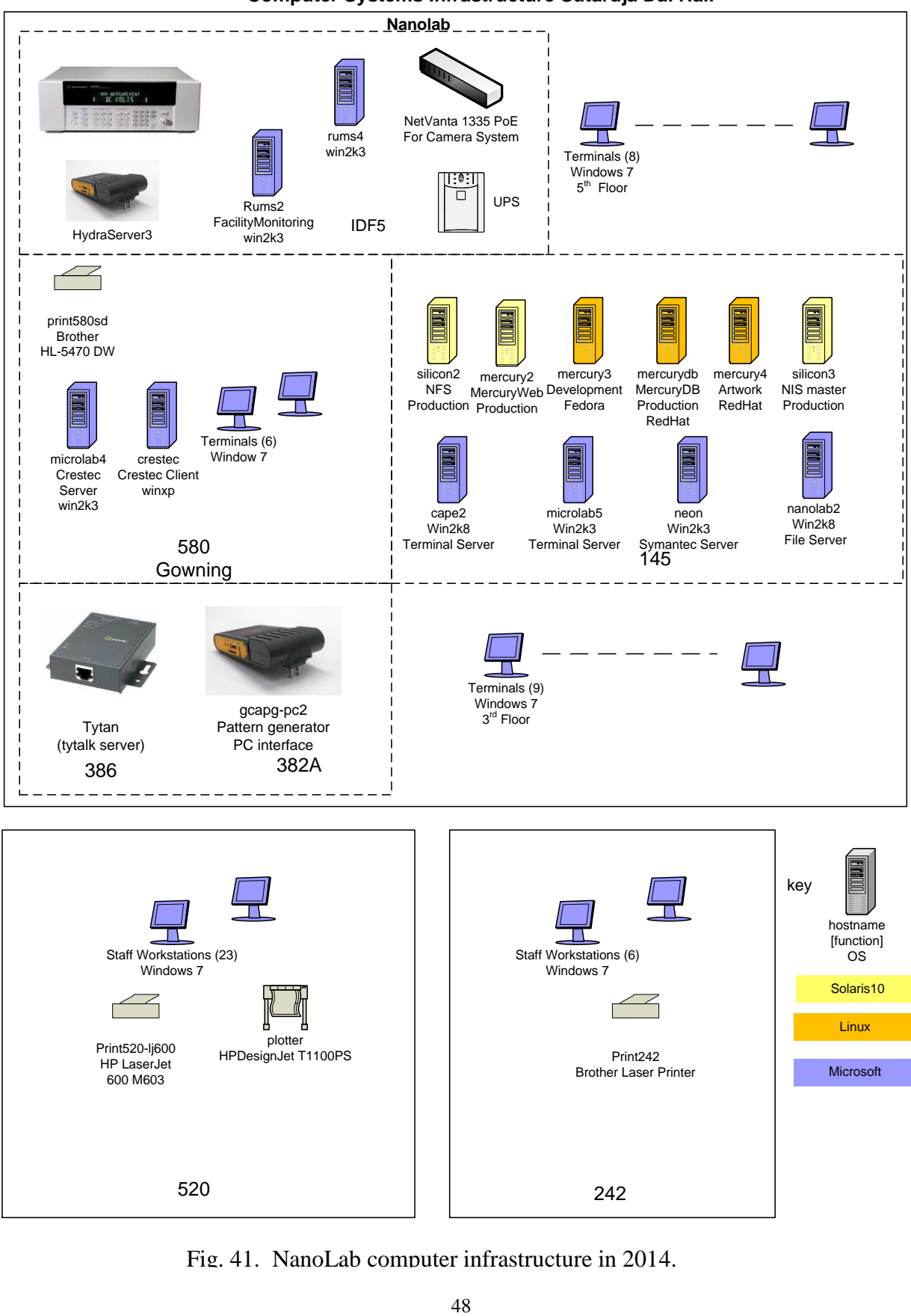

**Computer Systems Infrastructure Sutardja Dai Hall**

Fig. 41. NanoLab computer infrastructure in 2014.

## **Independent Modules Connected to Mercury**

## **Equipment Interlock System – Hydra**

The equipment control system hardware is based on the Agilent 349080A Multifunction Switch/Measure unit equipped with multiplexing high-density magnetic latching relays. The system is configured to send a pulse to an addressed channel which is connected to a Hydra interlock box. The 349080A has a serial, GPIB, and network interfaces allowing for very flexible operation. The software interface between Mercury and Hydra is part of the Mercury system complex. (Fig. 42.)

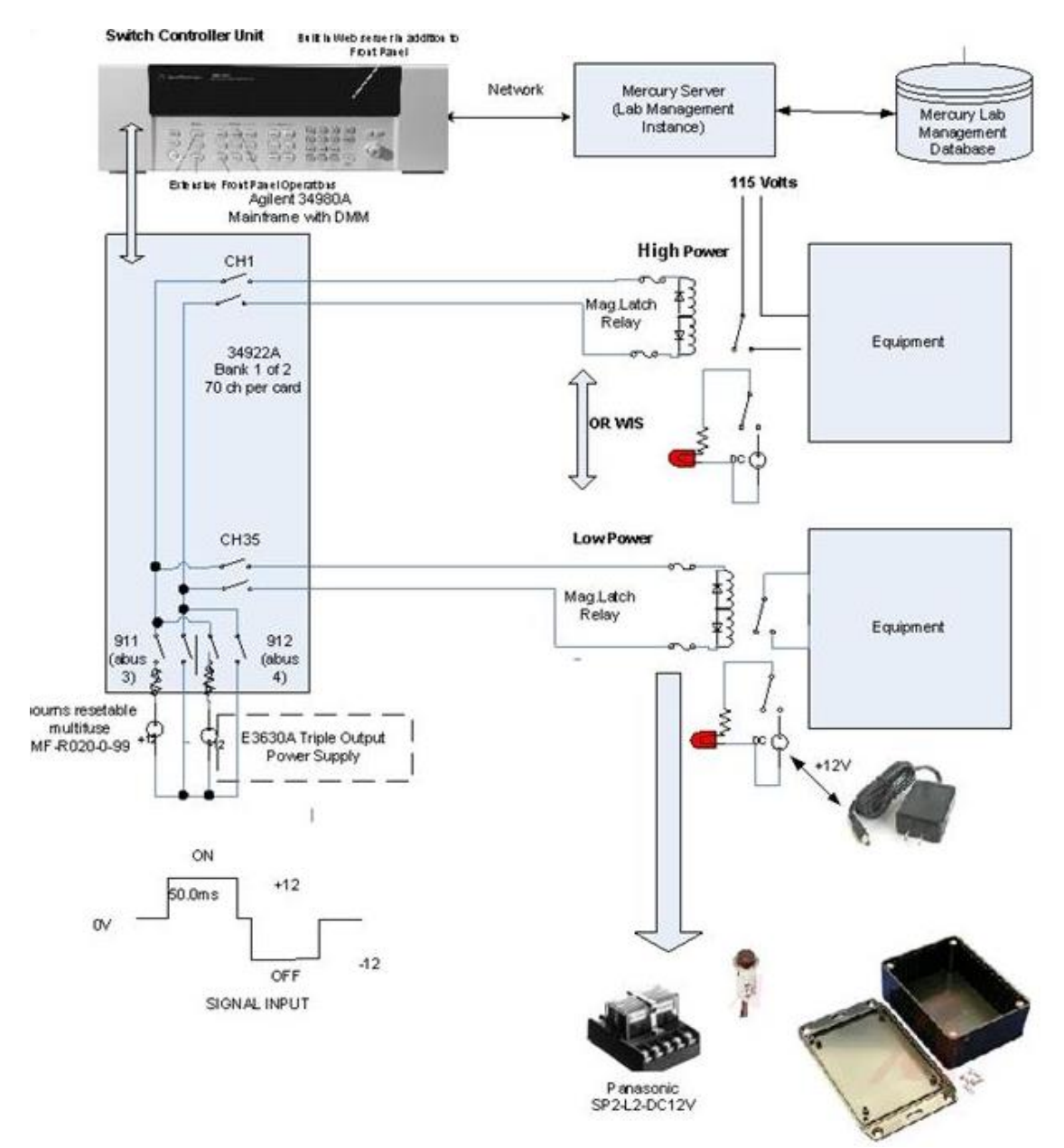

Fig. 42. Hydra equipment control system.

### **Gases Database**

Semiconductor processing in the lab requires 46 different types of gases; 95-100 cylinders of specialty gases are in use at any one time, and 60 cylinders are spare stock. Because of its complexity the **Gas Database** is separate from the general parts inventory database, accessible by an interactive Objects-by-Forms system by staff. (Fig. 43) The program utilizes Microsoft Access on an SQL (Structured Query Language) server, to present a web-based interface for the viewer and interactive access to the inventory manager.

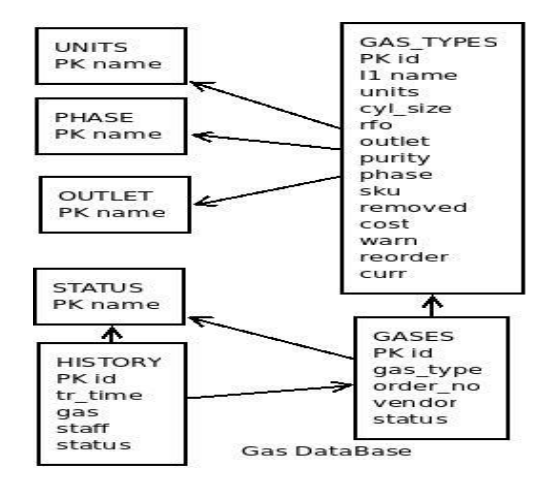

Fig. 43. Gas Database schematic.

## **Utilities Monitoring System and Database**

An important aspect of managing a semiconductor laboratory is tight control of the laboratory environment and utilities needed to operate processing equipment. RUMS, a Resource Utilization Monitoring System, was developed as a separate, standalone system, which is closely connected to Mercury. RUMS provides Mercury with vital environmental data, which Mercury processes as part of the equipment control program. Simply, Mercury will not allow use of a tool unless environmental specifications are met. RUMS was the subject of an earlier report by T. Duncan, T.K. Chen, D. Pestal and T. Merport [3] and will not be detailed here; an example of the graphical user interface (GUI) is shown in Fig. 13. The schematic outline of the components is presented in Fig. 44.

RUMS employs a National Instruments data acquisition card in a dedicated PC with Windows 2000 platform, connected by Ethernet to the lab's main server. Data is transmitted to the RUMS computer from a variety of locations by either current sensors or contact closure sensors, through direct wiring to a connector box and the PC. Data management, displays, and alarm emails were provided by the Rums Server application software, utilizing National Instruments' LabVIEW.

A huge portion of the development of RUMS was compiling an accurate database of an equipment and utilities matrix. Utilities dependencies were determined for each piece of equipment and documented in the RUMS database. Data includes entries for all tools, each depending on some of the 25 utilities needed to maintain the lab. When a utility failure occurs, the program sends an immediate alarm to assigned staff and users of the machines affected.

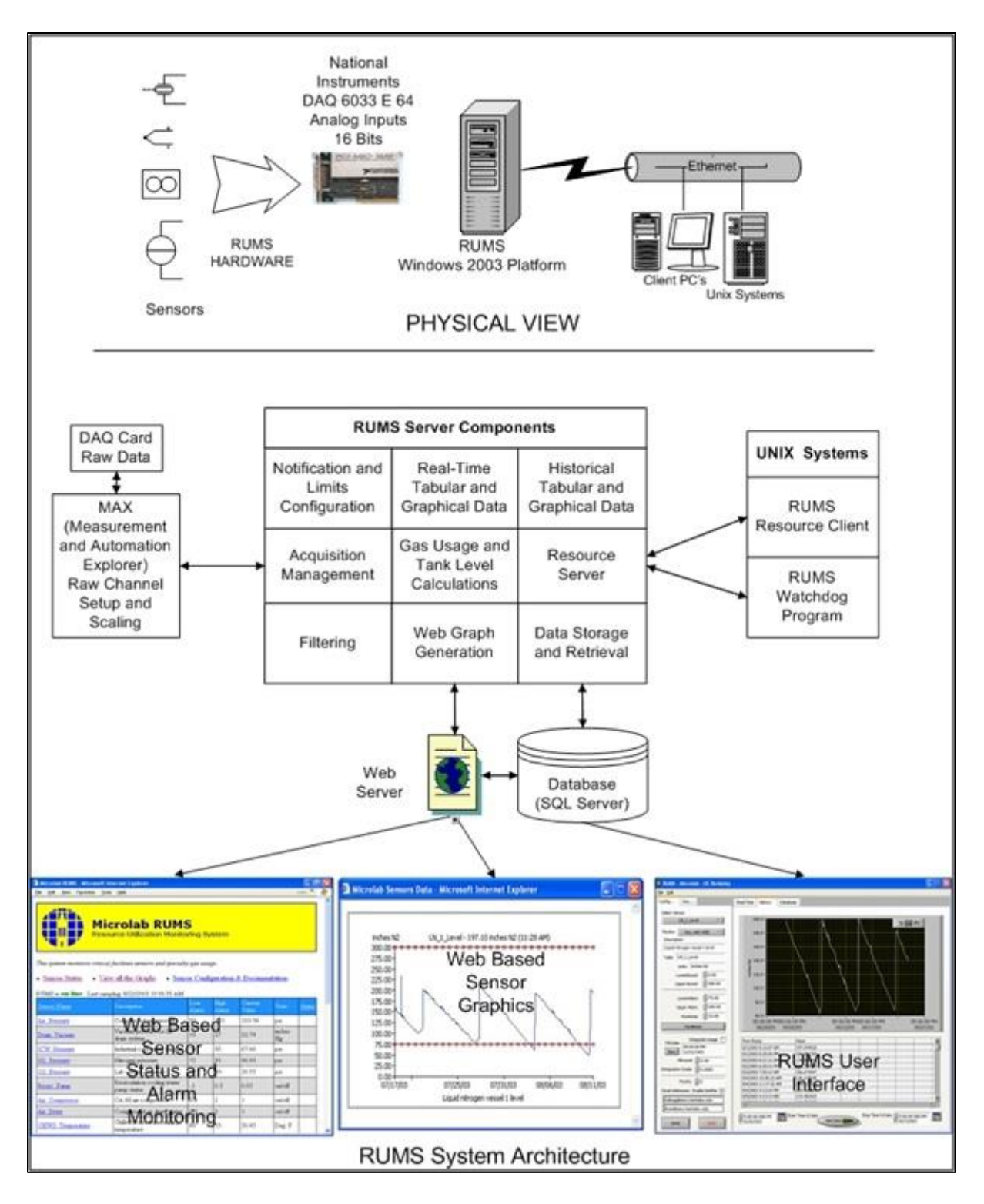

Fig. 44. Resource Utilization Monitoring System, RUMS [3].

## **VI. Summary**

Mercury is a well-engineered system. The team that created it intensely debated, tested features, technologies, look and feel, and other aspects of the system. Overall, the design is based on the successful and long-lived BCIMS system (used in the Microlab) and industry best practices. The dual system of Mercury Client for using equipment and processes inside the lab and of Mercury Web for non-critical activities simplifies and streamlines computer operations and provides additional security. Information is stored in a common database and retrieved by each module as needed.

The Mercury database was designed with both relational database and object oriented design patterns. The object patterns provide inheritance such as equipment "is a" resource and polymorphism where table rows are interchangeable objects that can be passed to procedures, grouped, or queried as needs arise. Relational systems provide a high degree of organization, data integrity, standards, and maturity. The goal is a fast, reliable, and flexible system.

The Accounting module is used for day to day tasks as well as to create end of month financial statements and reports. The Inventory module helps to maintain the inventory of supplies and parts used in the lab. Member Management provides member and staff account setup and administration. Online Tests allow creating, taking, and grading tests online, completely replacing paper based tests. Facilities are used to define resources (equipment, utilities, and locations) and create associations between them. The Reservation modules allow lab members to reserve frequently used equipment.

The Mercury system has built in flexibility to enable simultaneous operations of multiple facilities, each with its own equipment, facility and charge rules. It is capable to produce separate or merged financial reports. Maintenance of the Mercury system, operations in the Berkeley NanoLab with over 500 individual yearly accounts and a staff of 26 employees, requires two full time programmer/analysts. After four years of real time operation the system is running at 99.9% uptime.

## **VII. References**

- [1] K. Voros, "History of the UC Berkeley Microlab," Technical Report No. UCB/EECS-2013- 158, University of California, Berkeley, September 2013.
- [2] L. J. Massa-Lochridge, "BCIMS: The Berkeley Computer Integrated Manufacturing System," ERL Memorandum No. UCB/ERL M95/46, University of California, Berkeley, June 1995.
- [3] T. Duncan, T.K. Chen, D. Pestal and T. Merport, "RUMS Resource Utilization Monitoring System," ERL Mamorandum No. ECB/ERL 03/43, University of California, Berkeley, November 2003.
- [4] D. C. Mudie, "FAULTS: An Equipment Maintenance and Repair Tracking System Using a Relational Database," ERL Memorandunm No. UCB/ERL M91/44, University of California, Berkeley, May 1991.

## **Acknowledgements**

The authors thank Prof. David Hodges for initiating and supporting the project of computer control in the Microlab, from the time that the lab was built in 1982. The original software, developed by students, was further enhanced by Microlab staff. As the technology developed, upgrades were frequently and scrupulously made by the lab's computer staff who applied new software tools to keep the system up-to-date. The original system, BCIMS, ran for 28 years and was the basis for the design of the Mercury system. Prof. Hodges' interest and mentorship is hereby gratefully acknowledged.

Several programmers designed and coded Mercury or helped lay its foundation, particularly David Mudie, Ferenc Varju, Tim Duncan, and Eniko Seen. During the design phase inputs from Bill Murray and John Shott at Stanford were valuable. Some of their ideas such as multiple projects and utilities disabling dependent equipment made it into Mercury.

Additionally, input from Microlab staff members provided clarity that was crucial to Mercury's adaptation. Special thanks are due to Rosemary Spivey and Susan Kellogg-Smith. They provided detailed information, testing and feedback during the development of the Accounting module. Bob Hamilton provided input from the facility/maintenance point of view and filtered suggestions from his staff. Bill Flounders supplied useful suggestions as the project went along and quickly became an expert user once it was released. He then added modifications, fixes as needed by the NanoLab. We thank you all.

## **Biographies**

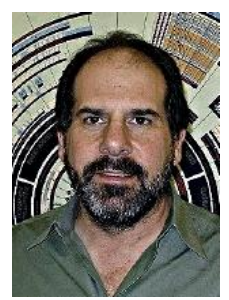

**Todd Merport** has worked in electronics and software beginning in 1982 when he repaired circuits at G. E. Intersil systems. He later worked as an Engineering Technician for Dalmo Victor (a defense contractor) breadboarding and testing high-voltage power supplies and radar simulators. He has also worked for Agilent Technologies and U.C. Berkeley. At U.C. Berkeley Todd worked for the Civil and Environmental Engineering Department as a Senior Development Engineer and at the Microlab/NanoLab managing computer systems. Currently, Todd develops code for Android based mobile

devices. Todd was awarded the Chancellor's Special Achievement Award in 1991.

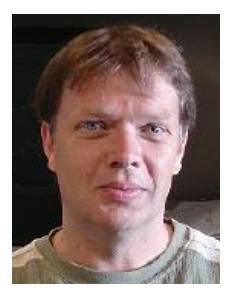

**Olek Proskurowski** started his studies at the Warsaw University of Technology. He graduated from the University of Southern California in 1993 with a B.S. degree in Computer Science. He worked as a Software Engineer for IA Corporation and also at CSC Corporation, Oakland, CA, as a Senior Software Engineer. He joined the UC Berkeley Microlab in 2006; he is now the Computer Systems Manager for the Marvell Nanofabrication Laboratory.

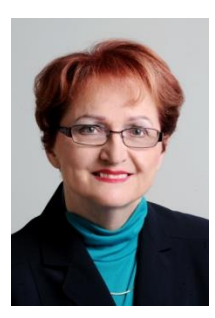

**Katalin Voros** graduated from the Drexel Institute of Technology (Philadelphia) in 1966 with a B.S. degree in Physics. She worked as a process engineer for Philco-Ford Microelectronics (bipolar ICs), Solid State Scientific, Inc. (RF transistors, CMOS circuits), and Microwave Semiconductor Corporation (high frequency power transistors). She joined RCA's David Sarnoff Research Center in Princeton, New Jersey in 1980 as an associate member of technical staff, in high density bulk CMOS (SRAM) development. In 1984 Ms. Voros received her MS degree in Engineering Science in the Department of Electrical Engineering and Computer Sciences at the University

of California, Berkeley, where she was retained in the Microfabrication Laboratory as a process development engineer. A Principal Development Engineer, Ms. Voros was Operations Manager of the UC Berkeley Microlab, from 1986-2010. She also participated in an inter-departmental research group studying competitive manufacturing in the semiconductor industry. She retired as R&D Engineering Manager in June 2013.

Ms. Voros is a member of the Electrochemical Society, and a Senior Life Member of IEEE. She is a recipient of the University of California, Berkeley, Administrative & Professional Staff Distinguished Achievement Award (1991), the Berkeley Staff Assembly's Excellence in Management Award (1995 and 2001) and the Chancellor's Outstanding Staff Award (2011). She received the Gold Cross of Merit of the Republic of Hungary in 2009. After 30 years with the University of California, Berkeley, upon retirement Katalin Voros had been conferred the title R&D Engineering Manager Emerita.

# **Appendix**

## **Mercury XML Documents**

## **Description**

The Mercury software system uses XML documents to dynamically generate Java code that once executed will generate GUI components, fields and database queries. This paradigm allows user interface elements to be updated without recompiling the source code (a great help for developers). XML data can be fetched from flat files or stored in a database.

The most common use of XML documents in Mercury is a Client request to the Server to supply Java code as a script. The Client will execute the script. Here is an an example of how XML documents are used when the Client logs into Mercury Client and selects an item from the left hand tree.

When the member is authenticated the document MAIN\_WINDOW.xml is fetched from the Mercury Server. The user interface is generated. A code fragment from MAIN\_WINDOW:

```
\langle?xml version="1.0"?>
<script>
...
private String[][] treeObjects = {
    {"member", "Tasks"},
    {"member_admin", "Administration"}
  };
private Object[][] member = {
    { "Resources" } ,{
    new URLInfo( "Equipment", "TAB_EQUIPMENT"),
    new URLInfo( "Utilities", "TAB_UTILITIES"),
    new URLInfo( "Locations", "TAB_LOCATIONS")},
    { "Fees"}, {
    new URLInfo( "Chemicals", "CHEMICALS"),
    new URLInfo( "Materials", "MATERIALS"),
    new URLInfo( "Equipment fees", "EQUIPMENTFEES"),
    new URLInfo( "General Lab fees", "FEES"),
    new URLInfo( "My Lab Charges", "MYLABCHARGES")},
    { "View"}, {
    new URLInfo( "View Qualifications", "QUALIFICATIONS"),
    new URLInfo( "Who is suspended", "SUSPENSIONS"),
    new URLInfo( "Who is in the lab", "LABWHO")},
    {"NanoLab"},
    { new URLInfo("Visitors", "VISITORS")}
  };
...
</script>
```
The Client Will populate its tree nodes and leafs with the objects described by the strings "Resources", "Fees", "View", "NanoLab".

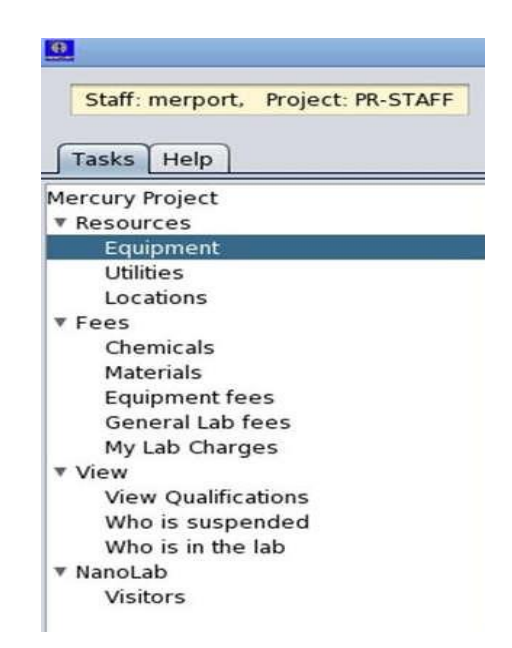

From there the member can select an item from the tree. In the screen shot above "Equipment" is selected. This is handled by the Mercury Client in the MJTreeTable class. The Client passes the node name to the server and retrieves the associated XML document.

Code segment from MJTreeTable Client Class:

```
...
private void myLeftMouseSingleClick(DefaultMutableTreeNode aNode) {
     nodeInfo = aNode.getUserObject();
...
     if (aNode.isLeaf()) {
      URLInfo urlLink = (URLInfo) nodeInfo;
       if (urlLink.xmlFileName != null) {
          // create table view
          try {
            (ClientApplication.getInterpreter()).set("componentTitle",
                 nodeInfo.toString());
          } catch (EvalError ee) {
            System.out.println(ee);
 }
          String getDocument = XConnection.getConnection().getXML(
               urlLink.xmlFileName);
         if (getDocument != null) {
            ClientApplication.evaluate(getDocument, this); 
….
```
Below is a sample of the XML document, TAB\_EQUIPMENT, sent by the server. It has the information needed to populate the "Equipment" table (to be seen by non-staff only).

```
<?xml version="1.0"?>
<script>
<table id="equipmentTable_m" name = "Equipment" >
   <sql id="equipmentTable_mSQL">
     SELECT r.name,r.status ,r.descrip + ' (' + r2.name + ')' as DESCRIPTION,e.membername, NULL as 
time_enabled, r.id
     FROM resources r, equipment e, resources r2
     WHERE e.id=r.id
    AND e.location = r2.id
    AND r.retired = 'n' AND r.visibility = 'm'
     and e.membername is null
     UNION
    SELECT r.name, r.status, r.descrip + '(' + r2.name + ')' as DESCRIPTION, e.membername,
     INT4(INTERVAL ('minute',DATE ('now') - DATE (entry_time))),r.id
     FROM resources r, equipment e, resources r2, activity a
    WHERE r.id = e.idAND r.retired = 'n' AND r.visibility != 's' AND e.location = r2.id AND e.id = a.resource
    AND a.status = 'o'
     ORDER by r.name
  \langlesql\rangle</table>
</script>
```
Once TAB\_EQUIPMENT.xml is loaded and executed, the right table on the Client user interface is populated with equipment items, shown in Fig. 8.

There are two widely accepted open source software tools (along with Java) that Mercury utilizes to implement this task. The first is a lightweight XML parser, NanoXML; the second is a Java scripting language BeanShell (which is to be included in the formal Java specification shortly). To create the dynamically generated Java code, a plain-text XML document is parsed with the XML parser. The parser notifies the IXMBuilder interface (which is registered with the parser) of events while parsing the document such as starting or ending of an element or attribute. Once the document parsing is completed, the results from the builder  $-$  Java language source code  $$ are interpreted by the BeanShell interpreter. The Mercury system implementation of the IXMLBuilder interface is a class ScriptBuilder.

## **Grammar**

Described below is a Document Type Definition (DTD) or language grammar for Mercury's XML documents.

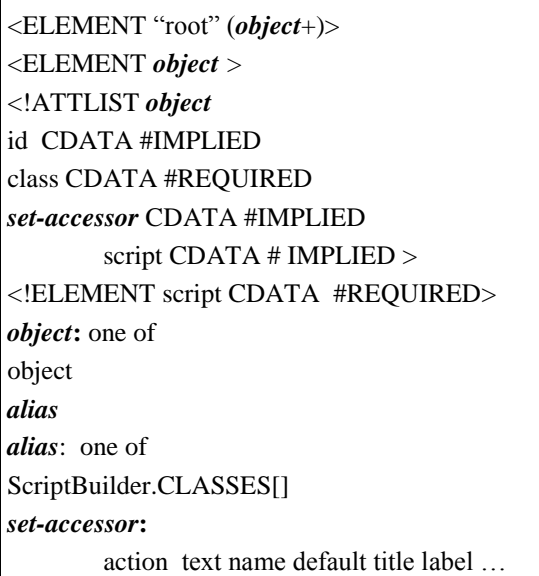

Note on typography:

Constant-width is used for literals. *Bold-italicized* is used for identifiers.

The first line of the DTD is implied and not actually used in the XML document.

The ScriptBuilder.CLASSES[] array is specified in the configuration file gui.conf.

If *alias* is used as *object*, the class attribute is not required.

*set-accessor* is the suffix of a set accessor used for the actual Java class to which the element refers. **set** is the implied prefix of the method name. The table below shows more detail.

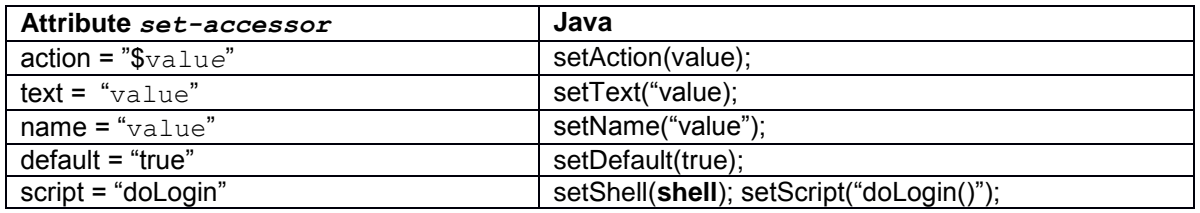

If value has a \$ prefix or is specified as true or false, quotes will be removed in the corresponding Java function. If the attribute is script, an additional line of Java, setShell(shell) is created before the setScript("value") method is called. The shell is a Bean Shell interpreter object instance. A null attribute value will result in an empty parameter in the resulting Java method.

Every element's attribute id *value* is used as a parameter for the parent elements add method (see Example 1). The last line of the XML generated script adds the first element parsed to the to a named object root (see Example 1). The BeanShell interpreter has a handle to this object. If the attribute id is not specified, an object reference will be generated automatically by the ScriptBuilder.

This last example shows how a simple XML document is parsed when used to generate a user interface component. In this case a Send Mail dialog:

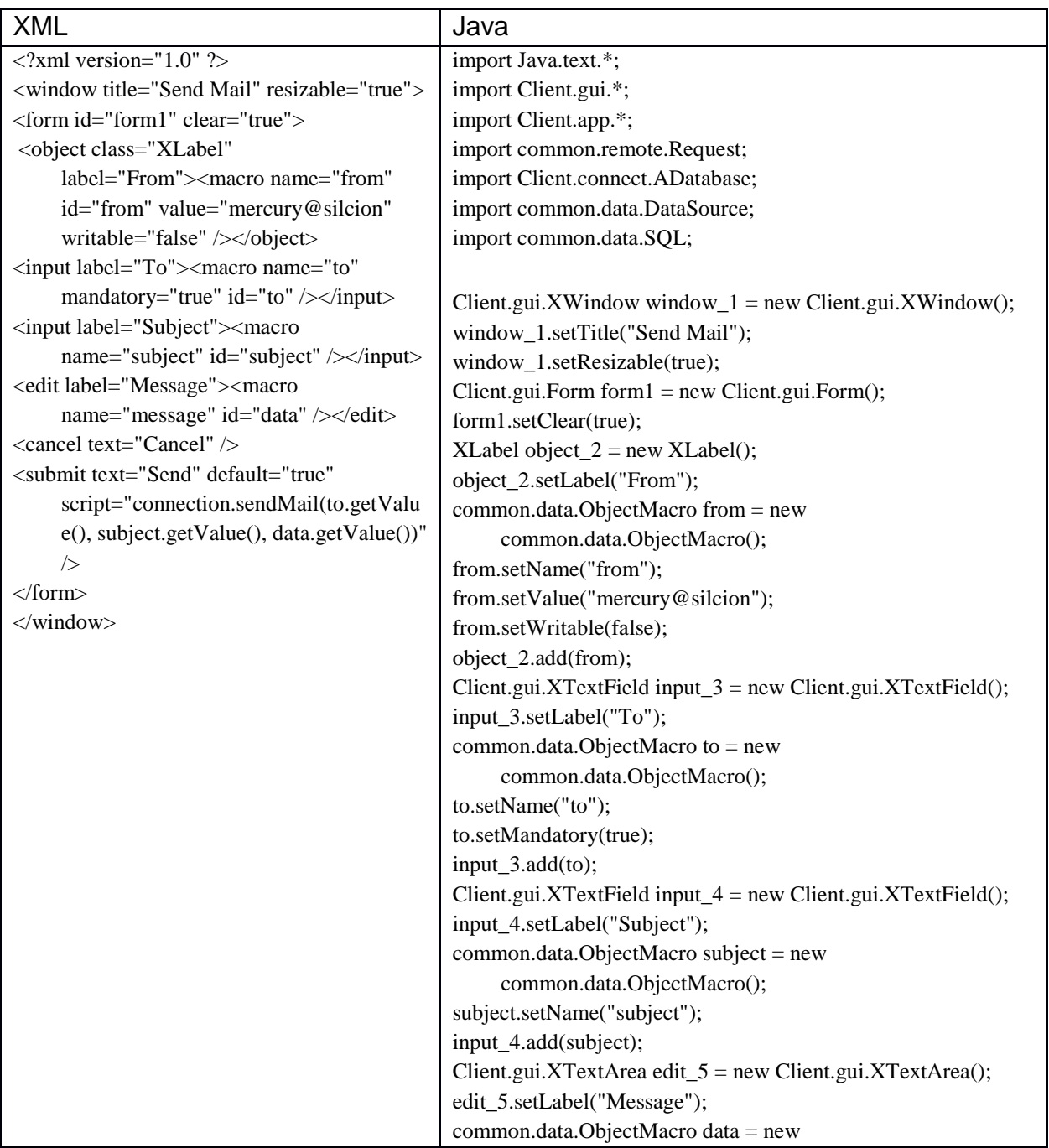

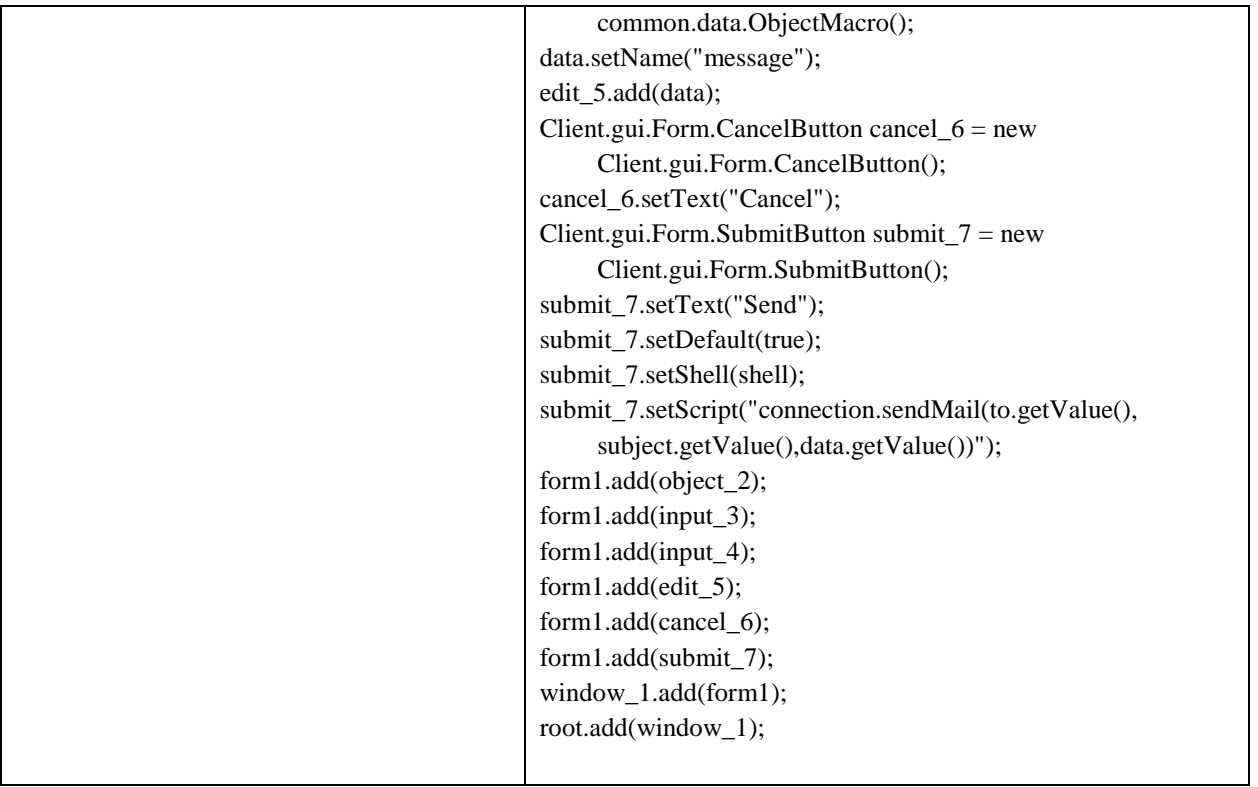

### **Database Summary (Aug. 2014)**

### **Tables**

acctperiod act\_rules act\_types activity advisor\_type advisors area\_reserve areas billaddresses boolean buddies buddies\_messages calendar charge\_classes charge<sup>-</sup>rules college comments company debug departments dependencies equip\_devel equip\_move equipment equipstats facilities flexfields funds groups history hosts inven\_items inven\_types inventory journal journal\_rules ledger lineages locations mail\_conf mask\_request mask\_request\_layers member groups member pict member\_pict<br>members members\_status messages

migrate new\_department objects onlineanswers onlinechoices onlinequestions onlinetest\_type onlinetesthosts onlinetests overcapfee parameter\_history parameters period periodic pr\_funds pr\_members prgroup problems problemstats proc\_mod process\_monitoring process\_monitoring\_da ta process\_monitoring\_eq uipments process\_monitoring\_fi eld\_groups process\_monitoring\_fi elds process\_monitoring\_fi les process\_monitoring\_ph otos process\_monitoring\_re<br>ports ports projects properties purchfillins purchforms purchitems purchorders purchtypes qualification\_rules qualify qualify\_history questionresults rates

recognitions rep\_types report\_hist report\_params reports res\_notes res procedures res\_types research research\_focus reservation\_rules reserve resource\_groups resource\_manuals resource\_problems resource\_procedures resources safety incidents sequences server session session\_archive sessions shipaddresses shipinstructs shipmethods staff staffrate suggestions surcharge\_exclusion surcharge\_rules suspensions symptoms\_mail synchronize tasks taxrate testresults training units university us\_states util\_oprs util\_types utilities vendors visitors voice\_messages

#### **Procedures**

acctperiod\_insert\_proc act type delete proc act type insert proc act type update proc activity\_close\_proc activity insert proc activity\_journal\_proc activity\_oc\_proc advisor type delete proc advisors delete proc advisors\_insert\_proc ajust\_group area reserve insert proc areas insert proc billaddresses insert proc calendar\_insert\_proc charge classes insert proc charge\_rules\_insert\_proc charge rules update proc check\_access\_fee college\_delete\_proc comment\_templates\_insert\_proc comments\_insert\_proc company\_delete\_proc debug\_insert\_proc debug\_msg\_proc departments delete proc departments insert proc dependencies\_insert\_proc dependent report update proc equip\_devel\_insert\_proc equip\_downtime\_proc equip\_downtime\_proc\_t equipment\_delete\_proc equipment\_insert\_proc equipment\_insert\_proc\_noreturn equipment\_update\_proc equipstats\_insert\_proc equipstats\_update\_proc facilities\_delete\_proc facility insert proc facility\_update\_proc filter by facility flexfields\_insert\_proc funds\_delete\_proc funds\_insert\_proc funds\_update\_proc get\_ml\_number get parent object

get\_periods get\_price get\_price\_all get resource location groups\_delete\_proc groups\_insert\_proc history\_insert\_proc history insert proc2 hosts insert proc inven\_insert\_proc inven\_item\_delete\_proc inven\_item\_insert\_proc inven\_item\_update\_proc inven\_items\_insert\_proc inven\_types\_insert\_proc journal\_insert\_proc journal\_rules\_insert\_proc ledger insert proc ledger update proc location\_insert\_proc location\_update\_proc locations delete proc membergroups\_insert\_proc membergroups\_update\_proc members\_insert\_proc members\_status\_insert\_proc members\_update\_proc messages\_insert\_proc new\_department\_delete\_proc new\_report new\_report2 next\_id onlineanswers\_insert\_proc onlinechoices\_delete\_proc onlinechoices\_insert\_proc onlinechoices\_update\_proc onlinequestions\_delete\_proc onlinequestions\_insert\_proc onlinequestions\_update\_proc onlinetests\_delete\_proc onlinetests\_insert\_proc onlinetests\_update\_proc parameter history insert proc parameters\_insert\_proc period\_insert\_proc populate\_location populate\_utility pr funds delete proc pr funds insert proc

pr\_members\_delete\_proc pr members insert proc problem\_insert\_proc problem\_update\_proc problemstats\_insert\_proc problemstats\_update\_proc proc\_mod\_delete\_proc proc\_mod\_insert\_proc proc\_mod\_update\_proc projects\_delete\_proc projects\_insert\_proc projects\_update\_proc prop\_insert\_proc purchfillins\_insert\_proc purchforms\_insert\_proc purchitems\_insert\_proc purchorders\_insert\_proc purchtypes\_insert\_proc qualification\_rules\_before\_inser t\_proc qualification\_rules\_delete\_proc qualification\_rules\_insert\_proc qualify\_extend\_by\_name\_proc qualify\_extend\_proc qualify\_extend\_rules\_proc qualify\_history\_insert\_proc qualify\_history\_insert\_proc2 qualify\_insert\_proc qualify\_proc questionresults\_delete\_proc questionresults\_insert\_proc recognitions\_insert\_proc recognitions\_update\_proc report2\_insert\_proc report\_update\_proc res\_notes\_insert\_proc res\_notes\_update\_proc res procedures insert proc res procedures update proc res\_rules\_before\_insert\_proc res rules delete proc res\_type\_insert\_proc res\_type\_update\_proc research\_delete\_proc research\_focus\_delete\_proc research\_insert\_proc reservation rules insert proc reserve\_delete\_proc reserve insert proc resource\_manuals\_update\_proc resource\_problems\_insert\_proc resource procedures update proc

resource\_update\_price\_proc resourcegroups\_delete\_proc resourcegroups\_insert\_proc resourcegroups\_update\_proc resources\_delete\_proc resources\_insert\_proc safety\_insert\_proc server session insert proc server session proc sessions insert proc shipaddresses\_insert\_proc shipinstructs\_insert\_proc shipmethods\_insert\_proc staff\_delete\_proc staff\_insert\_proc staff\_proc staff\_remove\_proc suggestions\_insert\_proc suggestions update proc surcharge apply proc surcharge exclusion delete proc surcharge\_rules\_delete\_proc surcharge rules insert proc suspensions insert proc tasks\_insert\_proc testresults\_delete\_proc testresults\_insert\_proc testresults\_submit\_proc testresults\_update\_proc training\_insert\_proc university delete proc us\_states\_insert\_proc util oprs insert proc util types insert proc utilities\_delete\_proc utilities\_insert\_proc utilities\_update\_proc vendors insert proc visitor\_insert\_proc

## **Triggers**

acctperiod\_insert\_rule act type delete rule act\_type\_insert\_rule act\_type\_update\_rule activity\_close\_rule activity insert rule activity insert rule advisor delete rule advisor type delete rule advisors\_insert\_rule area reserve rule areas insert rule billaddresses insert rule calendar insert rule charge classes insert rule charge rules insert rule charge rules update rule charge rules update rule college delete rule comments\_insert\_rule company\_delete\_rule debug insert rule departments delete rule departments\_insert\_rule dependencies\_insert\_rule equip devel insert rule equipment\_delete\_rule equipstats\_insert\_rule facilities delete rule flexfields insert rule funds\_coa\_rule funds delete rule funds insert rule funds update rule groups delete rule groups\_insert\_rule groups\_update\_rule history\_insert\_rule hosts insert rule inven insert rule inven\_item\_delete\_rule inven items insert rule inven types insert rule journal\_insert\_rule journal<sup>-</sup>rules insert rule ledger insert rule locations\_delete\_rule membergroups\_insert\_rule membergroups\_update\_rule members insert rule members status insert rule members status rule members\_status\_rule members update rule messages\_insert\_rule

new department delete rule onlinechoices\_delete\_rule onlinechoices\_insert\_rule onlinechoices update rule onlinechoices\_update\_rule onlinechoices update rule onlinequestions\_delete\_rule onlinequestions\_insert\_rule onlinequestions\_update\_rule onlinequestions\_update\_rule onlinequestions\_update\_rule onlinetests\_delete\_rule onlinetests\_insert\_rule onlinetests update rule onlinetests update rule onlinetests update rule onlinetests\_update\_rule onlinetests\_update\_rule parameter\_history\_insert\_rule parameters insert rule period\_insert\_rule pr funds delete rule pr\_funds\_insert\_rule pr\_members delete rule pr<sup>-</sup>members<sup>-</sup>insert<sup>-</sup>rule problem\_insert\_rule problem\_update\_rule problemstats\_insert\_rule proc mod delete rule projects insert rule projects update rule prop\_insert\_rule purchfillins insert rule purchforms\_insert\_rule purchitems\_insert\_rule purchorders insert rule purchtypes insert rule qualification rules before insert rul e qualification\_rules\_delete\_rule qualification\_rules\_insert\_rule qualify\_delete\_rule qualify history insert rule qualify insert rule qualify\_insert\_rule2 qualify update rule qualify\_update\_rule questionresults\_delete\_rule recognitions\_insert\_rule recognitions\_update\_rule report2\_insert\_rule report2\_insert\_rule report\_update\_rule1 report update rule2 res notes insert rule

res notes update rule res procedures insert rule res procedures update rule res rules before insert rule res rules delete rule res type insert rule res type update rule research\_delete\_rule research\_insert\_rule reservation\_rules\_insert\_rule reserve delete rule reserve insert rule reserve insert rule resource\_manuals\_rule resource\_price\_rule resource\_price\_rule resource\_problems\_insert\_rule resource procedures insert rule resource procedures update rule resource update price rule resourcegroups\_delete\_rule resourcegroups\_insert\_rule resourcegroups\_update\_rule

resources\_delete\_rule resources\_insert\_rule safety\_insert\_rule server session insert rule sessions insert rule shipaddresses insert rule shipinstructs insert rule shipmethods insert rule suggestions insert rule suggestions update rule surcharge exclusion delete rule surcharge rules delete rule surcharge\_rules\_insert\_rule suspensions\_insert\_rule tasks\_insert\_rule testresults delete rule training insert rule university\_delete\_rule us states insert rule util oprs insert rule util\_types\_insert\_rule utilities delete rule vendors\_insert\_rule